# **Test Solutions - Programming Manual Multi-Channel Attenuators & Mesh Networks**

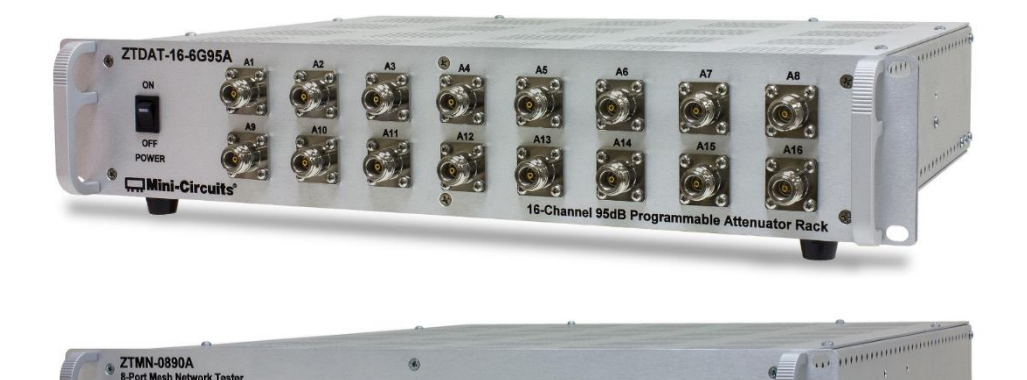

ú

Ů

 $\mathbf{B}^*$ 

 $\mathcal{P}$ 

 $22$ 

ż

 $\mathbf{\hat{z}}$ 

ż

**ZTDAT Series Multi-Channel Programmable Attenuator Racks ZT Series Custom Multi-Channel Attenuator Racks ZTMN Series Mesh Network Racks**

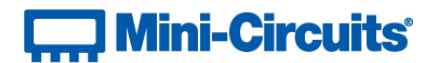

**PO Box 350166, Brooklyn, NY 11235-0003 +1 718-934-4500 | testsolutions@minicircuits.com www.minicircuits.com**

#### **Important Notice**

This guide is owned by Mini-Circuits and is protected by copyright, trademark and other intellectual property laws.

The information in this guide is provided by Mini-Circuits as an accommodation to our customers and may be used only to promote and accompany the purchase of Mini-Circuits' parts. This guide may not be reproduced, modified, distributed, published, stored in an electronic database, or transmitted and the information contained herein may not be exploited in any form or by any means, electronic, mechanical recording or otherwise, without prior written permission from Mini-Circuits.

This guide is subject to change, qualifications, variations, adjustments or modifications without notice and may contain errors, omissions, inaccuracies, mistakes or deficiencies. Mini-Circuits assumes no responsibility for, and will have no liability on account of, any of the foregoing. Accordingly, this guide should be used as a guideline only.

#### **Trademarks**

Microsoft, Windows, Visual Basic, Visual C# and Visual C++ are registered trademarks of Microsoft Corporation. LabVIEW and CVI are registered trademarks of National Instruments Corporation. Delphi is a registered trademark of Delphi Technologies, Inc. MATLAB is a registered trademark of The MathWorks, Inc. Agilent VEE is a registered trademark of Agilent Technologies, Inc. Linux is a registered trademark of Linus Torvalds. Mac is a registered trademark of Apple Inc. Python is a registered trademark of Python Software Foundation Corporation.

All other trademarks cited within this guide are the property of their respective owners. Neither Mini-Circuits nor the Mini-Circuits PTE (portable test equipment) series are affiliated with or endorsed or sponsored by the owners of the above referenced trademarks.

Mini-Circuits and the Mini-Circuits logo are registered trademarks of Scientific Components Corporation.

**Mini-Circuits** 13 Neptune Avenue Brooklyn, NY 11235, USA Phone: +1-718-934-4500 Email: [sales@minicircuits.com](mailto:sales@minicircuits.com) Web[: www.minicircuits.com](http://www.minicircuits.com/)

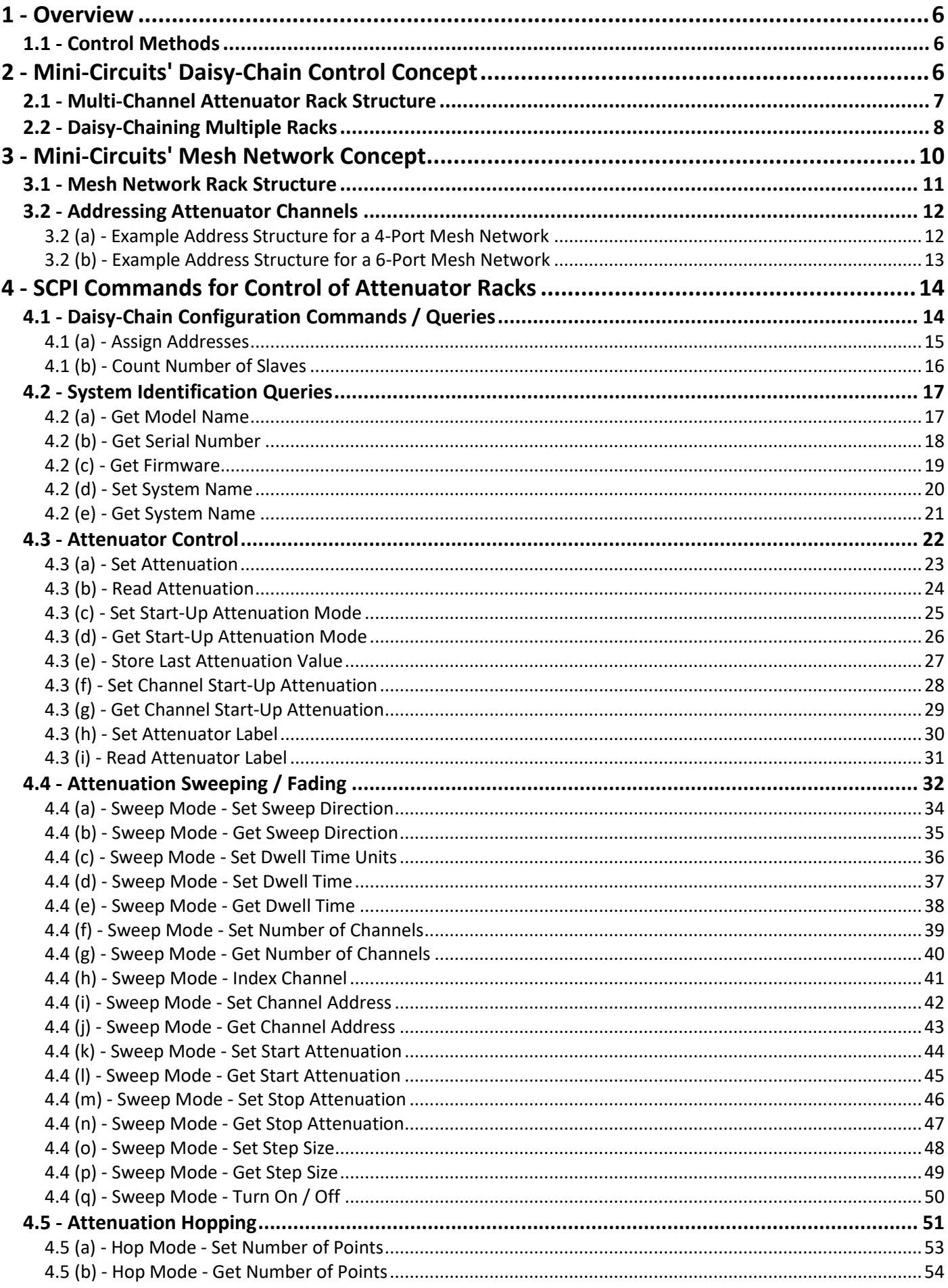

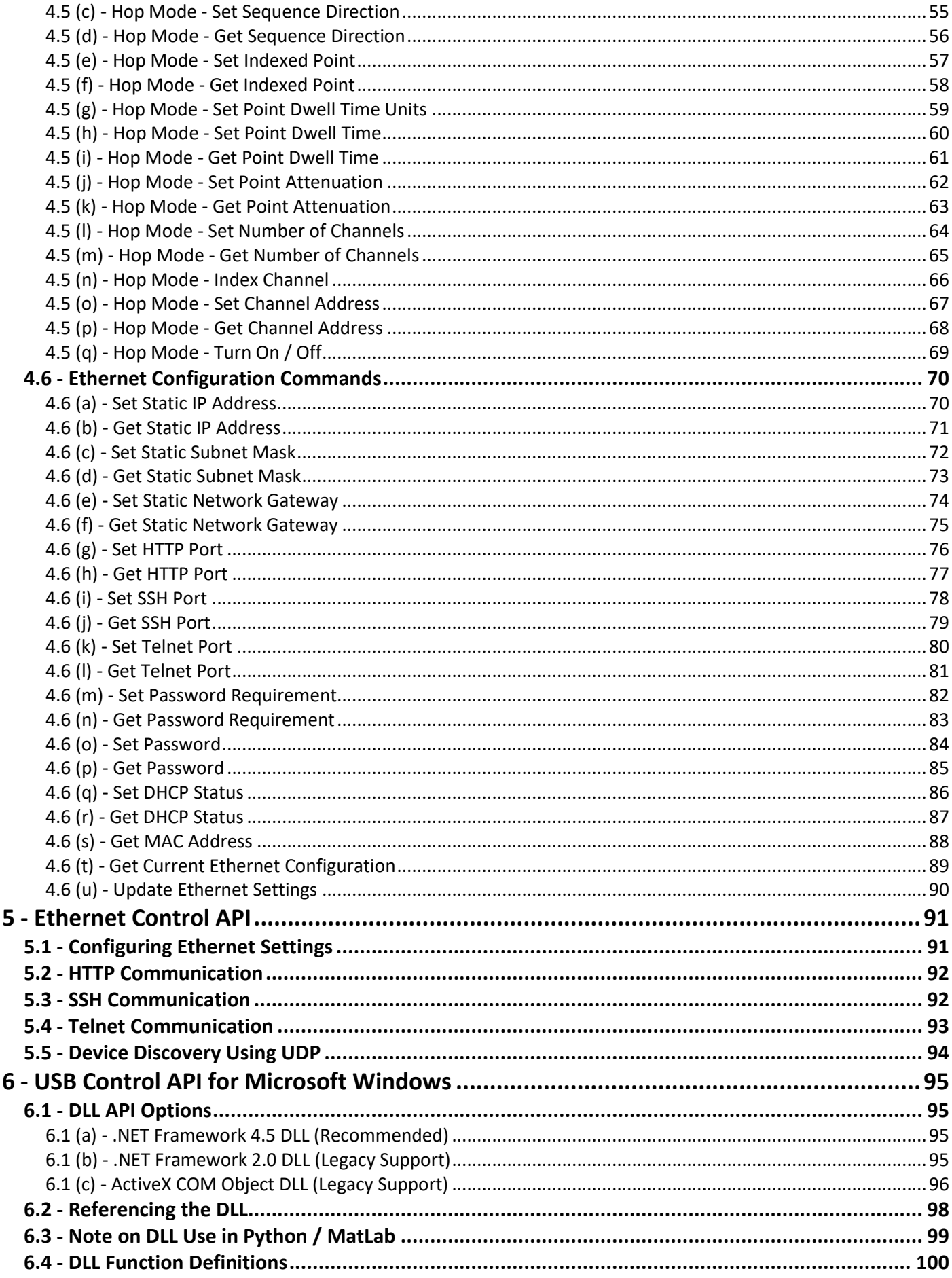

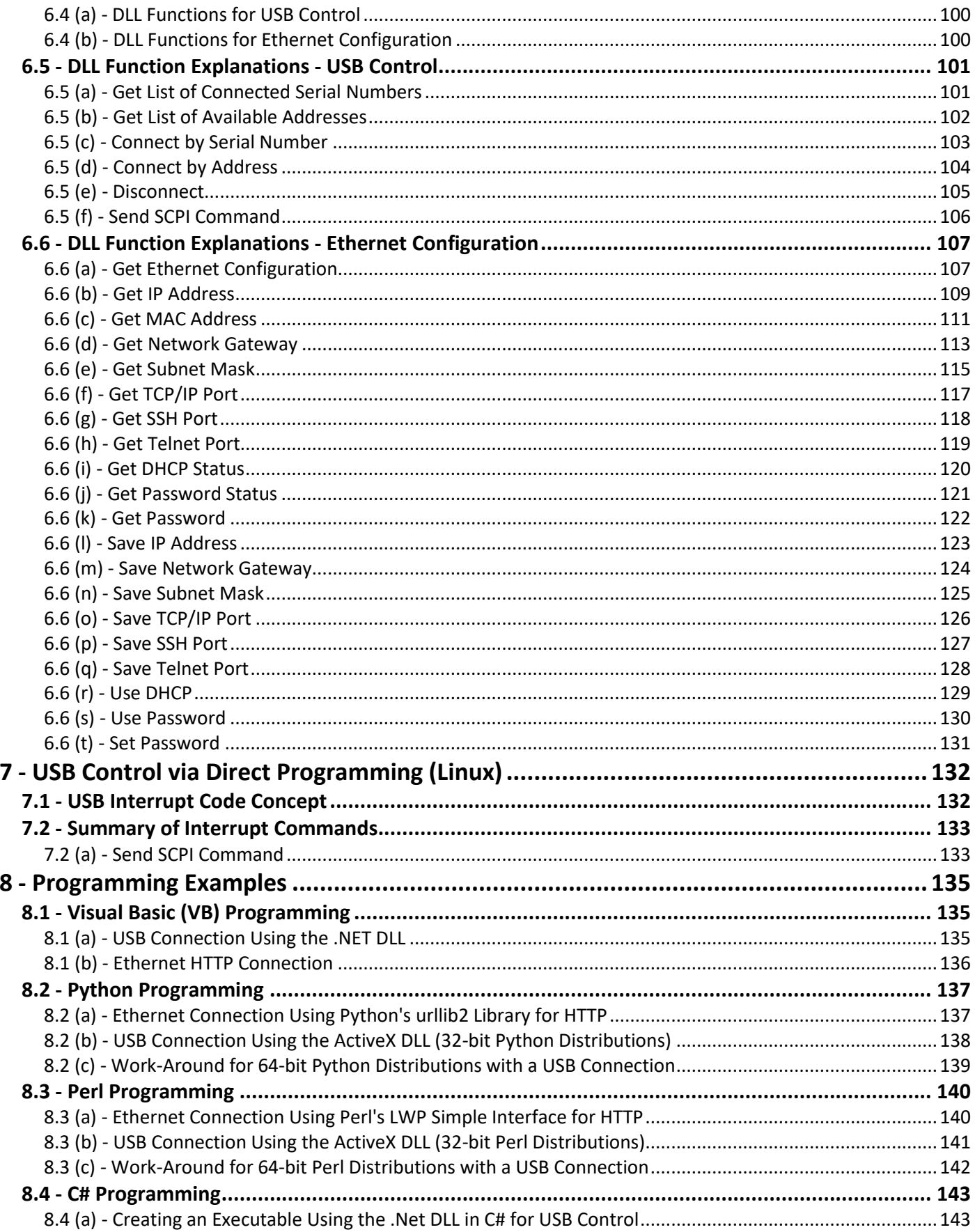

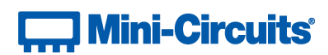

## <span id="page-5-0"></span>**1 - Overview**

This programming manual is intended for customers wishing to create their own interface for Mini-Circuits' USB & Ethernet controlled, multi-channel attenuator and mesh network racks.

The full software and documentation package including a GUI program, DLL files, user guide and programming examples is available for download from the Mini-Circuits website at: <https://www.minicircuits.com/softwaredownload/solidstate.html>

For details and specifications on the individual models, please see: <https://www.minicircuits.com/WebStore/RF-Solid-State-Compact-Switch.html>

Files made available for download from the Mini-Circuits website are subject to Mini-Circuits' terms of use which are available on the website.

## <span id="page-5-1"></span>**1.1 - Control Methods**

Communication with the system can use any of the following approaches:

- 1. Using SSH, HTTP or Telnet communication via an Ethernet TCP / IP connection (se[e Ethernet Control API\)](#page-90-0), which is largely independent of the operating system Note: SSH communication is not supported as standard on all models. Please contact [testsolutions@minicircuits.com](mailto:testsolutions@minicircuits.com) for details.
- 2. Using the provided API DLL files (ActiveX or .Net objects) on Microsoft Windows operating systems (see [USB](#page-94-0)  [Control API for Microsoft Windows\)](#page-94-0)
- 3. Using USB interrupt codes for direct programming on Linux operating systems (se[e USB Control via Direct](#page-131-0)  [Programming \(Linux\)\)](#page-131-0)

Setting states and querying the system is achieved using a command set based on SCPI (se[e SCPI Commands for](#page-13-0)  [Control of Attenuator Racks\)](#page-13-0), sent via one of the above methods.

## <span id="page-5-2"></span>**2 - Mini-Circuits' Daisy-Chain Control Concept**

The daisy-chain multi-channel attenuator concept allows multiple attenuator channels within a rack to be controlled through a single USB or Ethernet interface from a single software application. For larger systems, multiple attenuator racks can be easily cascaded in a Master / Slave configuration via their serial data interfaces. The controller treats the separate attenuator racks as if they are a single system, with each attenuator channel individually addressable and controlled via the USB or Ethernet interface of the Master rack.

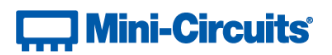

## <span id="page-6-0"></span>**2.1 - Multi-Channel Attenuator Rack Structure**

The programmable attenuators within a rack are grouped in blocks of 4 or 8 attenuator channels. The configuration is identified on the block diagram with 4-channel attenuator blocks named "RS4DAT" and 8-channel blocks named "RS8DAT"). Each RS4DAT or RS8DAT block is accessible through its 2 digit address, from 01 to nn. The 4 or 8 channels within each block can be individually controlled using their channel numbers, from 1 to 8, so the command :03: CHAN: 2: SETATT: 12.75 for example sets attenuator channel 2 in RS4DAT block 3 to 12.75 dB (the path between ports A11 and B11 in figure 1).

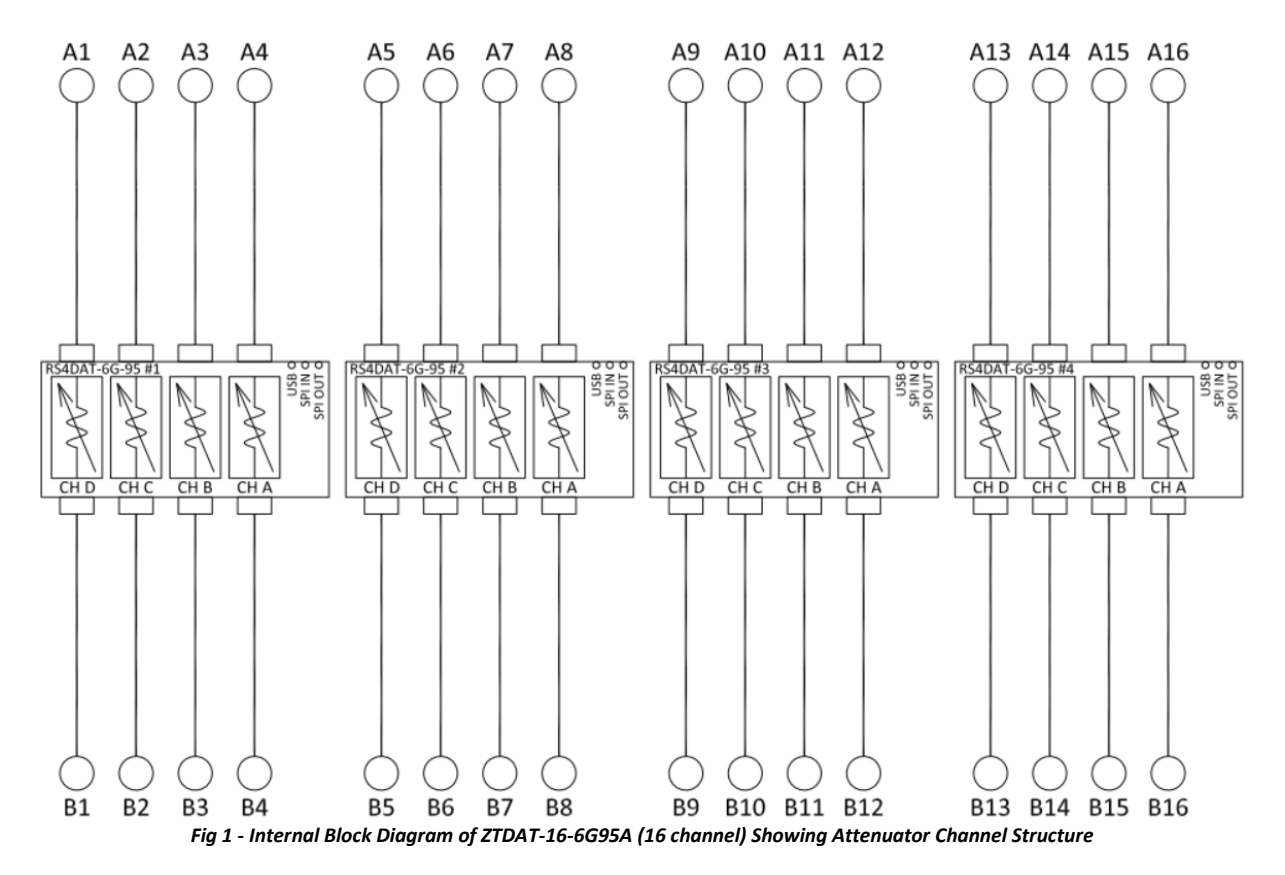

The controller in a multi-channel attenuator rack has address 00 although this can be omitted when sending commands / queries to the controller in a standalone multi-channel attenuator rack, or when sending to the Master controller in a series of daisy-chained multi-channel attenuator racks.

**] Mini-Circuits** 

## <span id="page-7-0"></span>**2.2 - Daisy-Chaining Multiple Racks**

When multiple attenuator racks are cascaded via their serial interfaces the structure is as if all of the RS4DAT / RS8DAT 4-channel or 8-channel attenuator blocks are directly connected in series from the controller in the Master rack. A typical block diagram for a cascaded system is shown in figure 2. The software control connection is via the USB or Ethernet connection of the Master rack. The USB and Ethernet connections of any cascaded Slave racks should not be used.

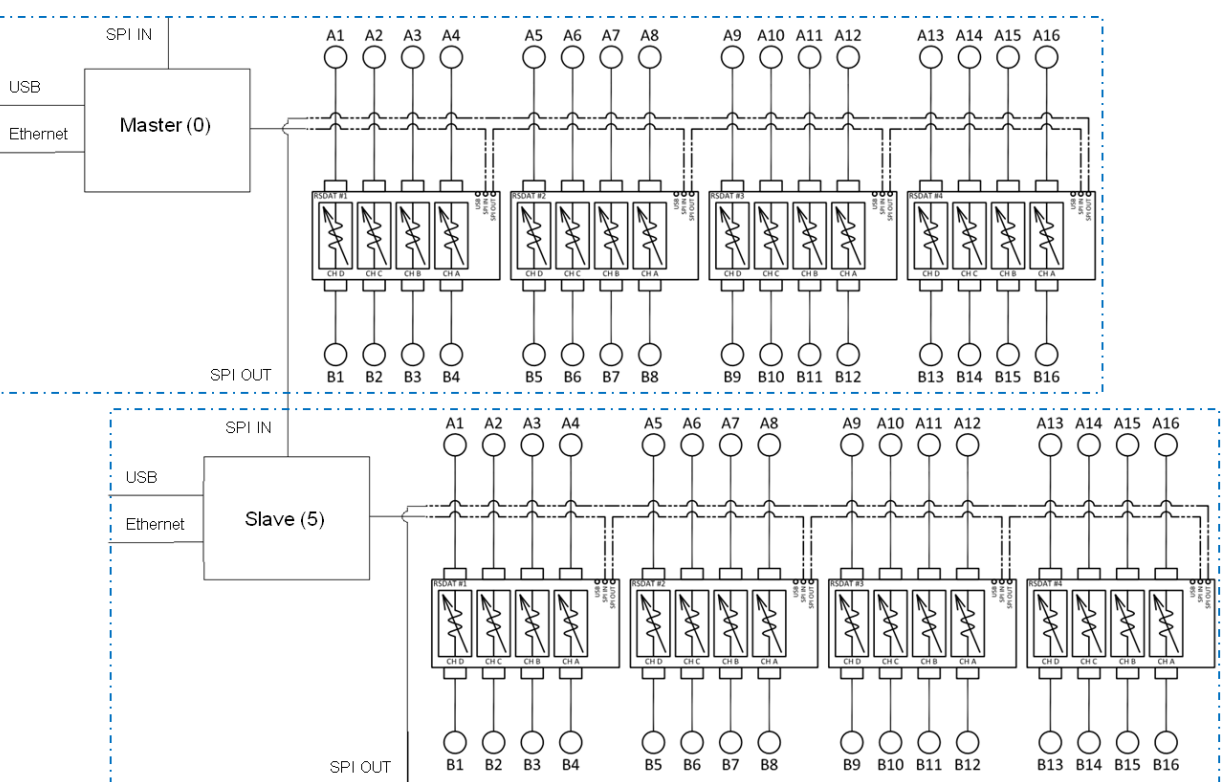

*Fig 2 - Block Diagrams Showing Control Connections for 2 Cascaded ZTDAT-16-6G95A Attenuator Racks*

The internal addressing of the Master rack is exactly the same as if the rack was being used standalone, the controller takes address 00 and the 4-channel attenuator blocks take the sequential addresses from 01.

The addressing of any Slave racks follows on sequentially from the Master, with the controller of the Slave always taking the next available address, followed by any 4-channel attenuator blocks.

There is no need to designate any racks as Master or Slave. The rack connected by USB or Ethernet will automatically assume the Master role and any racks cascaded from it via the serial interfaces will automatically become Slaves.

Extending the example of figure 2 with a third 16-channel attenuator rack would lead to an address structure as shown in the table of figure 3 below.

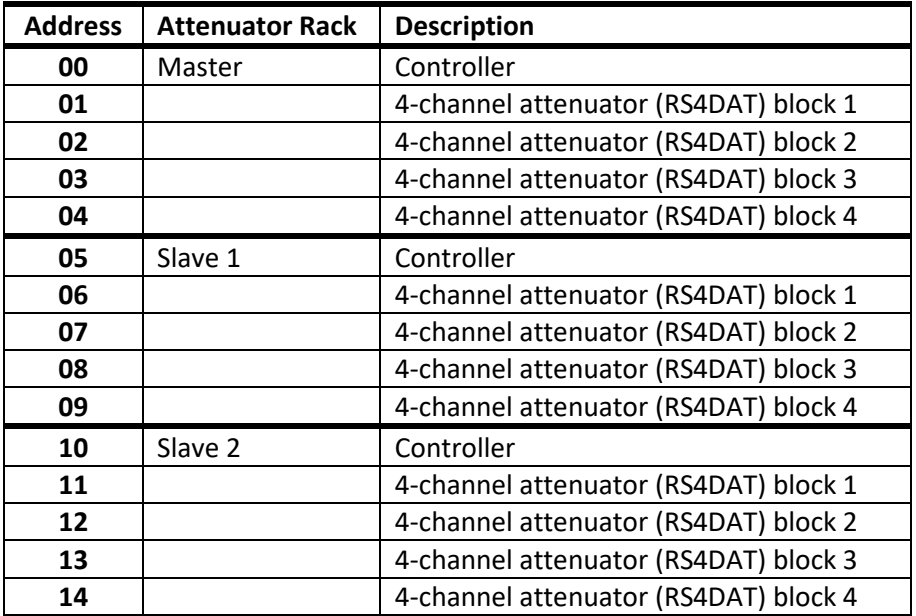

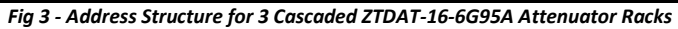

All 48 attenuator channels within the cascaded chain of 3 ZTDAT-16-6G95A racks can be controlled individually by sending commands to the Master. The commands to set each of the 48 individual attenuators are summarized in figure 4.

| #  | <b>Set Channel A</b>           | <b>Set Channel B</b>          | <b>Set Channel C</b>          | <b>Set Channel D</b>          |
|----|--------------------------------|-------------------------------|-------------------------------|-------------------------------|
| 01 | $:01:$ CHAN: $1:$ SETATT: $x$  | $:01:$ CHAN $:2:$ SETATT $:x$ | $:01:$ CHAN: $3:$ SETATT: $x$ | $:01:$ CHAN: $4:$ SETATT: $x$ |
| 02 | $:02:$ CHAN: $1:$ SETATT: $x$  | $:02:CHAN:2:SETATT: x$        | $:02:CHAN:3:SETATT: x$        | :02:CHAN:4:SETATT:X           |
| 03 | :03:CHAN:1:SETATT:X            | $:03:CHAN:2:SETATT: x$        | $:03:CHAN:3:SETATT: x$        | :03:CHAN:4:SETATT:X           |
| 04 | :04:CHAN:1:SETATT:X            | :04:CHAN:2:SETATT:X           | :04:CHAN:3:SETATT: x          | :04:CHAN:4:SETATT: x          |
| 06 | $:06:$ CHAN: $1:$ SETATT: $x$  | :06:CHAN:2:SETATT: x          | $:06:CHAN:3:SETATT: x$        | :06:CHAN:4:SETATT:X           |
| 07 | :07:CHAN:1:SETATT:X            | :07:CHAN:2:SETATT:X           | $:07:CHAN:3:SETATT: x$        | :07:CHAN:4:SETATT: x          |
| 08 | $:08:CHAN:1:SETATT: x$         | $:08:CHAN:2:SETATT: x$        | $:08:CHAN:3:SETATT: x$        | :08:CHAN:4:SETATT:X           |
| 09 | :09:CHAN:1:SETATT:X            | :09:CHAN:2:SETATT:X           | :09:CHAN:3:SETATT:X           | :09:CHAN:4:SETATT:X           |
| 11 | $:11:$ CHAN: $1:$ SETATT: $x$  | $:11:$ CHAN: $2:$ SETATT: $x$ | $:11:$ CHAN: $3:$ SETATT: $x$ | $:11:$ CHAN: $4:$ SETATT: $x$ |
| 12 | :12:CHAN:1:SETATT:X            | :12:CHAN:2:SETATT:X           | $:12:CHAN:3:SETATT: x$        | $:12:$ CHAN: $4:$ SETATT: $x$ |
| 13 | :13:CHAN:1:SETATT:X            | :13:CHAN:2:SETATT:X           | $:13:CHAN:3:SETATT: x$        | $:13:CHAN:4:SETATT: x$        |
| 14 | : $14:$ CHAN: $1:$ SETATT: $x$ | :14:CHAN:2:SETATT:X           | :14:CHAN:3:SETATT:X           | :14:CHAN:4:SETATT:X           |

*Fig 4 - Table of Addresses & Commands to Set the 48 Attenuator Channels of 3 Cascaded ZTDAT-16-6G95A Racks*

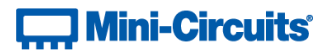

## <span id="page-9-0"></span>**3 - Mini-Circuits' Mesh Network Concept**

Mini-Circuit's ZTMN Series mesh network test systems allow multiple devices to be interconnected, with an individually controllable programmable attenuator on each path. The system allows every device to communicate with every other device and the loss between any pair of devices to be varied without affecting the loss between any other pair of devices. A typical application of such a mesh is to simulate the effects of interconnected wireless devices moving in and out of range of each other.

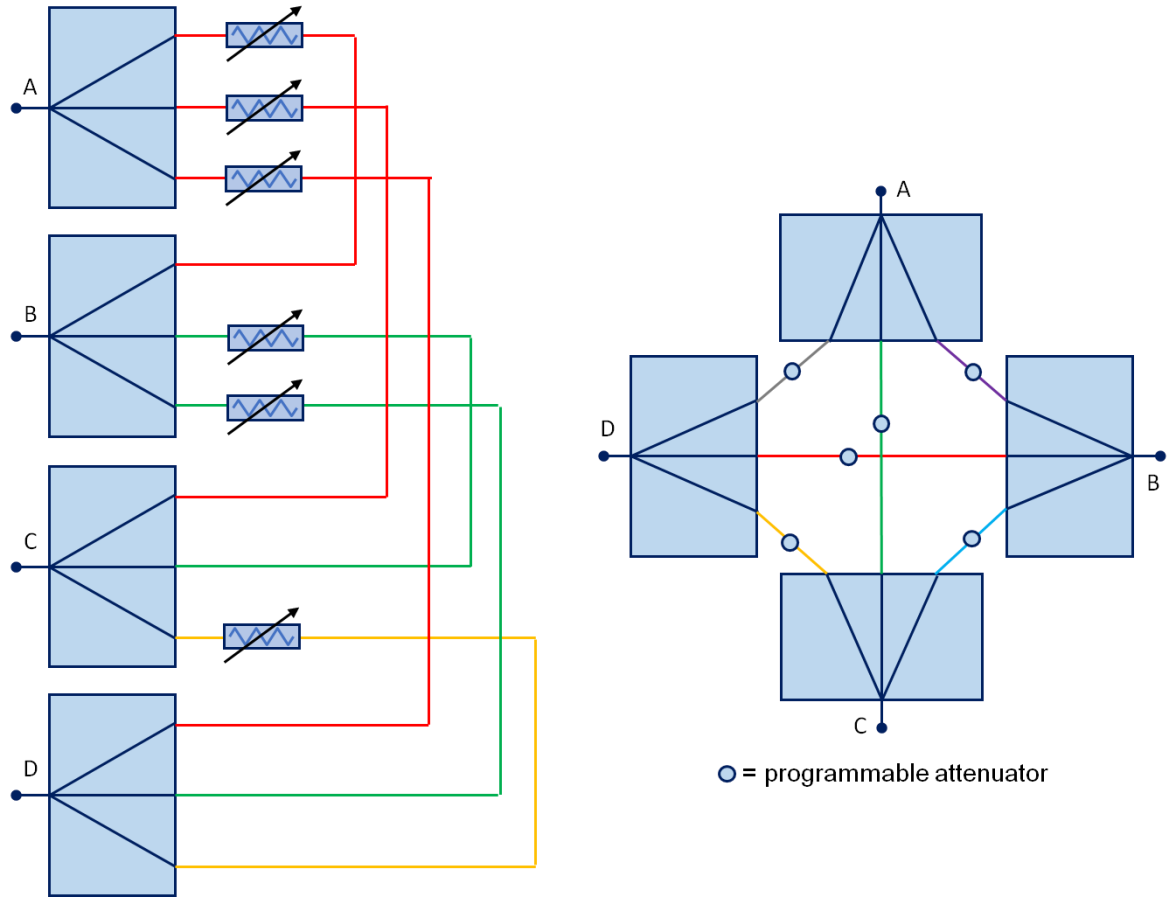

*Fig 5 - Two Alternative Representations of a 4-Port Mesh Network, Showing the Programmable Attenuators on Each Path*

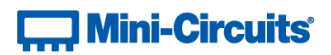

## <span id="page-10-0"></span>**3.1 - Mesh Network Rack Structure**

ZTMN Series mesh networks are formed by integrating passive splitter / combiners with Mini-Circuits' 4-channel "RS4DAT" or 8-channel "RS8DAT" programmable attenuator blocks. Since the splitter / combiners are passive, the control interface for the ZTMN mesh networks is exactly the same as the ZTDAT multi-channel attenuator series. The signal loss / attenuation between any pair of ports can be independently controlled by setting the attenuator on that path.

The map of which attenuator relates to which pair of ports can be derived by referring to the internal system block diagram for each ZTMN model. The example below shows a 4-port mesh network (ZTMN-0495AS), comprising a pair of 4-channel RS4DAT programmable attenuator blocks and 4 separate 3-way splitter / combiners. Note that only 3 channels from each programmable attenuator block are required for this configuration.

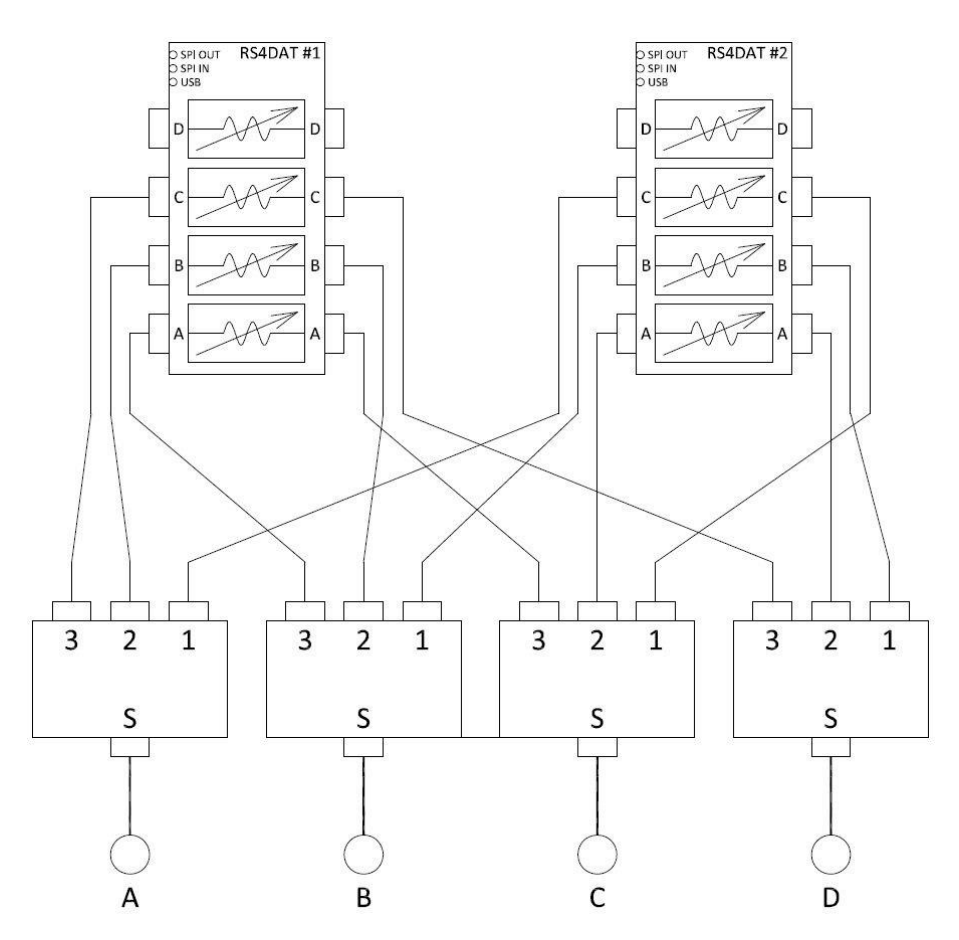

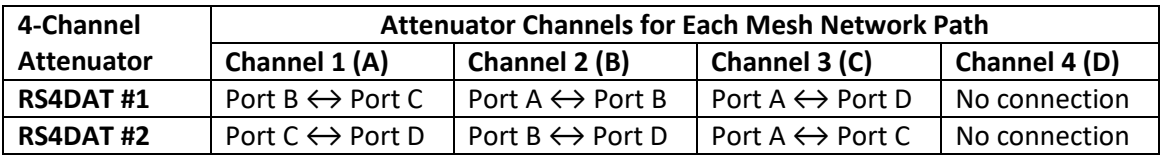

*Fig 6 - Internal System Block Diagram of ZTMN-0495AS (4-Port Mesh Network) Showing Attenuator Channel Structure*

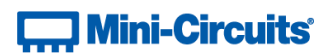

## <span id="page-11-0"></span>**3.2 - Addressing Attenuator Channels**

The controller in the mesh network rack has address 00 although this can be omitted when sending commands / queries directly to the controller, for example to query the model name or serial number of the system.

Each of the RS4DAT 4-channel attenuator blocks is accessible through its 2 digit address, from 01 to nn. The 4 channels within each block can be individually controlled using their channel numbers, from 1 (channel A) to 4 (channel D) As an example, the command : 02: CHAN: 1: SETATT: 12.75 sets attenuator channel 1 in RS4DAT block 2 to 12.75 dB; this is the attenuator on the unique path between ports C and D in figure 6.

### <span id="page-11-1"></span>**3.2 (a) - Example Address Structure for a 4-Port Mesh Network**

Figure 7 summarises the address structure for the 4-port mesh network of figure 6 and the commands to set each individual attenuator channel. Note that the system comprises of 2 RS4DAT 4-channel attenuator blocks (for 8 channels total) although only 6 channels are in use.

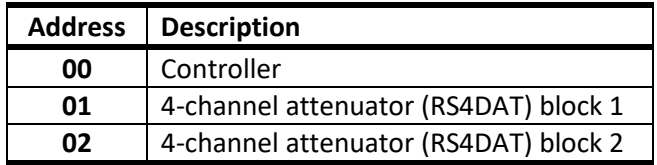

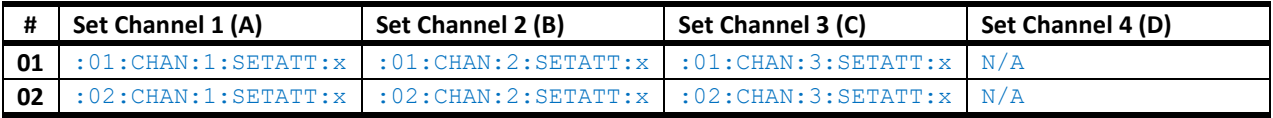

*Fig 7 - Address / Channel Structure for 4-Port Mesh Network Comprising Two 4-Channel Attenuator Blocks (6 Channels in Use)*

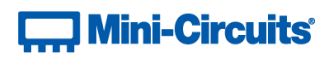

## <span id="page-12-0"></span>**3.2 (b) - Example Address Structure for a 6-Port Mesh Network**

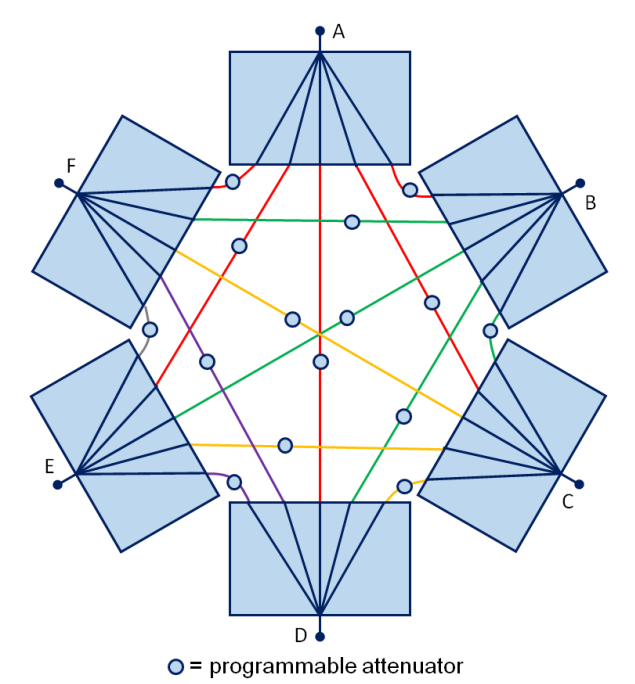

*Fig 8- Representation of a 6-Port Mesh Network, Comprising Six 5-Way Splitter / Combiners and Fifteen Attenuator Channels*

Figure 9 summarises the address structure for a 6-port mesh network and the commands to set each individual attenuator channel. Note that the system comprises four RS4DAT 4-channel attenuator blocks (for 16 channels total) although only 15 channels are in use.

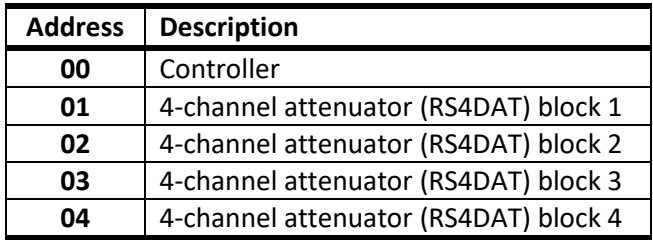

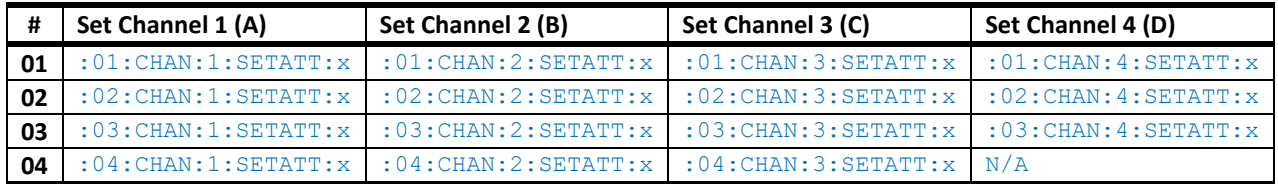

*Fig 9 - Address / Channel Structure for 6-Port Mesh Network Comprising Four 4-Channel Attenuator Blocks (15 Channels in Use)*

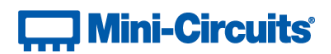

## <span id="page-13-0"></span>**4 - SCPI Commands for Control of Attenuator Racks**

The recommended method for setting states and querying the system is a series of commands based on SCPI (Standard Commands for Programmable Instruments). These commands can be sent using any of the APIs detailed in this manual.

The SCPI commands / queries are case insensitive and sent as an ASCII text string (up to 63 characters). The response from the system is also in the form of an ASCII text string.

## <span id="page-13-1"></span>**4.1 - Daisy-Chain Configuration Commands / Queries**

These commands / queries can be used when multiple ZTDAT multi-channel attenuator racks are daisy-chained together via their Serial Out and Serial In connectors to form a single control system. No address component is required since these commands are only issued to the Master controller.

These commands are only required when cascading multiple multi-channel attenuator racks so do not apply to ZTMN series mesh networks.

<span id="page-13-2"></span>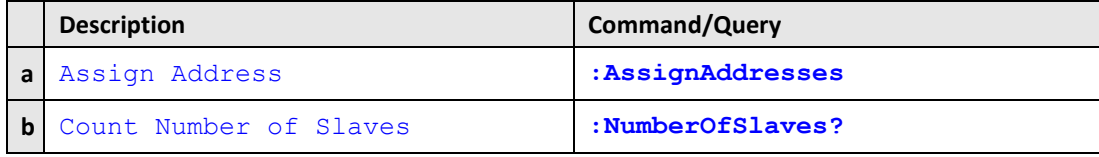

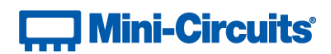

### <span id="page-14-0"></span>**4.1 (a) - Assign Addresses**

#### **Description**

The Master will automatically detect and issue addresses to all connected Slave units as soon as the USB connection to the Master is initiated. If any changes are made to the SPI connections between Master and Slaves after this point then the AssignAddresses command should be used to reissue addresses to all connected Slave switch modules.

Note: addresses are always issued in the order that Slaves are connected to the Master through the SPI ports. Therefore, changing the order of connection of Slave units also changes their addresses.

This command is only required when cascading multiple multi-channel attenuator racks so does not apply to ZTMN series mesh networks.

#### **Command Syntax**

**:AssignAddresses**

#### **Return String**

#### **[status]**

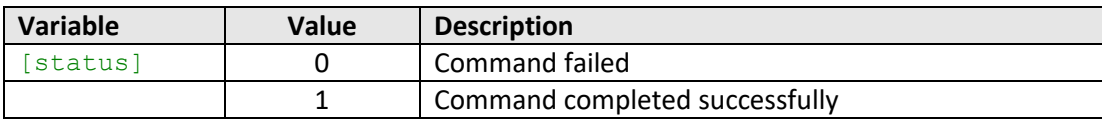

#### **Examples**

HTTP Implementation: http://10.10.10.10/:AssignAddresses

#### **See Also**

[Count Number of Slaves](#page-15-0)

## $\Box$  Mini-Circuits $\degree$

### <span id="page-15-0"></span>**4.1 (b) - Count Number of Slaves**

#### **Description**

Used for daisy-chained ZTDAT multi-channel attenuator racks to identify the number of RS4DAT 4-channel attenuator blocks within the complete system. The count returned is the total number of Slaves in the system, including the controller in any ZTDAT slave units and any RSDAT 4-channel attenuator blocks.

See [Cascading Multiple Racks](#page-7-0) for details on the address structure. The example of figure 2 would return a response of 9 to the : NumberOfSlaves? query since there are 4 RS4DAT attenuator blocks in each of the daisy-chained systems, plus the controller in the Slave ZTDAT system.

Th[e System Identification Queries](#page-16-0) can subsequently be used to determine which module is connected at each address.

This command is only required when cascading multiple multi-channel attenuator racks so does not apply to ZTMN series mesh networks.

#### **Command Syntax**

#### **:NumberOfSlaves?**

#### **Return String**

#### **[count]**

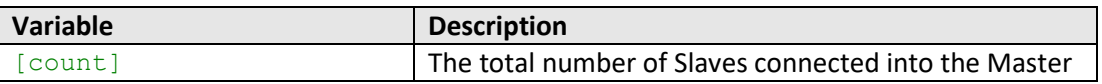

#### **Examples**

HTTP Implementation: http://10.10.10.10/:NumberOfSlaves?

#### **See Also**

[Assign Addresses](#page-13-2)

## $\Box$  Mini-Circuits

## <span id="page-16-0"></span>**4.2 - System Identification Queries**

These queries provide a means of identifying the attenuator rack at a specific address. If the address is omitted then the queries will apply to the Master.

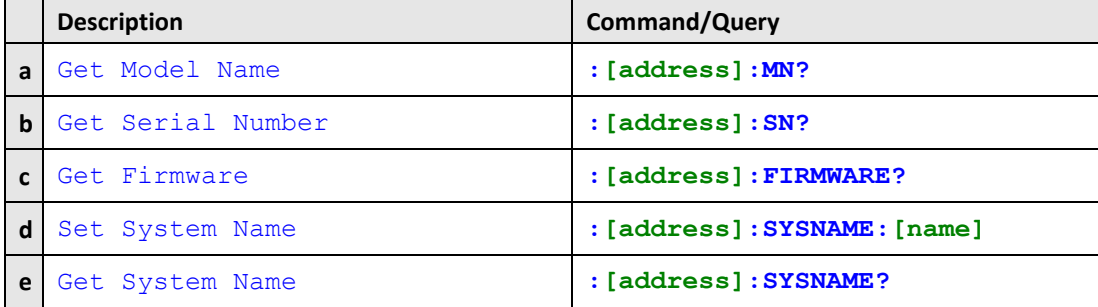

#### <span id="page-16-1"></span>**4.2 (a) - Get Model Name**

#### **Description**

Returns the Mini-Circuits part number of the addressed multi-channel attenuator rack. Individual 4-channel attenuator blocks within the rack will also respond to the query if addressed, with an internal part number.

#### **Command Syntax**

**:[address]:MN?**

#### **Return String**

**:[address]:[model]**

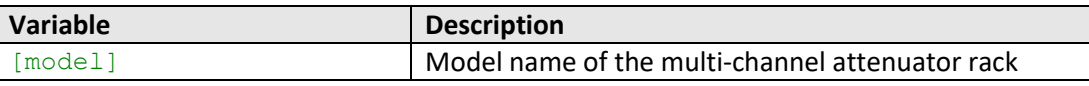

#### **Examples**

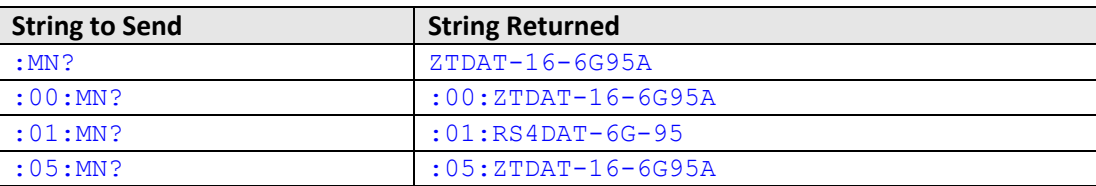

HTTP Implementation: http://10.10.10.10/:MN?

#### **See Also**

<span id="page-16-2"></span>[Get Serial Number](#page-16-2) [Get Firmware](#page-18-0) [Set System Name](#page-19-0) [Get System Name](#page-20-0)

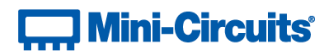

## <span id="page-17-0"></span>**4.2 (b) - Get Serial Number**

#### **Description**

Returns the serial number of the addressed multi-channel attenuator rack. Individual 4-channel attenuator blocks within the rack will also respond to the query if addressed, with an internal serial number.

#### **Command Syntax**

**:[address]:SN?**

#### **Return String**

**:[address]:[serial]**

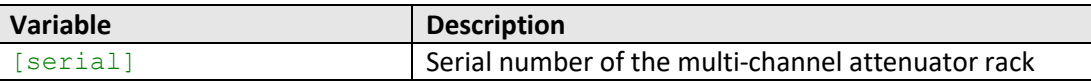

#### **Examples**

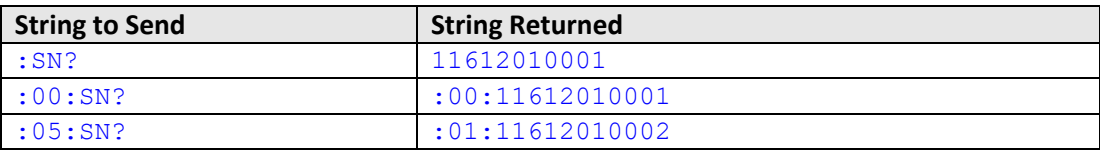

HTTP Implementation: http://10.10.10.10/:SN?

#### **See Also**

[Get Model Name](#page-16-1) [Get Firmware](#page-18-0) [Set System Name](#page-19-0) [Get System Name](#page-20-0)

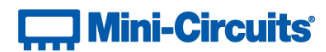

## <span id="page-18-0"></span>**4.2 (c) - Get Firmware**

#### **Description**

Returns the firmware version of the addressed multi-channel attenuator rack. Individual 4-channel attenuator blocks within the rack will also respond to the query if addressed, with an internal firmware version.

#### **Command Syntax**

**:[address]:FIRMWARE?**

#### **Return String**

**:[address]:[firmware]**

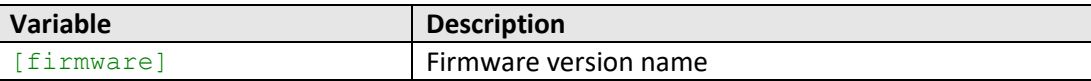

#### **Examples**

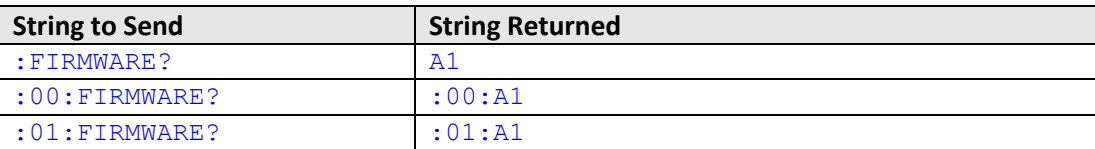

HTTP Implementation: http://10.10.10.10/:FIRMWARE?

#### **See Also**

[Get Model Name](#page-16-1) [Get Serial Number](#page-16-2) [Set System Name](#page-19-0) [Get System Name](#page-20-0)

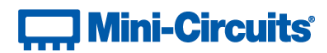

### <span id="page-19-0"></span>**4.2 (d) - Set System Name**

#### **Description**

Sets a custom name / label (up to 50 characters) of the system for easy identification.

#### **Description**

Firmware B7 or later

#### **Command Syntax**

**:[address]:SYSNAME:[name]**

#### **Return String**

**:[address]:[status]**

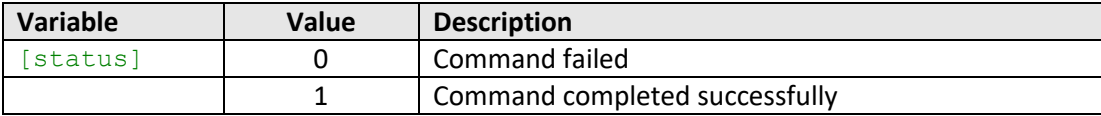

#### **Examples**

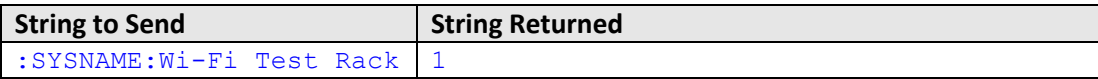

HTTP Implementation: http://10.10.10.10/:SYSNAME:Wi-Fi Test Rack

### **See Also**

[Get Model Name](#page-16-1) [Get Serial Number](#page-16-2) [Get Firmware](#page-18-0) [Get System Name](#page-20-0)

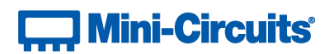

## <span id="page-20-0"></span>**4.2 (e) - Get System Name**

#### **Description**

Returns a custom name / label of the system for easy identification.

#### **Description**

Firmware B7 or later

#### **Command Syntax**

**:[address]:SYSNAME?**

#### **Return String**

**:[address]:[name]**

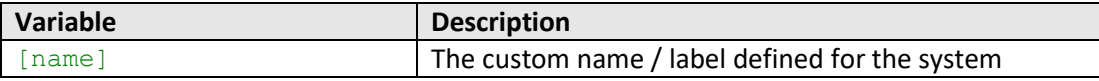

#### **Examples**

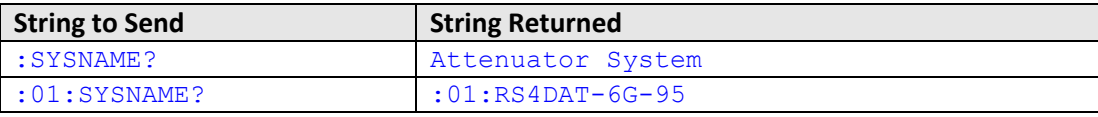

HTTP Implementation: http://10.10.10.10/:SYSNAME?

### **See Also**

[Get Model Name](#page-16-1) [Get Serial Number](#page-16-2) [Get Firmware](#page-18-0) [Set System Name](#page-19-0)

## <span id="page-21-0"></span>**4.3 - Attenuator Control**

These commands and queries allow control of a specific attenuator channel within the system. The commands are issued in the below format:

```
:[address]:CHAN:[channel]:[command]:[value]
```
**[address]**

- The 2 digit address of the RS4DAT 4-channel or RS8DAT 8-channel attenuator block that contains the channel to be controlled
- Address "SL" can be used to send a command to all Slaves

**[channel]**

• The channel number within the block of 4 attenuators

**[command]**

• The command / query to send

**[value]**

• The value to set (if applicable)

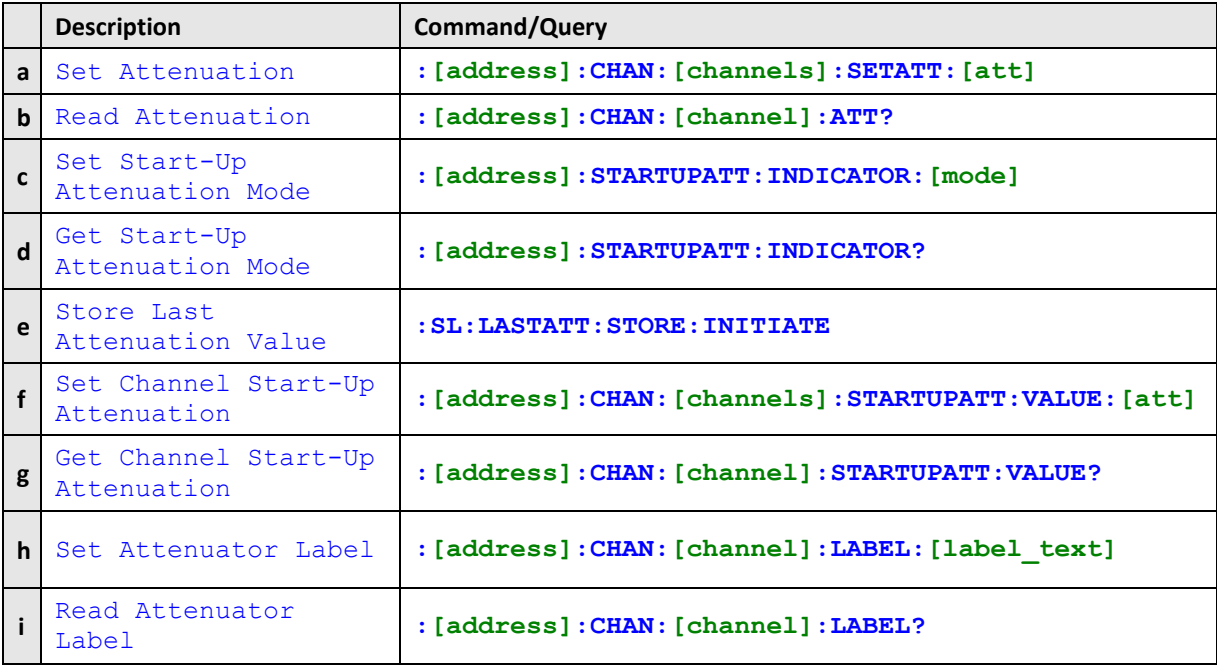

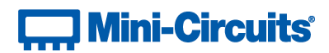

## <span id="page-22-0"></span>**4.3 (a) - Set Attenuation**

#### **Description**

Sets the attenuation of a single channel or combination of channels. Use address "SL" to send the command to all attenuator blocks.

#### **Command Syntax**

#### **:[address]:CHAN:[channels]:SETATT:[Att]**

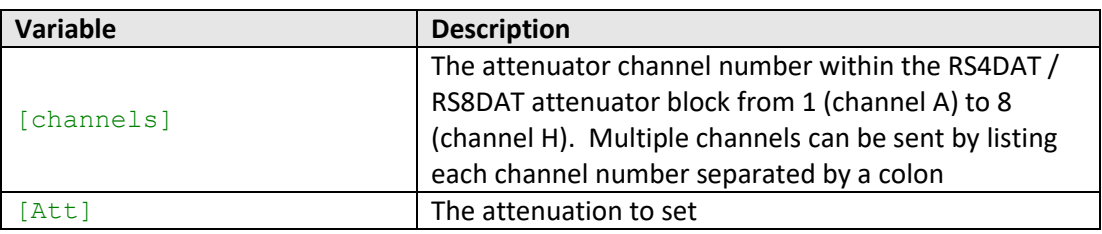

### **Return String**

#### **:[address]:[status]**

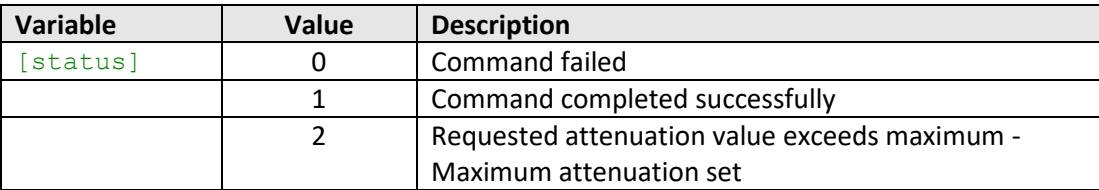

#### **Examples**

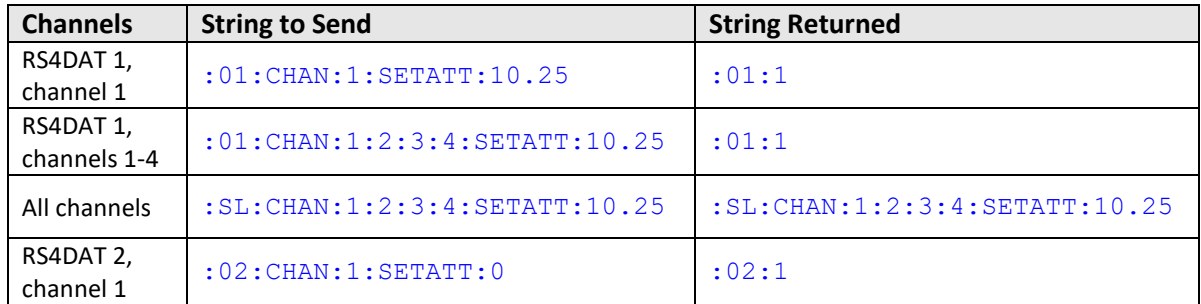

HTTP Implementation: http://10.10.10.10/:01:CHAN:1:SETATT:10.25

#### **See Also**

#### [Read Attenuation](#page-23-0)

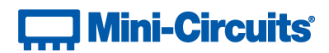

## <span id="page-23-0"></span>**4.3 (b) - Read Attenuation**

#### **Description**

Returns the attenuation of a single channel

#### **Command Syntax**

#### **:[address]:CHAN:[channel]:ATT?**

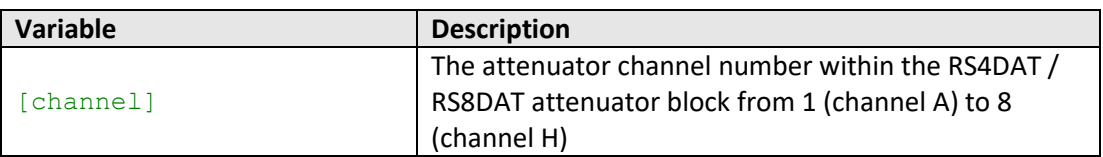

### **Return String**

#### **:[address]:[att]**

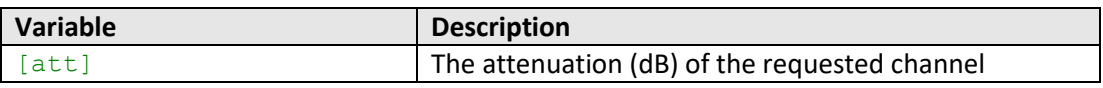

### **Examples**

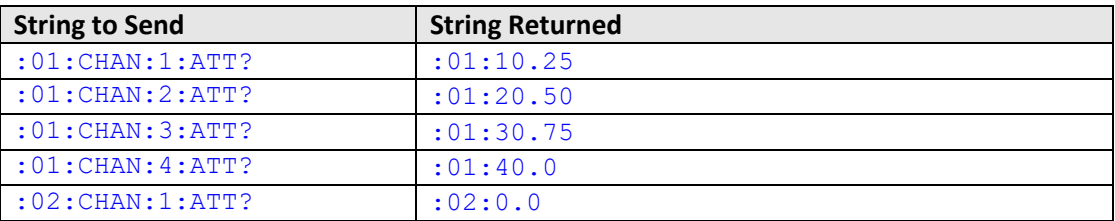

HTTP Implementation: http://10.10.10.10/:01:CHAN:1:ATT?

#### **See Also**

[Set Attenuation](#page-22-0)

### <span id="page-24-0"></span>**4.3 (c) - Set Start-Up Attenuation Mode**

#### **Description**

Sets the start-up mode to be used by all channels within the RS4DAT / RS8DAT attenuator block, this specifies how the initial attenuation value will be chosen when the system is powered up.

#### **Command Syntax**

#### **:[address]:STARTUPATT:INDICATOR:[Mode]**

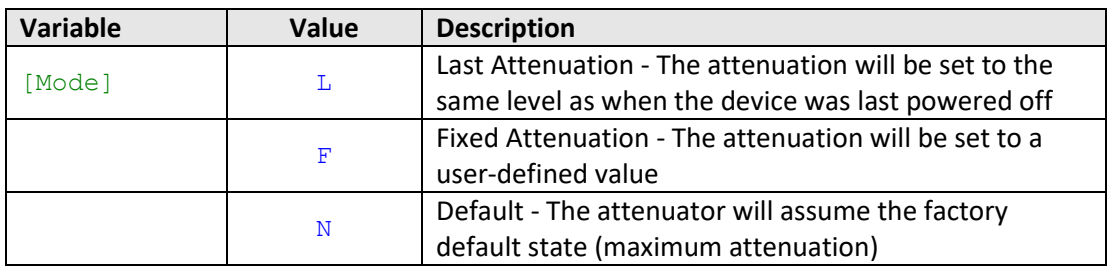

#### **Return String**

#### **:[address]:[Status]**

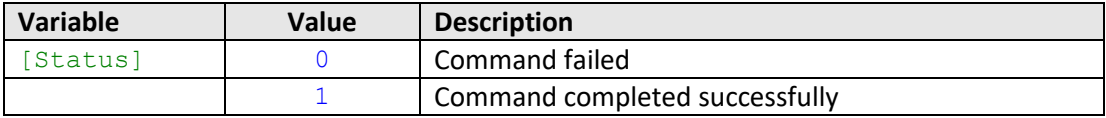

#### **Examples**

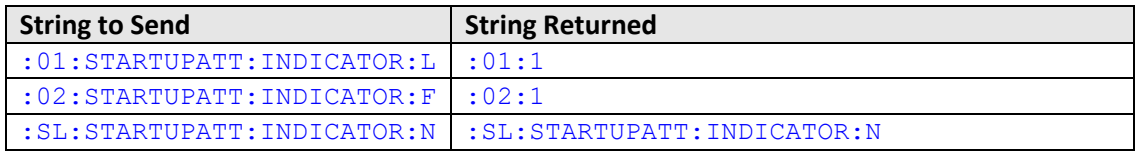

HTTP Implementation: http://10.10.10.10/:01:STARTUPATT:INDICATOR:F

#### **See Also**

[Get Start-Up Attenuation Mode](#page-25-0) [Store Last Attenuation Value](#page-26-0) [Set Channel Start-Up Attenuation](#page-27-0) [Get Channel Start-Up Attenuation](#page-28-0)

### <span id="page-25-0"></span>**4.3 (d) - Get Start-Up Attenuation Mode**

#### **Description**

Returns the start-up mode currently in use for a single RS4DAT / RS8DAT attenuator block; this specifies how the initial attenuation value will be chosen when the system is powered up.

#### **Command Syntax**

**:[address]:STARTUPATT:INDICATOR?**

#### **Return String**

**:[address]:[Mode]**

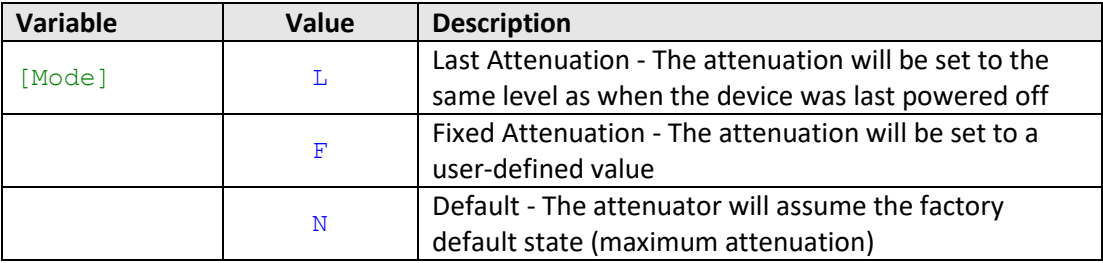

#### **Examples**

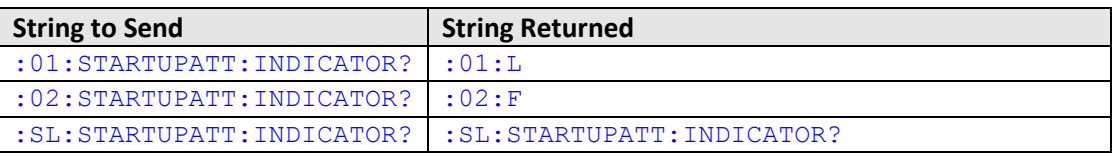

HTTP Implementation: http://10.10.10.10/:01:STARTUPATT:INDICATOR?

#### **See Also**

[Set Start-Up Attenuation Mode](#page-24-0) [Store Last Attenuation Value](#page-26-0) [Set Channel Start-Up Attenuation](#page-27-0) [Get Channel Start-Up Attenuation](#page-28-0)

### <span id="page-26-0"></span>**4.3 (e) - Store Last Attenuation Value**

#### **Description**

Saves the final attenuation values to internal memory; necessary before powering off the device when it has been configured to load the last known attenuation on next power up. If this is not the last command before powering off in this mode, the attenuators will re-start with the maximum attenuation value when it is next powered on.

#### **Command Syntax**

**:SL:LASTATT:STORE:INITIATE**

#### **Return String**

#### **:SL:LASTATT:STORE:INITIATE**

#### **Examples**

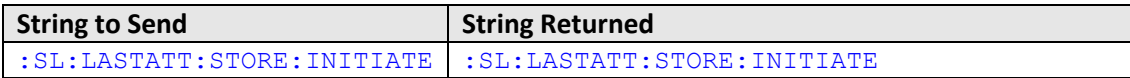

HTTP Implementation: http://10.10.10.10/:SL:LASTATT:STORE:INITIATE

#### **See Also**

[Set Start-Up Attenuation Mode](#page-24-0) [Get Start-Up Attenuation Mode](#page-25-0) [Set Channel Start-Up Attenuation](#page-27-0) [Get Channel Start-Up Attenuation](#page-28-0)

### <span id="page-27-0"></span>**4.3 (f) - Set Channel Start-Up Attenuation**

#### **Description**

Sets the start-up attenuation value for a single attenuator channel (the value to be set when the system is first powered on). Use address "SL" to send the command to all RS4DAT / RS8DAT attenuator blocks. Applies when the attenuator block has been configured to start-up with a fixed attenuation value.

#### **Command Syntax**

#### **:[address]:CHAN:[channel]:STARTUPATT:VALUE:[att]**

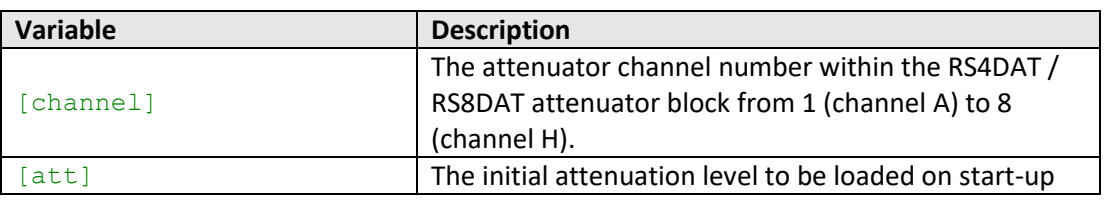

#### **Return String**

#### **:[address]:[status]**

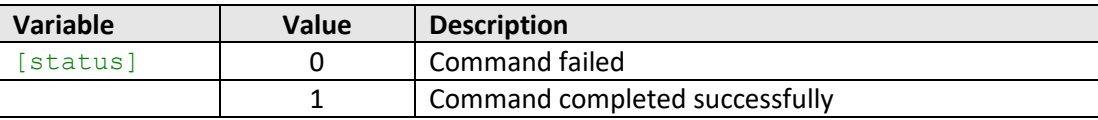

#### **Examples**

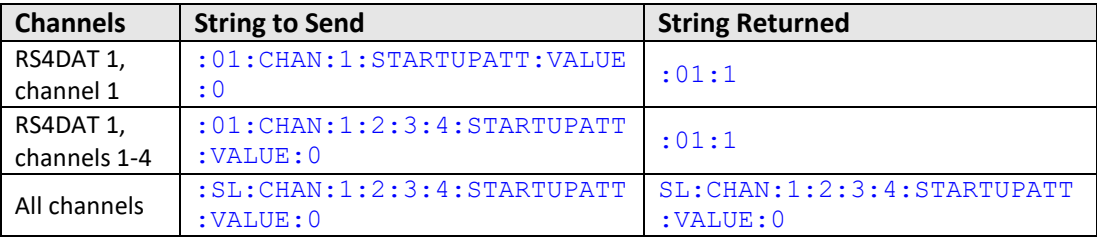

HTTP Implementation: http://10.10.10.10/:01:CHAN:1:STARTUPATT:VALUE:0

#### **See Also**

[Set Start-Up Attenuation Mode](#page-24-0) [Get Start-Up Attenuation Mode](#page-25-0) [Get Channel Start-Up Attenuation](#page-28-0)

### <span id="page-28-0"></span>**4.3 (g) - Get Channel Start-Up Attenuation**

#### **Description**

Returns the start-up attenuation value for a single attenuator channel (the value to be set when the system is first powered on). Applies when the RS4DAT / RS8DAT attenuator block has been configured to start-up with a fixed attenuation value.

#### **Command Syntax**

#### **:[address]:CHAN:[channel]:STARTUPATT:VALUE?**

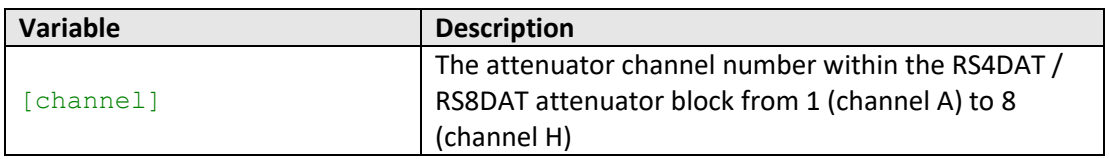

#### **Return String**

#### **:[address]:[att]**

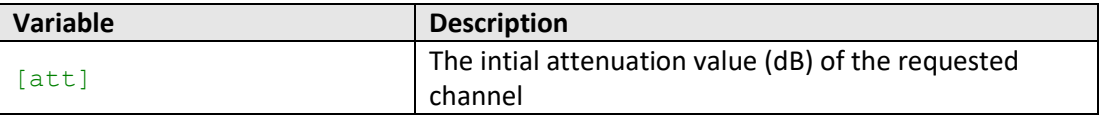

#### **Examples**

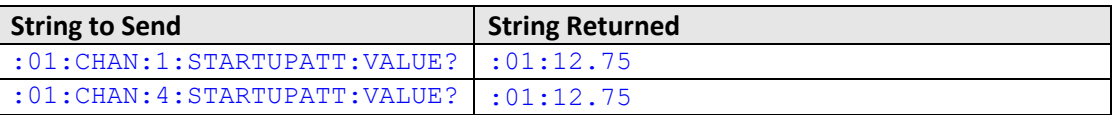

HTTP Implementation: http://10.10.10.10/:01:CHAN:1:STARTUPATT:VALUE?

#### **See Also**

[Set Start-Up Attenuation Mode](#page-24-0) [Get Start-Up Attenuation Mode](#page-25-0) [Set Channel Start-Up Attenuation](#page-27-0)

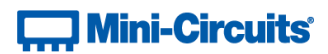

## <span id="page-29-0"></span>**4.3 (h) - Set Attenuator Label**

#### **Description**

Sets a custom text label for a specific attenuator channel.

#### **Command Syntax**

#### **:[address]:CHAN:[channel]:LABEL:[label\_text]**

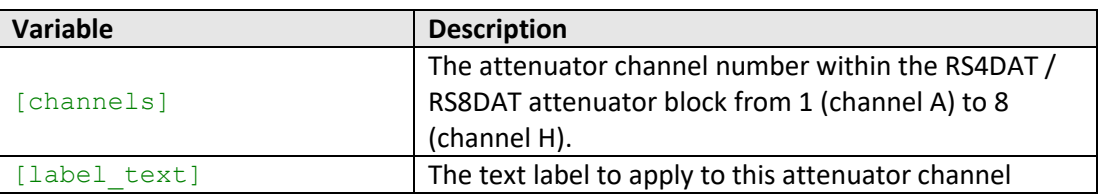

#### **Return String**

#### **:[address]:[status]**

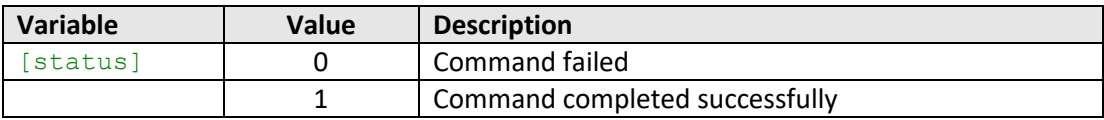

### **Examples**

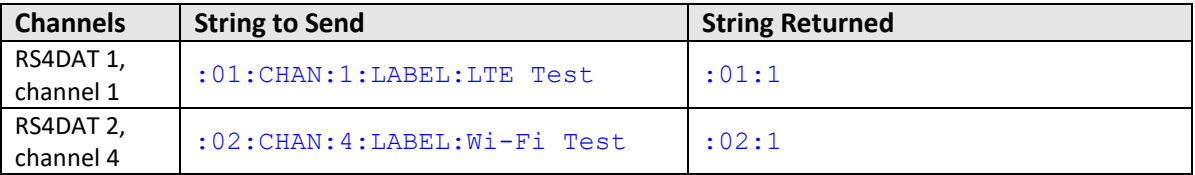

HTTP Implementation: http://10.10.10.10/:01:CHAN:1:LABEL:LTE Test

#### **See Also**

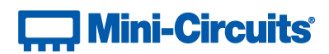

### <span id="page-30-0"></span>**4.3 (i) - Read Attenuator Label**

#### **Description**

Returns the custom text label for a specific attenuator channel.

#### **Command Syntax**

#### **:[address]:CHAN:[channel]:LABEL?**

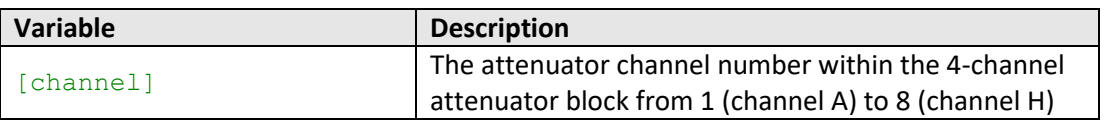

#### **Return String**

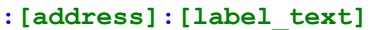

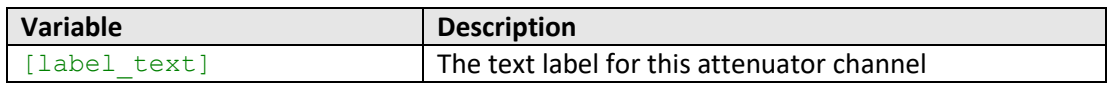

#### **Examples**

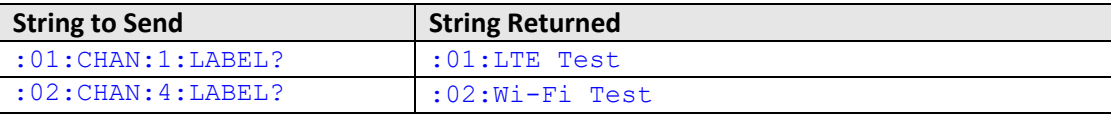

HTTP Implementation: http://10.10.10.10/:01:CHAN:1:LABEL?

#### **See Also**

[Set Attenuator Label](#page-29-0) [Read Attenuator Label](#page-30-0)

## **] Mini-Circuits®**

## <span id="page-31-0"></span>**4.4 - Attenuation Sweeping / Fading**

These commands and queries allow the system to be configured to run an automated sweep / fading sequence with any combination of attenuator channels.

```
:[command]:[value]
```
**[command]**

• The command / query to send

**[value]**

• The value to set (if applicable)

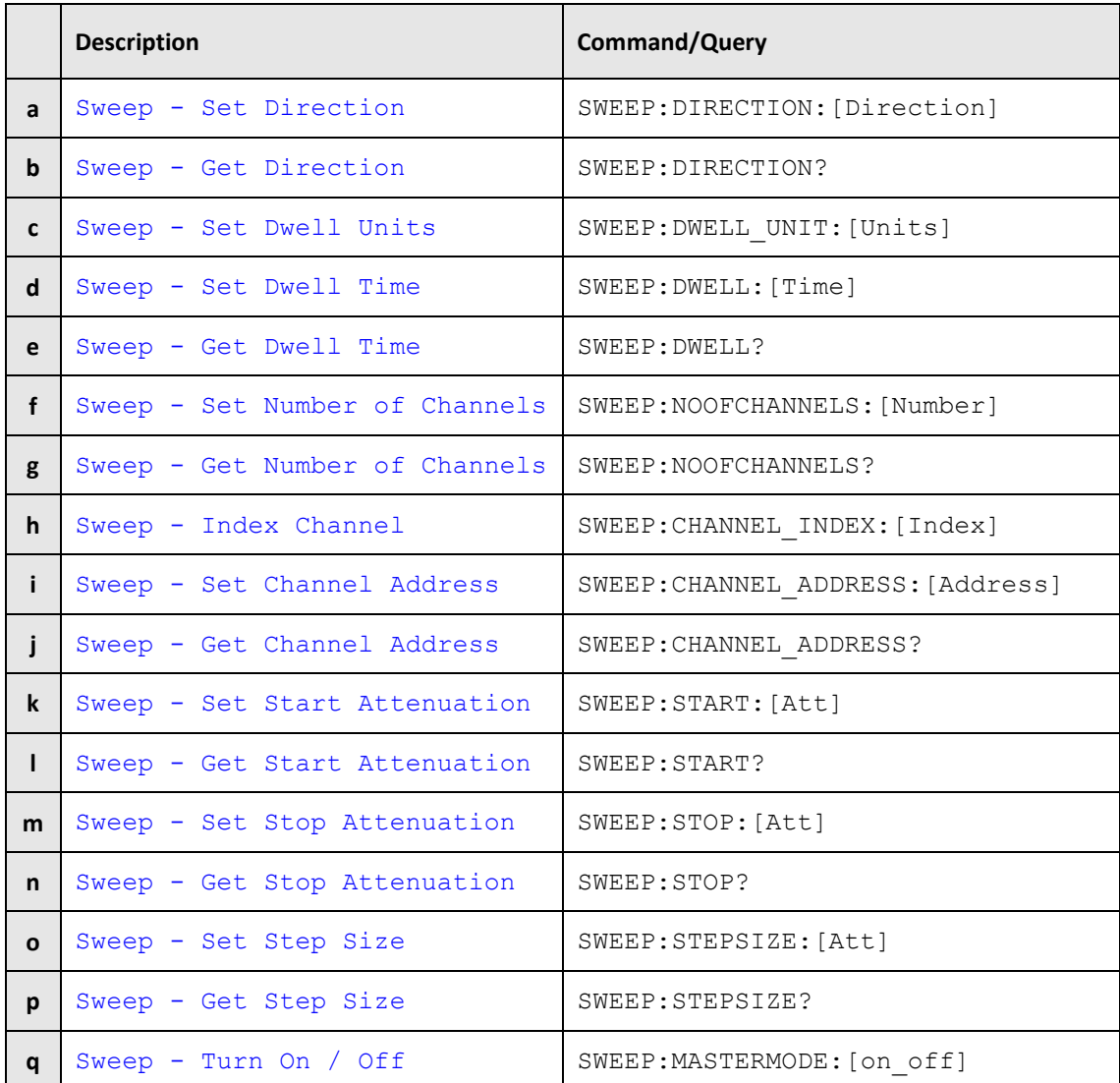

Once an attenuation sequence is programmed and enabled, it is managed by the attenuator's internal microprocessor; this supports very fast sequences with minimum dwell times in the order of 600 µs. It is not possible to query any attenuator parameters whilst the sequence is active so any subsequent command / query to the device will disable the sequence.

An alternative implementation method is to control the sequence and timing from your program, only sending "set attenuation" commands to the attenuator at the appropriate times. The advantage of this approach is that the program is able to query and keep track of the current attenuation state. The disadvantage is that the communication delays inherent in USB / Ethernet communication dictate a minimum dwell time in the order of milliseconds with this approach, rather than microseconds.

An example sequence of commands to configure a sweep sequence is shown below:

```
:SWEEP:DIRECTION:0 // Sweep from start value to stop value
:SWEEP:DWELL_UNIT:U // Set the dwell time in microseconds
:SWEEP:DWELL:800 // Set a dwell time of 800 µs
:SWEEP:CHAN:1:START:0 // Set start value for channel 1 (0 dB)
:SWEEP:CHAN:1:STOP:65 // Set stop value for channel 1 (65 dB)
:SWEEP:CHAN:1:STEPSIZE:0.25 // Set step size for chan1 (0.25 dB)
:SWEEP:NOOFCHANNELS:3 // Sweep on 3 attenuator channels
// Set the first channel to include
:SWEEP:CHANNEL_INDEX:0 // Index the first channel slot
:SWEEP:CHANNEL_ADDRESS:01D // Include channel 01D in the sweep
// Set the second channel to include
:SWEEP:CHANNEL_INDEX:0 // Index the second channel slot
:SWEEP:CHANNEL_ADDRESS:02A // Include channel 02A in the sweep
// Set the third channel to include
:SWEEP:CHANNEL_INDEX:0 // Index the third channel slot
:SWEEP:CHANNEL_ADDRESS:02B // Include channel 02B in the sweep
:SWEEP:MASTERMODE:ON // Enable the sweep
// Any subsequent command / query sent will stop the sequence
```
## <span id="page-33-0"></span>**4.4 (a) - Sweep Mode - Set Sweep Direction**

#### **Description**

Sets the direction in which the attenuation level will sweep.

#### **Command Syntax**

#### **:SWEEP:DIRECTION:[Direction]**

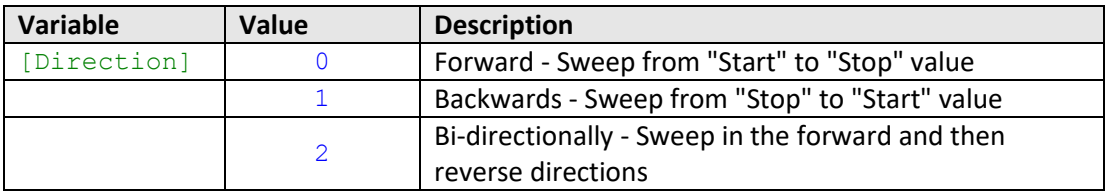

#### **Return String**

#### **[Status]**

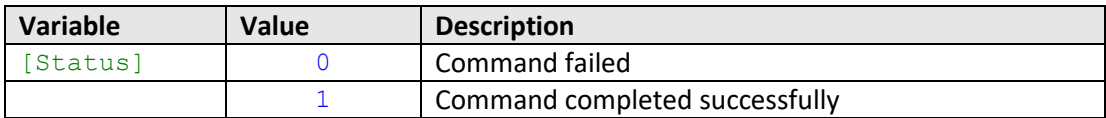

#### **Examples**

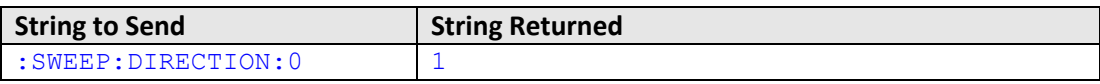

HTTP Implementation: http://10.10.10.10/:SWEEP:DIRECTION:0

#### **See Also**

Sweep Mode - [Get Sweep Direction](#page-34-0)

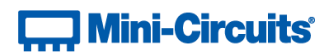

## <span id="page-34-0"></span>**4.4 (b) - Sweep Mode - Get Sweep Direction**

### **Description**

Returns the direction in which the attenuation level will sweep.

#### **Command Syntax**

**:SWEEP:DIRECTION?**

#### **Return String**

**[Direction]**

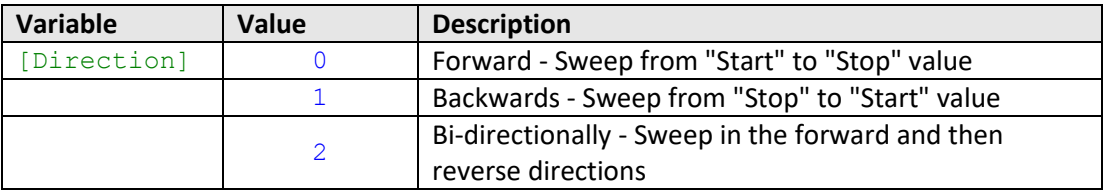

#### **Examples**

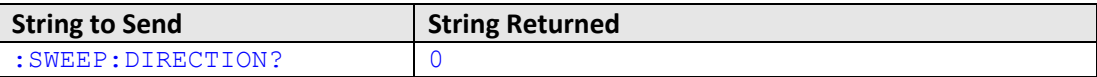

HTTP Implementation: http://10.10.10.10/:SWEEP:DIRECTION?

#### **See Also**

Sweep Mode - [Set Sweep Direction](#page-38-0)

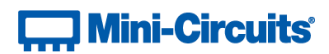

## <span id="page-35-0"></span>**4.4 (c) - Sweep Mode - Set Dwell Time Units**

#### **Description**

Sets the units to be used for the sweep dwell time.

#### **Command Syntax**

**:SWEEP:DWELL\_UNIT:[Units]**

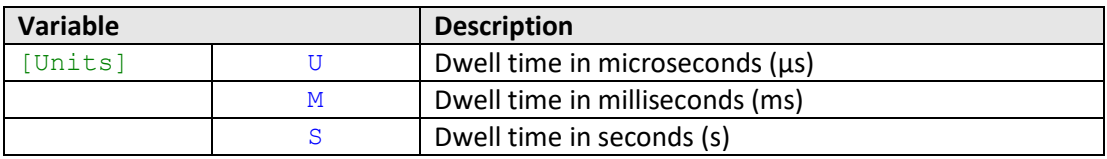

#### **Return String**

#### **[Status]**

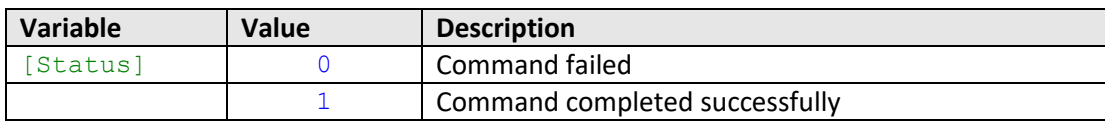

#### **Examples**

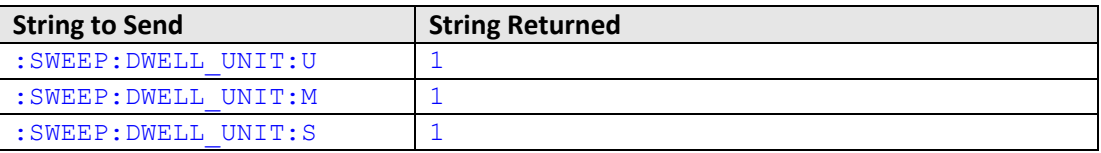

HTTP Implementation: http://10.10.10.10/:SWEEP:DWELL\_UNIT:U

#### **See Also**

Sweep Mode - [Set Point Dwell Time](#page-36-0) Sweep Mode - [Get Dwell Time](#page-37-0)
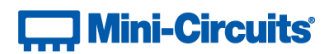

# <span id="page-36-0"></span>**4.4 (d) - Sweep Mode - Set Dwell Time**

## **Description**

Sets the dwell time to be used for the sweep. The dwell time units are defined separately.

#### **Command Syntax**

**:SWEEP:DWELL:[Time]**

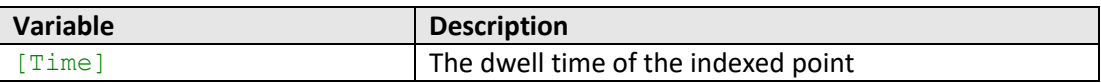

#### **Return String**

## **[Status]**

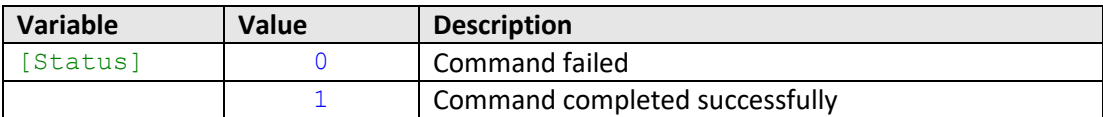

#### **Examples**

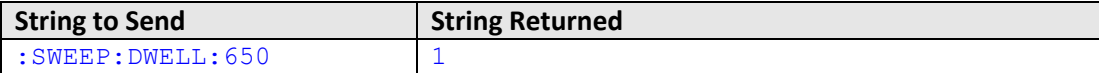

HTTP Implementation: http://10.10.10.10/:SWEEP:DWELL:650

# **See Also**

Sweep Mode - [Set Dwell Time Units](#page-35-0) Sweep Mode - [Get Dwell Time](#page-37-0)

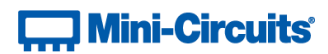

# <span id="page-37-0"></span>**4.4 (e) - Sweep Mode - Get Dwell Time**

#### **Description**

Gets the dwell time (including the units) of the attenuation sweep.

## **Command Syntax**

**:SWEEP:DWELL?**

#### **Return String**

**[Dwell] [Units]**

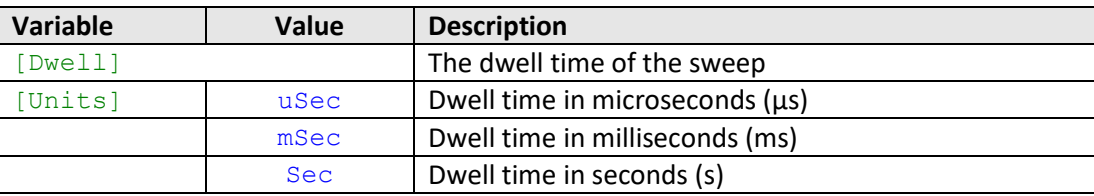

#### **Examples**

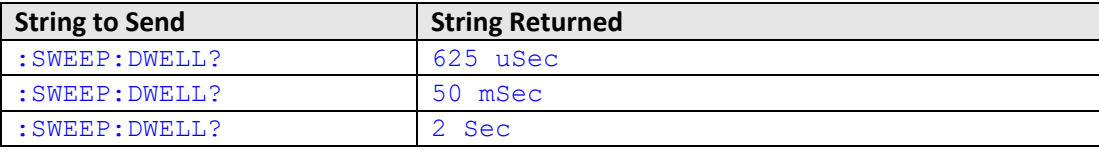

HTTP Implementation: http://10.10.10.10/:SWEEP:DWELL?

#### **See Also**

Sweep Mode - [Set Dwell Time Units](#page-35-0) Sweep Mode - [Set Dwell Time](#page-36-0)

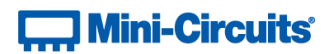

# <span id="page-38-0"></span>**4.4 (f) - Sweep Mode - Set Number of Channels**

## **Description**

Sets the number of channels on which the sweep should run.

## **Command Syntax**

## **:SWEEP:NOOFCHANNELS:[Number]**

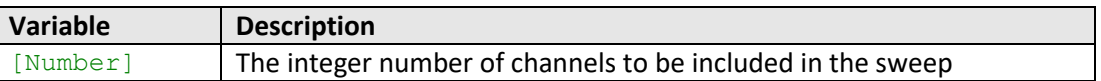

## **Return String**

## **[Status]**

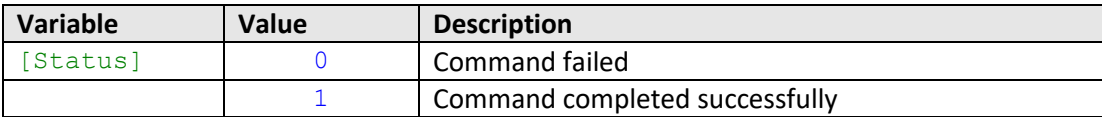

#### **Examples**

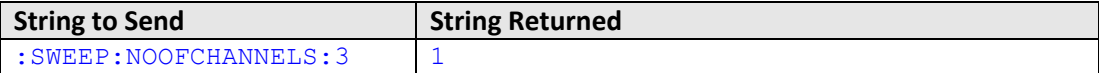

HTTP Implementation: http://10.10.10.10/:SWEEP:NOOFCHANNELS:11

# **See Also**

Sweep Mode - [Get Number of Channels](#page-39-0) [Sweep Mode -](#page-40-0) Index Channel Sweep Mode - [Set Channel Address](#page-41-0) Sweep Mode - [Get Channel Address](#page-42-0)

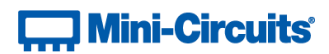

# <span id="page-39-0"></span>**4.4 (g) - Sweep Mode - Get Number of Channels**

#### **Description**

Returns the number of channels on which the sweep is set to run.

## **Command Syntax**

**:SWEEP:NOOFCHANNELS?**

#### **Return String**

#### **[Number]**

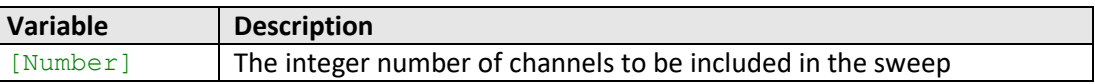

## **Examples**

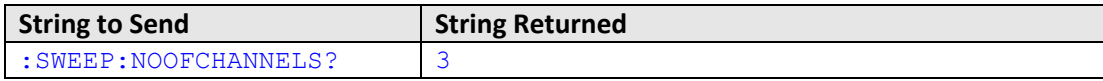

HTTP Implementation: http://10.10.10.10/:SWEEP:NOOFCHANNELS?

# **See Also**

Sweep Mode - [Set Number of Channels](#page-38-0) [Sweep Mode -](#page-40-0) Index Channel Sweep Mode - [Set Channel Address](#page-41-0) Sweep Mode - [Get Channel Address](#page-42-0)

# **Contract Mini-Circuits**

# <span id="page-40-0"></span>**4.4 (h) - Sweep Mode - Index Channel**

## **Description**

Indexes one of the channel slots in the sweep so that a specific channel can be assigned.

## **Command Syntax**

## **:SWEEP:CHANNEL\_INDEX:[Index]**

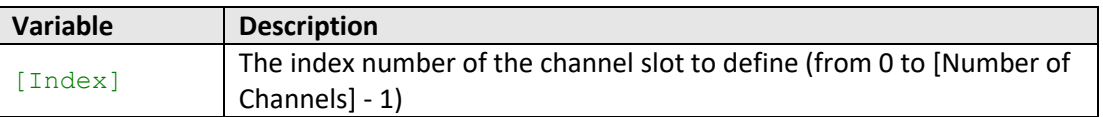

# **Return String**

#### **[Status]**

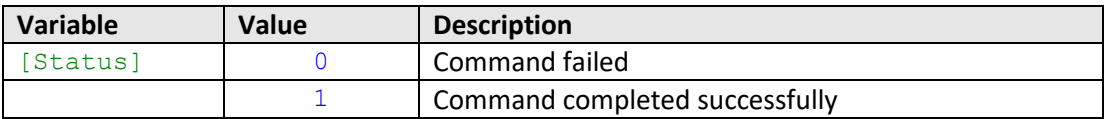

## **Examples**

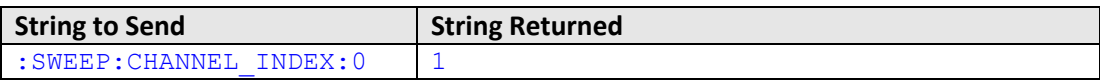

HTTP Implementation: http://10.10.10.10/:SWEEP:CHANNEL\_INDEX:0

# **See Also**

Sweep Mode - [Set Number of Channels](#page-38-0) Sweep Mode - [Get Number of Channels](#page-39-0) Sweep Mode - [Set Channel Address](#page-41-0) Sweep Mode - [Get Channel Address](#page-42-0)

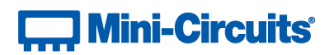

# <span id="page-41-0"></span>**4.4 (i) - Sweep Mode - Set Channel Address**

## **Description**

Assign a specific attenuator channel to be included in the sweep. Note one of the available slots within the sweep must first be indexed.

#### **Command Syntax**

#### **:SWEEP:CHANNEL\_ADDRESS:[Address]**

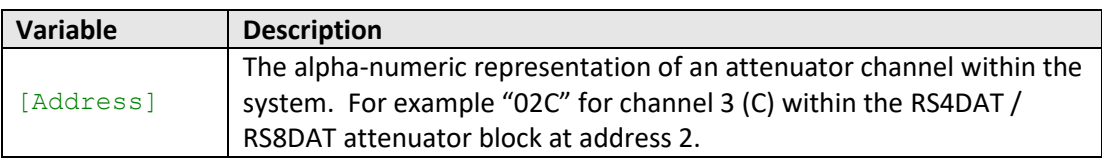

#### **Return String**

#### **[Status]**

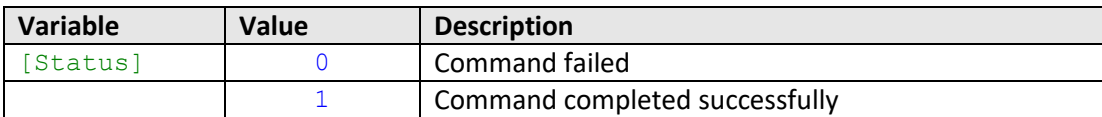

#### **Examples**

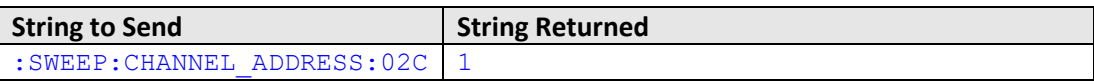

HTTP Implementation: http://10.10.10.10/:SWEEP:CHANNEL\_ADDRESS:02C

#### **See Also**

Sweep Mode - [Set Number of Channels](#page-38-0) Sweep Mode - [Get Number of Channels](#page-39-0) [Sweep Mode -](#page-40-0) Index Channel Sweep Mode - [Get Channel Address](#page-42-0)

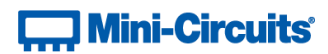

# <span id="page-42-0"></span>**4.4 (j) - Sweep Mode - Get Channel Address**

## **Description**

Returns the attenuator channel to be included in the sweep at the current indexed slot.

## **Command Syntax**

**:SWEEP:CHANNEL\_ADDRESS?**

#### **Return String**

#### **[Address]**

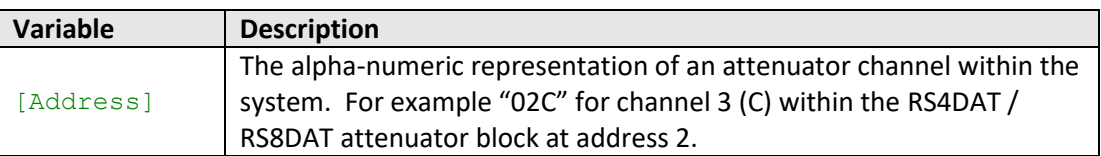

#### **Examples**

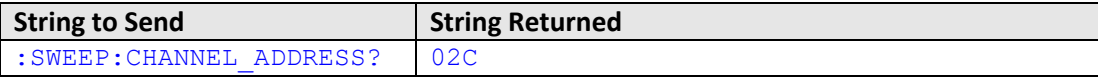

HTTP Implementation: http://10.10.10.10/:SWEEP:CHANNEL\_ADDRESS?

#### **See Also**

<span id="page-42-1"></span>Sweep Mode - [Set Number of Channels](#page-38-0) Sweep Mode - [Get Number of Channels](#page-39-0) [Sweep Mode -](#page-40-0) Index Channel Sweep Mode - [Set Channel Address](#page-41-0)

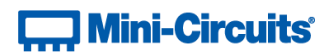

# **4.4 (k) - Sweep Mode - Set Start Attenuation**

## **Description**

Sets the first attenuation level to be loaded during the sweep.

## **Command Syntax**

#### **:SWEEP:START:[Att]**

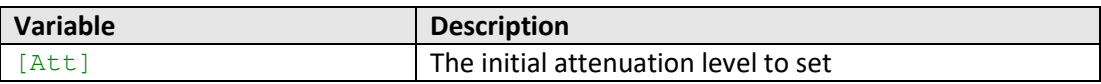

#### **Return String**

## **[Status]**

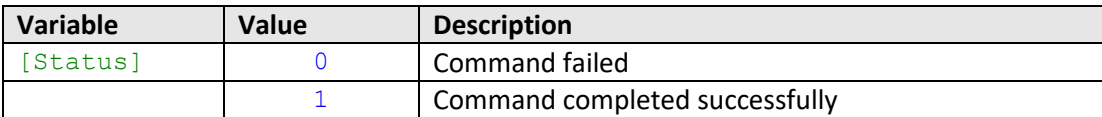

#### **Examples**

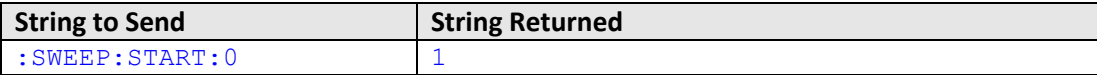

HTTP Implementation: http://10.10.10.10/:SWEEP:START:0

# **See Also**

Sweep Mode - [Get Start Attenuation](#page-44-0) Sweep Mode - [Set Stop Attenuation](#page-45-0) [Sweep Mode -](#page-47-0) Set Step Size

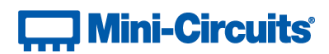

# <span id="page-44-0"></span>**4.4 (l) - Sweep Mode - Get Start Attenuation**

## **Description**

Returns the first attenuation level to be loaded during the sweep.

## **Command Syntax**

**:SWEEP:START?**

#### **Return String**

**[Attenuation]**

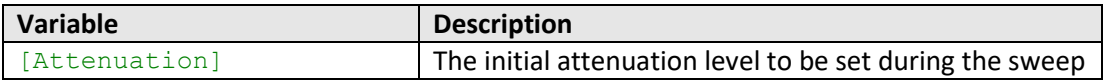

## **Examples**

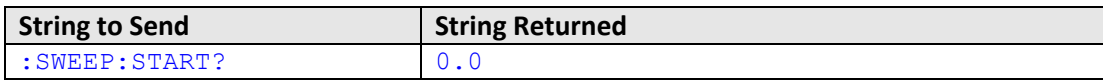

HTTP Implementation: http://10.10.10.10/:SWEEP:START?

# **See Also**

Sweep Mode - [Set Start Attenuation](#page-42-1) Sweep Mode - [Get Stop Attenuation](#page-46-0) [Sweep Mode -](#page-48-0) Get Step Size

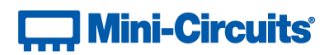

# <span id="page-45-0"></span>**4.4 (m) - Sweep Mode - Set Stop Attenuation**

## **Description**

Sets the final attenuation level to be loaded during the sweep.

## **Command Syntax**

## **:SWEEP:STOP:[Att]**

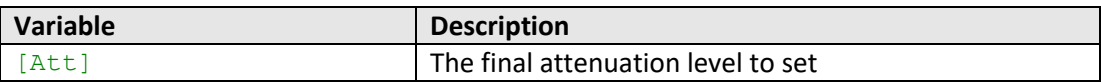

#### **Return String**

## **[Status]**

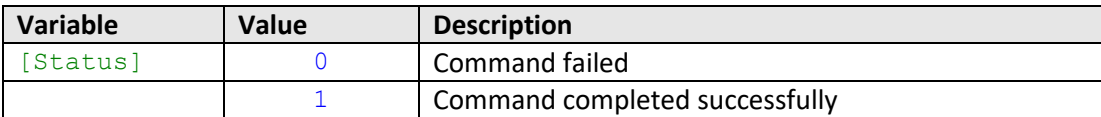

#### **Examples**

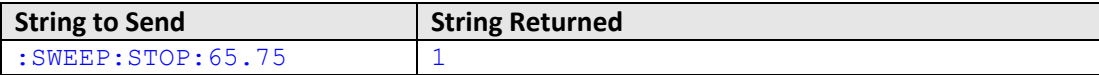

HTTP Implementation: http://10.10.10.10/:SWEEP:STOP:65.75

# **See Also**

Sweep Mode - [Get Stop Attenuation](#page-46-0) Sweep Mode - [Set Start Attenuation](#page-42-1) [Sweep Mode -](#page-47-0) Set Step Size

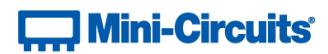

# <span id="page-46-0"></span>**4.4 (n) - Sweep Mode - Get Stop Attenuation**

## **Description**

Returns the final attenuation level to be loaded during the sweep.

## **Command Syntax**

**:SWEEP:STOP?**

#### **Return String**

**[Attenuation]**

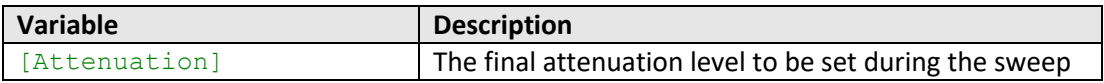

## **Examples**

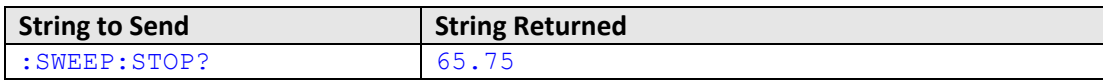

HTTP Implementation: http://10.10.10.10/:SWEEP:STOP?

# **See Also**

Sweep Mode - [Set Stop Attenuation](#page-45-0) Sweep Mode - [Get Start Attenuation](#page-44-0) [Sweep Mode -](#page-48-0) Get Step Size

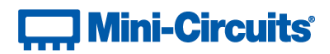

# <span id="page-47-0"></span>**4.4 (o) - Sweep Mode - Set Step Size**

## **Description**

Sets the attenuation step size that will be used to increment the attenuation from the start to stop levels (or decrement from stop to start if the sweep is running in the reverse direction).

#### **Command Syntax**

#### **:SWEEP:STEPSIZE:[Att]**

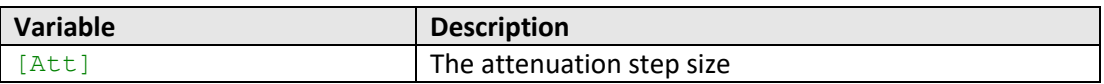

## **Return String**

#### **[Status]**

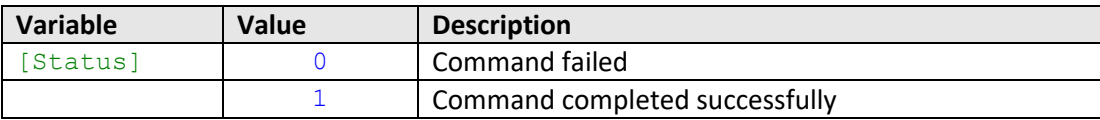

#### **Examples**

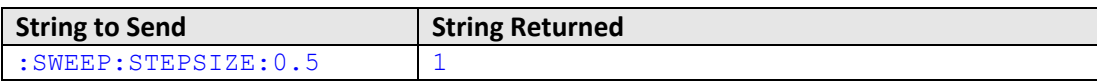

HTTP Implementation: http://10.10.10.10/:SWEEP:STEPSIZE:0.5

## **See Also**

[Sweep Mode -](#page-48-0) Get Step Size Sweep Mode - [Set Start Attenuation](#page-42-1) Sweep Mode - [Set Stop Attenuation](#page-45-0)

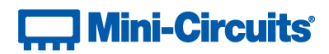

# <span id="page-48-0"></span>**4.4 (p) - Sweep Mode - Get Step Size**

## **Description**

Returns the attenuation step size that will be used to increment the attenuation from the start to stop levels (or decrement from stop to start if the sweep is running in the reverse direction).

#### **Command Syntax**

**:SWEEP:STEPSIZE?**

## **Return String**

**[Attenuation]**

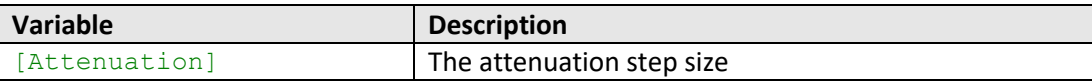

### **Examples**

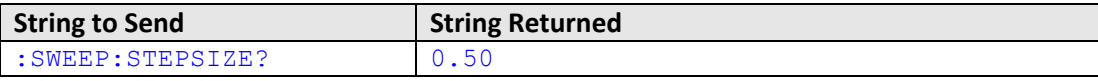

HTTP Implementation: http://10.10.10.10/:SWEEP:STEPSIZE?

## **See Also**

[Sweep Mode -](#page-47-0) Set Step Size Sweep Mode - [Get Start Attenuation](#page-44-0) Sweep Mode - [Get Stop Attenuation](#page-46-0)

# **] Mini-Circuits®**

# **4.4 (q) - Sweep Mode - Turn On / Off**

## **Description**

Enables or disable the attenuation sweep sequence according to the parameters set.

Notes:

- Once an attenuation sequence is programmed and enabled, it is managed by the system's internal microprocessor; this supports very fast sequences with minimum dwell times in the order of 600 µs. It is not possible to query any attenuator parameters whilst the sequence is active so any subsequent command / query to the device will disable the sequence.
- An alternative implementation method is to control the sequence and timing from your program, only sending "set attenuation" commands to the attenuator at the appropriate times. The advantage of this approach is that the program is able to query and keep track of the current attenuation state. The disadvantage is that the communication delays inherent in USB / Ethernet communication dictate a minimum dwell time in the order of milliseconds with this approach, rather than microseconds.

## **Command Syntax**

#### **:SWEEP:MASTERMODE:[On\_Off]**

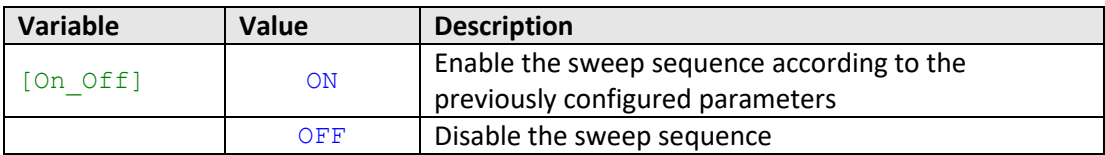

#### **Return String**

#### **[Status]**

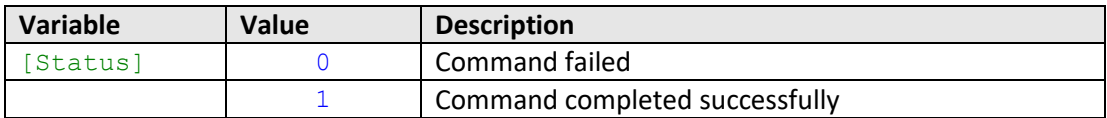

## **Examples**

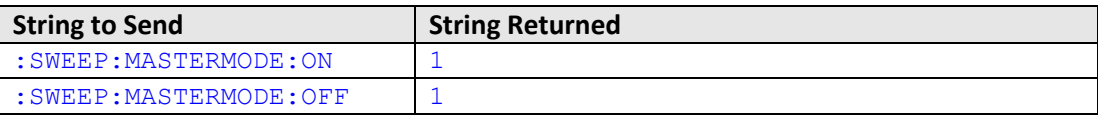

HTTP Implementation: http://10.10.10.10/:SWEEP:MASTERMODE:ON

# **] Mini-Circuits®**

# **4.5 - Attenuation Hopping**

These commands and queries allow the system to be configured to run an automated sweep / fading sequence with any combination of attenuator channels.

```
:[command]:[value]
```
**[command]**

• The command / query to send

**[value]**

• The value to set (if applicable)

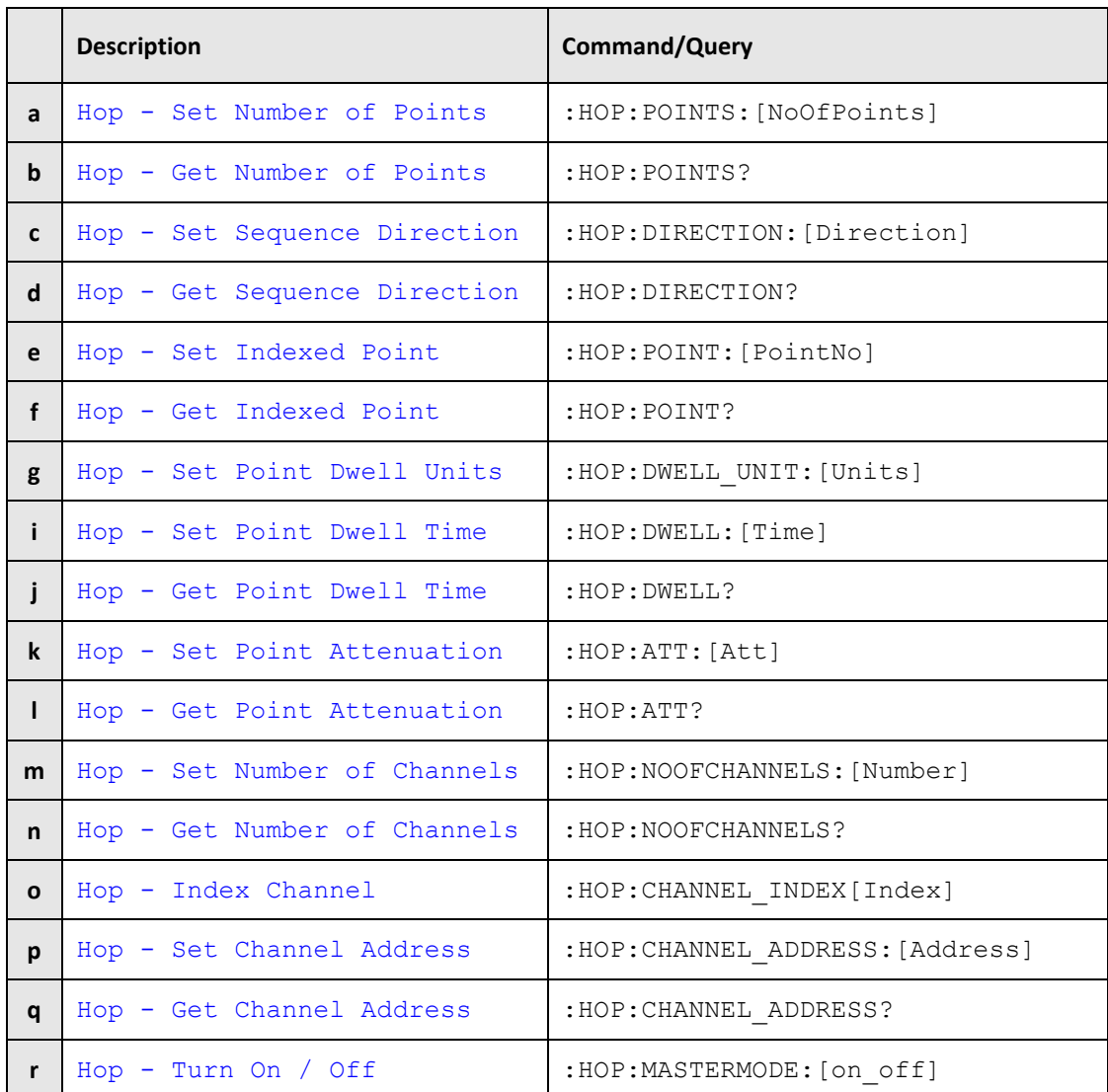

Once an attenuation sequence is programmed and enabled, it is managed by the system's internal microprocessor; this supports very fast sequences with minimum dwell times in the order of 600 µs. It is not possible to query any attenuator parameters whilst the sequence is active so any subsequent command / query to the device will disable the sequence.

An alternative implementation method is to control the sequence and timing from your program, only sending "set attenuation" commands to the attenuator at the appropriate times. The advantage of this approach is that the program is able to query and keep track of the current attenuation state. The disadvantage is that the communication delays inherent in USB / Ethernet communication dictate a minimum dwell time in the order of milliseconds with this approach, rather than microseconds.

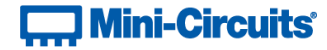

An example sequence of commands to configure a hop sequence is shown below:

:HOP:POINTS:10 // Create a hop sequence with 10 points :HOP:DIRECTION:0 // Hop from first to last value in the list // Set the first hop point :HOP:POINT:0 // Index the first point in the sequence :HOP:DWELL\_UNIT:U // Set the dwell time in microseconds :HOP:DWELL:800 // Set a dwell time of 800 µs :HOP:ATT:10 // Set the first point to 10 dB :HOP:NOOCHANNELS:2 // Include 2 channels for the first point :HOP:CHANNEL\_INDEX:0 // Index the first channel slot :HOP:CHANNEL\_ADDRESS:01D // Include channel 01D in this slot :HOP:CHANNEL\_INDEX:1 // Index the second channel slot :HOP:CHANNEL\_ADDRESS:02A // Include channel 02A in this slot // Set the second hop point :HOP:POINT:1 // Index the first point in the sequence :HOP:DWELL\_UNIT:U // Set the dwell time in microseconds :HOP:DWELL:1600 // Set a dwell time of 1600 µs :HOP:ATT:15 // Set the second point to 15 dB :HOP:NOOCHANNELS:2 // Include 2 channels for the first point :HOP:CHANNEL\_INDEX:0 // Index the first channel slot :HOP:CHANNEL\_ADDRESS:01D // Include channel 01D in this slot :HOP:CHANNEL\_INDEX:1 // Index the second channel slot :HOP:CHANNEL\_ADDRESS:02A // Include channel 02A in this slot %// Set the third / final hop point<br>:HOP:POINT:2 // Index the first point in the sequence :HOP:POINT:2 // Index the first point in the sequence :HOP:DWELL\_UNIT:U // Set the dwell time in microseconds :HOP:DWELL:800 // Set a dwell time of 800 µs :HOP:ATT:20 // Set the final point to 20 dB :HOP:NOOCHANNELS:2 // Include 2 channels for the first point :HOP:CHANNEL\_INDEX:0 // Index the first channel slot :HOP:CHANNEL\_ADDRESS:01D // Include channel 01D in this slot :HOP:CHANNEL\_INDEX:1 // Index the second channel slot :HOP:CHANNEL\_ADDRESS:02A // Include channel 02A in this slot :HOP:MASTERMODE:ON // Enable the hop sequence // Any subsequent command / query sent will stop the sequence

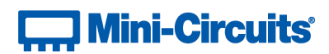

# **4.5 (a) - Hop Mode - Set Number of Points**

## **Description**

Sets the number of points to be used in the attenuation hop sequence (from 1 to 100).

## **Command Syntax**

#### **:HOP:POINTS:[NoOfPoints]**

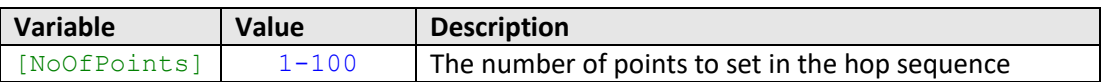

#### **Return String**

## **[Status]**

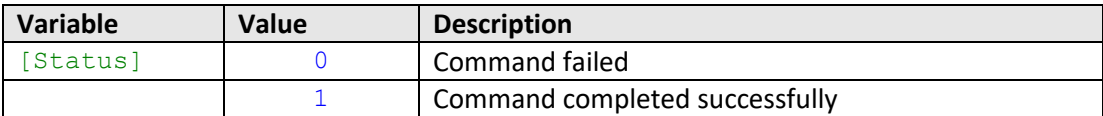

#### **Examples**

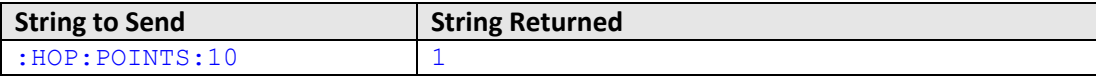

HTTP Implementation: http://10.10.10.10/:HOP:POINTS:10

# **See Also**

Hop Mode - [Get Number of Points](#page-53-0) Hop Mode - [Set Sequence Direction](#page-54-0) Hop Mode - [Get Sequence Direction](#page-55-0)

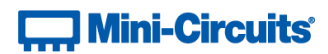

# <span id="page-53-0"></span>**4.5 (b) - Hop Mode - Get Number of Points**

## **Description**

Returns the number of points to be used in the attenuation hop sequence.

## **Command Syntax**

**:HOP:POINTS?**

#### **Return String**

**[NoOfPoints]**

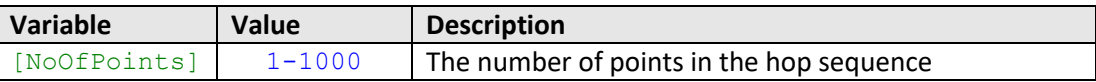

## **Examples**

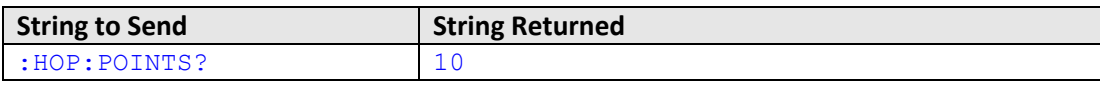

HTTP Implementation: http://10.10.10.10/:HOP:POINTS?

# **See Also**

Hop Mode - [Set Number of Points](#page-59-0) Hop Mode - [Set Sequence Direction](#page-54-0) Hop Mode - [Get Sequence Direction](#page-55-0)

# **T. Mini-Circuits**

# <span id="page-54-0"></span>**4.5 (c) - Hop Mode - Set Sequence Direction**

## **Description**

Sets the direction in which the attenuator will progress through the list of attenuation hops.

## **Command Syntax**

# **:HOP:DIRECTION:[Direction]**

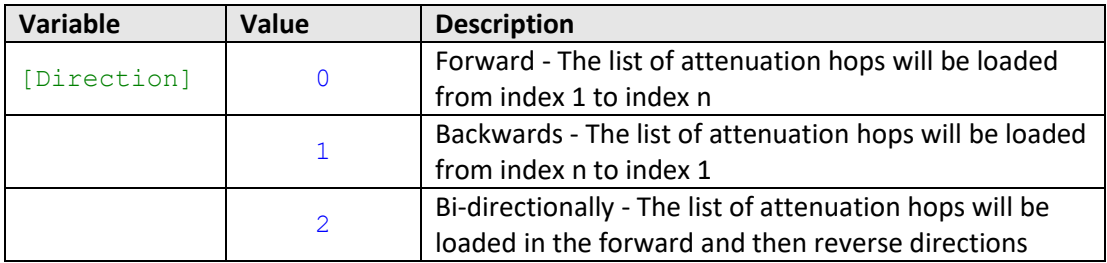

## **Return String**

#### **[Status]**

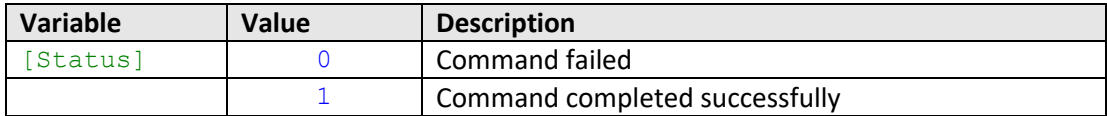

#### **Examples**

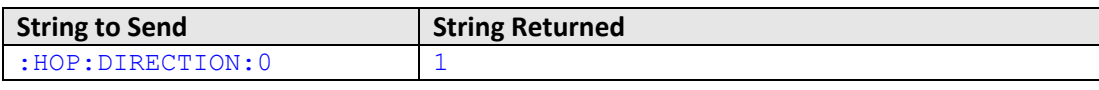

HTTP Implementation: http://10.10.10.10/:HOP:DIRECTION:0

# **See Also**

Hop Mode - [Set Number of Points](#page-59-0) Hop Mode - [Get Number of Points](#page-53-0) Hop Mode - [Get Sequence Direction](#page-55-0)

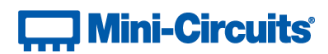

# <span id="page-55-0"></span>**4.5 (d) - Hop Mode - Get Sequence Direction**

## **Description**

Returns the direction in which the attenuator will progress through the list of attenuation hops.

#### **Command Syntax**

**:HOP:DIRECTION?**

#### **Return String**

#### **[Direction]**

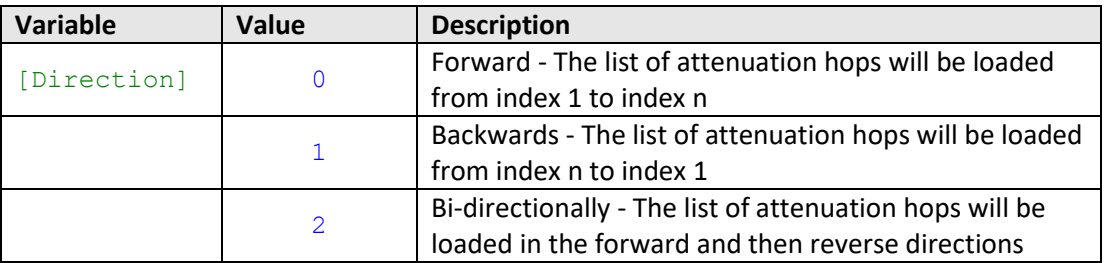

#### **Examples**

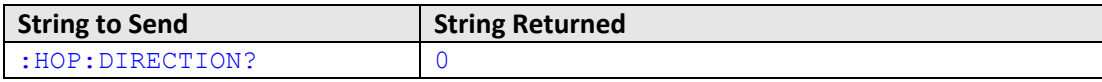

HTTP Implementation: http://10.10.10.10/:HOP:DIRECTION?

## **See Also**

Hop Mode - [Set Number of Points](#page-59-0) Hop Mode - [Get Number of Points](#page-53-0) Hop Mode - [Set Sequence Direction](#page-54-0)

# **T. Mini-Circuits**

# <span id="page-56-0"></span>**4.5 (e) - Hop Mode - Set Indexed Point**

## **Description**

Defines which point in the hop sequence is currently indexed, this allows the parameters for that point to be configured (attenuation value, dwell time and included channels).

## **Command Syntax**

## **:HOP:POINT:[PointNo]**

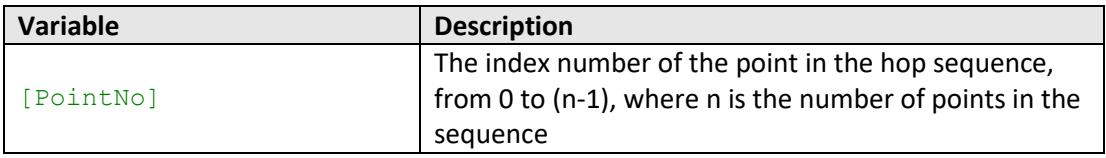

#### **Return String**

#### **[Status]**

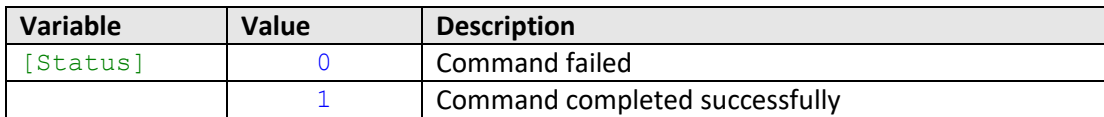

## **Examples**

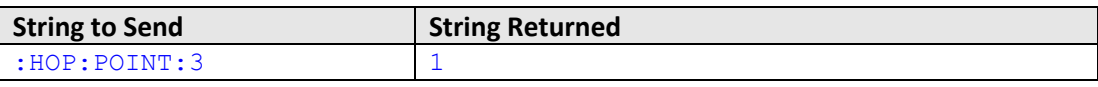

HTTP Implementation: http://10.10.10.10/:HOP:POINT:3

#### **See Also**

Hop Mode - [Get Indexed Point](#page-57-0)

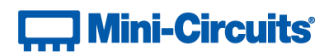

# <span id="page-57-0"></span>**4.5 (f) - Hop Mode - Get Indexed Point**

## **Description**

Returns the number of the indexed attenuation point within the hop sequence.

## **Command Syntax**

**:HOP:POINT?**

# **Return String**

#### **[PointNo]**

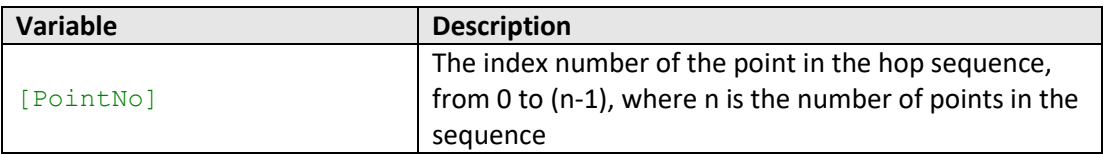

## **Examples**

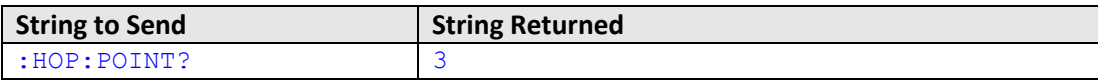

HTTP Implementation: http://10.10.10.10/:HOP:POINT?

#### **See Also**

Hop Mode - [Set Indexed Point](#page-56-0)

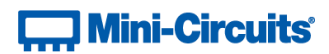

# <span id="page-58-0"></span>**4.5 (g) - Hop Mode - Set Point Dwell Time Units**

#### **Description**

Sets the units to be used for the dwell time of the indexed point in the hop sequence.

## **Command Syntax**

### **:HOP:DWELL\_UNIT:[Units]**

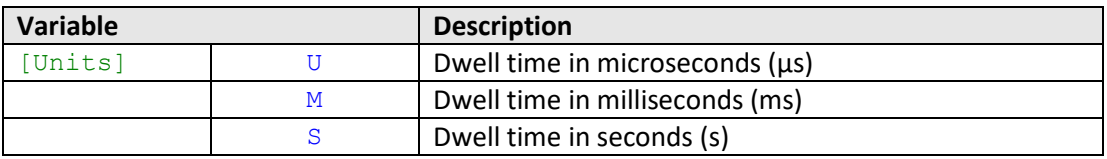

#### **Return String**

## **[Status]**

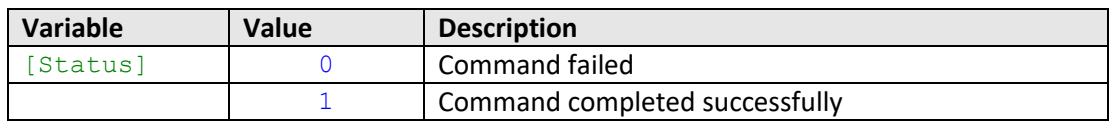

# **Examples**

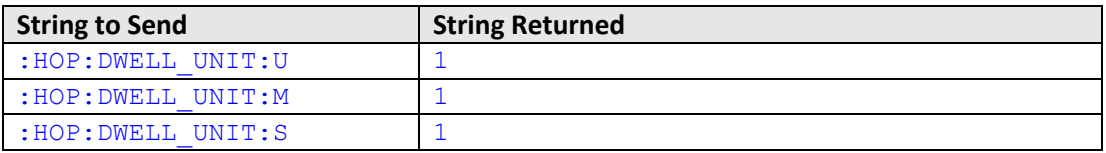

HTTP Implementation: http://10.10.10.10/:HOP:DWELL\_UNIT:U

#### **See Also**

Hop Mode - [Set Point Dwell Time](#page-59-0) Hop Mode - [Get Point Dwell Time](#page-60-0)

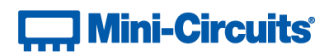

# <span id="page-59-0"></span>**4.5 (h) - Hop Mode - Set Point Dwell Time**

## **Description**

Sets the dwell time of the indexed point in the hop sequence. The dwell time units are defined separately.

#### **Command Syntax**

**:HOP:DWELL:[Time]**

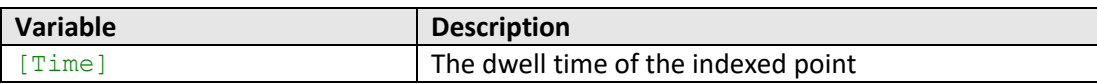

#### **Return String**

## **[Status]**

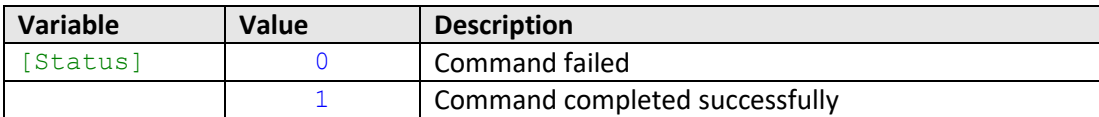

#### **Examples**

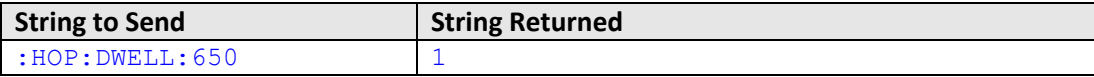

HTTP Implementation: http://10.10.10.10/:HOP:DWELL:650

# **See Also**

Hop Mode - [Set Point Dwell Time Units](#page-58-0) Hop Mode - [Get Point Dwell Time](#page-60-0)

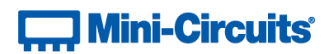

# <span id="page-60-0"></span>**4.5 (i) - Hop Mode - Get Point Dwell Time**

#### **Description**

Gets the dwell time (including the units) of the indexed point in the hop sequence.

## **Command Syntax**

**:HOP:DWELL?**

#### **Return String**

**[Dwell]**

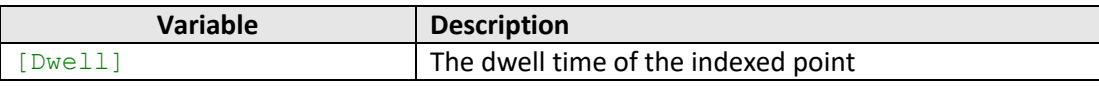

## **Examples**

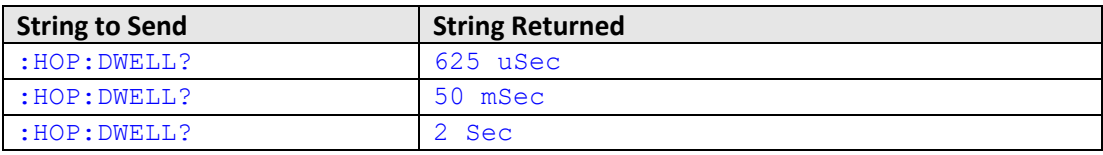

HTTP Implementation: http://10.10.10.10/:HOP:DWELL?

#### **See Also**

Hop Mode - [Set Point Dwell Time Units](#page-58-0) Hop Mode - [Set Point Dwell Time](#page-59-0)

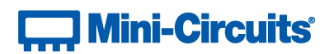

# <span id="page-61-0"></span>**4.5 (j) - Hop Mode - Set Point Attenuation**

# **Description**

Sets the attenuation to be used for the indexed hop point.

## **Command Syntax**

**:HOP:ATT:[Att]**

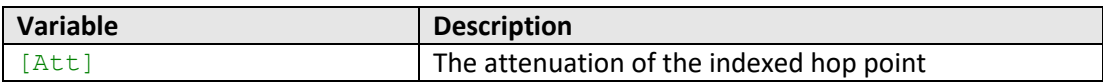

# **Return String**

## **[Status]**

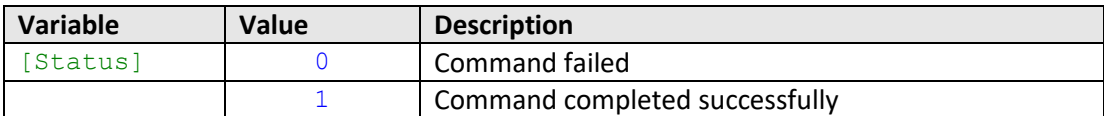

#### **Examples**

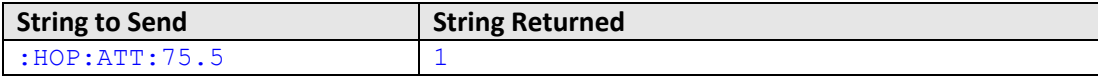

HTTP Implementation: http://10.10.10.10/:HOP:ATT:75.5

# **See Also**

Hop Mode - [Get Point Attenuation](#page-62-0)

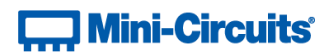

# <span id="page-62-0"></span>**4.5 (k) - Hop Mode - Get Point Attenuation**

#### **Description**

Returns the attenuation to be used for the indexed hop point.

## **Command Syntax**

**:HOP:ATT?**

# **Return String**

**[Attenuation]**

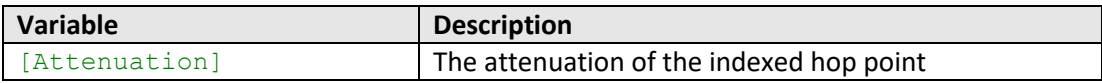

## **Examples**

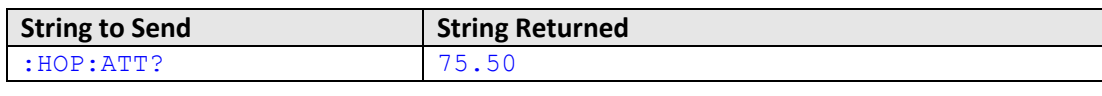

HTTP Implementation: http://10.10.10.10/:HOP:ATT?

# **See Also**

Hop Mode - [Set Point Attenuation](#page-61-0)

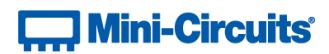

# <span id="page-63-0"></span>**4.5 (l) - Hop Mode - Set Number of Channels**

## **Description**

Sets the number of channels to be set for the hop point currently indexed.

## **Command Syntax**

## **:HOP:NOOFCHANNELS:[Number]**

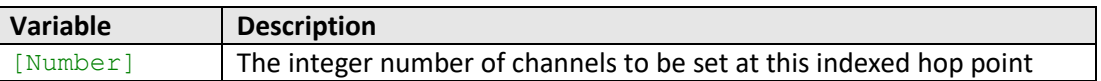

#### **Return String**

## **[Status]**

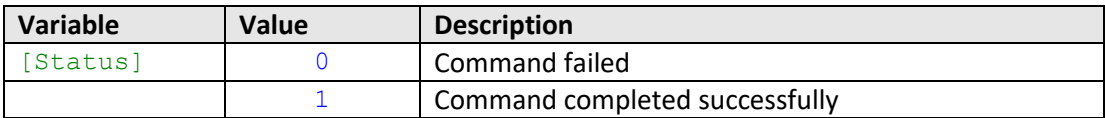

#### **Examples**

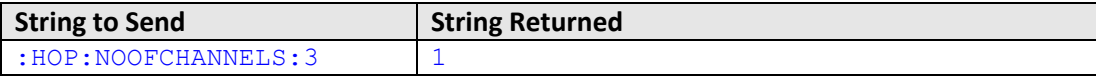

HTTP Implementation: http://10.10.10.10/:HOP:NOOFCHANNELS:11

# **See Also**

Hop Mode - [Get Number of Channels](#page-64-0) Hop Mode - [Index Channel](#page-65-0) Hop Mode - [Set Channel Address](#page-66-0) Hop Mode - [Get Channel Address](#page-67-0)

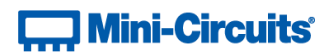

# <span id="page-64-0"></span>**4.5 (m) - Hop Mode - Get Number of Channels**

## **Description**

Returns the number of channels to be set for the hop point currently indexed

#### **Command Syntax**

**:HOP:NOOFCHANNELS?**

#### **Return String**

#### **[Number]**

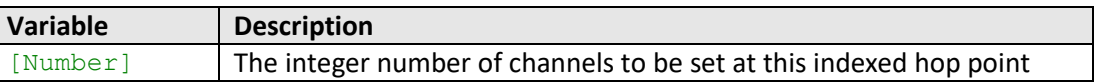

## **Examples**

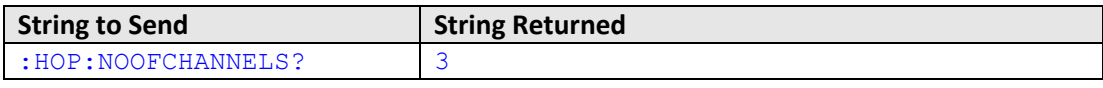

HTTP Implementation: http://10.10.10.10/:HOP:NOOFCHANNELS?

# **See Also**

Hop Mode - [Set Number of Channels](#page-63-0) Hop Mode - [Index Channel](#page-65-0) Hop Mode - [Set Channel Address](#page-66-0) Hop Mode - [Get Channel Address](#page-67-0)

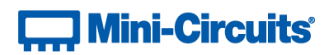

# <span id="page-65-0"></span>**4.5 (n) - Hop Mode - Index Channel**

## **Description**

Indexes one of the channel slots for the current indexed hop point so that a specific channel can be assigned.

## **Command Syntax**

## **:HOP:CHANNEL\_INDEX:[Index]**

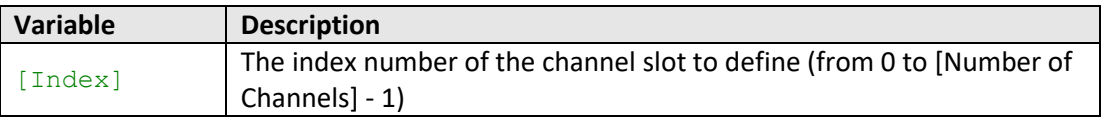

## **Return String**

#### **[Status]**

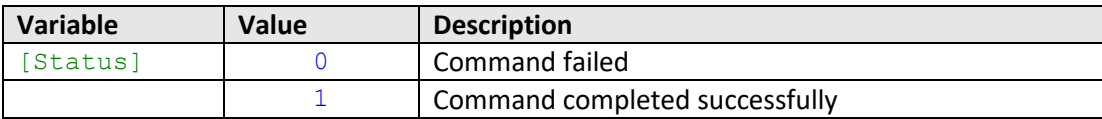

### **Examples**

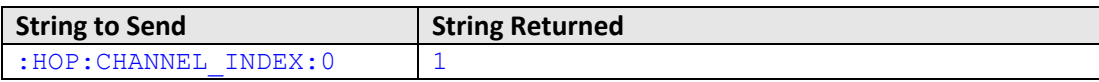

HTTP Implementation: http://10.10.10.10/:HOP:CHANNEL\_INDEX:0

## **See Also**

Hop Mode - [Set Number of Channels](#page-63-0) Hop Mode - [Get Number of Channels](#page-64-0) Hop Mode - [Set Channel Address](#page-66-0) Hop Mode - [Get Channel Address](#page-67-0)

# **Contract Mini-Circuits**

# <span id="page-66-0"></span>**4.5 (o) - Hop Mode - Set Channel Address**

## **Description**

Assign a specific attenuator channel to be included in the current indexed hop point. Note one of the available slots within the hop point must first be indexed.

## **Command Syntax**

#### **:HOP:CHANNEL\_ADDRESS:[Address]**

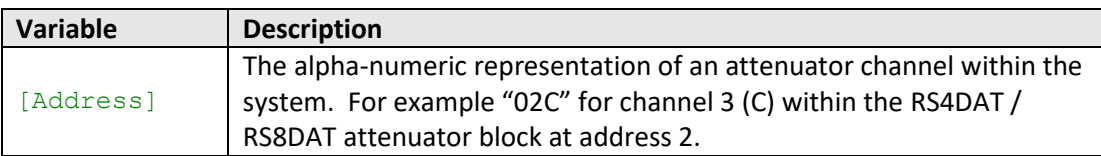

#### **Return String**

#### **[Status]**

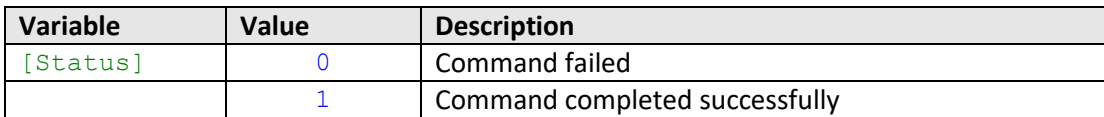

## **Examples**

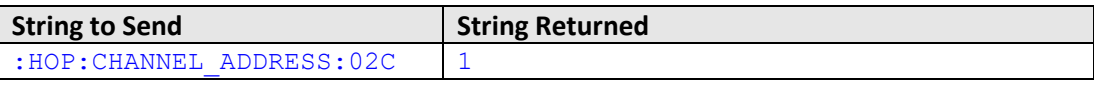

HTTP Implementation: http://10.10.10.10/:HOP:CHANNEL\_ADDRESS:02C

#### **See Also**

Hop Mode - [Set Number of Channels](#page-63-0) Hop Mode - [Get Number of Channels](#page-64-0) Hop Mode - [Index Channel](#page-65-0) Hop Mode - [Get Channel Address](#page-67-0)

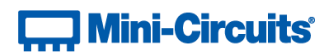

# <span id="page-67-0"></span>**4.5 (p) - Hop Mode - Get Channel Address**

## **Description**

Returns the attenuator channel to be included in the current indexed hop point.

#### **Command Syntax**

**:HOP:CHANNEL\_ADDRESS?**

#### **Return String**

#### **[Address]**

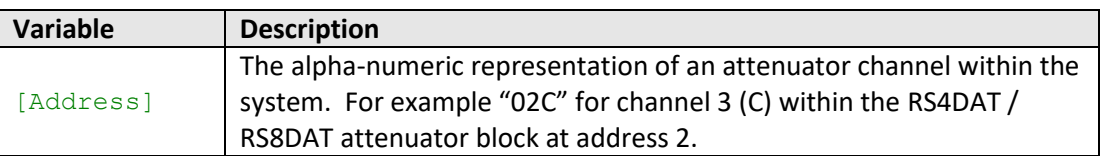

#### **Examples**

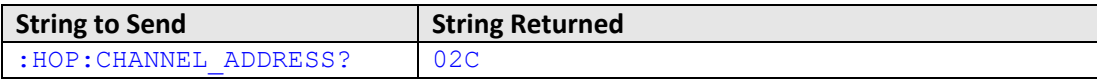

HTTP Implementation: http://10.10.10.10/:HOP:CHANNEL\_ADDRESS?

#### **See Also**

Hop Mode - [Set Number of Channels](#page-63-0) Hop Mode - [Get Number of Channels](#page-64-0) Hop Mode - [Index Channel](#page-65-0) Hop Mode - [Set Channel Address](#page-66-0)

# **] Mini-Circuits\***

# <span id="page-68-0"></span>**4.5 (q) - Hop Mode - Turn On / Off**

## **Description**

Enables or disables the hop sequence according to the previously configured parameters.

Notes:

- Once an attenuation sequence is programmed and enabled, it is managed by the system's internal microprocessor; this supports very fast sequences with minimum dwell times in the order of 600 µs. It is not possible to query any attenuator parameters whilst the sequence is active so any subsequent command / query to the device will disable the sequence.
- An alternative implementation method is to control the sequence and timing from your program, only sending "set attenuation" commands to the attenuator at the appropriate times. The advantage of this approach is that the program is able to query and keep track of the current attenuation state. The disadvantage is that the communication delays inherent in USB / Ethernet communication dictate a minimum dwell time in the order of milliseconds with this approach, rather than microseconds.

## **Command Syntax**

#### **:HOP:MASTERMODE:[On\_Off]**

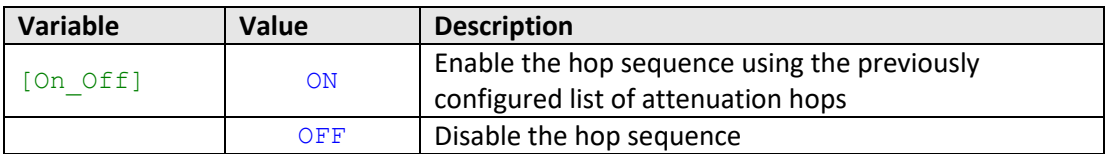

#### **Return String**

#### **[Status]**

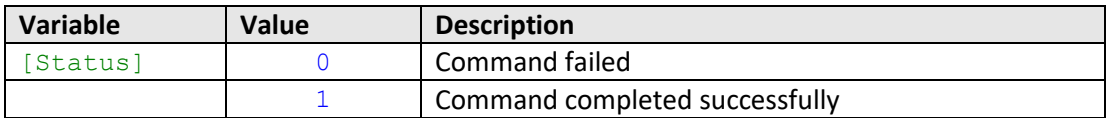

## **Examples**

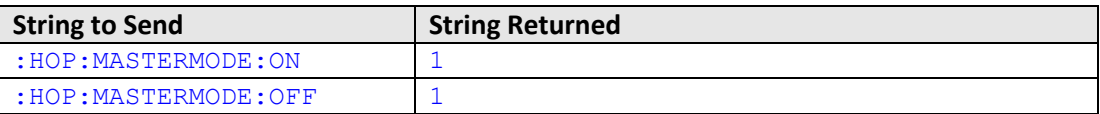

HTTP Implementation: http://10.10.10.10/:HOP:MASTERMODE:ON

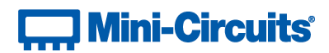

# **4.6 - Ethernet Configuration Commands**

These functions provide a method of configuring the system's Ethernet IP settings, while connected via Ethernet or USB.

# <span id="page-69-0"></span>**4.6 (a) - Set Static IP Address**

## **Description**

Sets the IP address to be used for Ethernet communication when using static IP settings. DHCP must be disabled for this setting to apply, otherwise a dynamic IP address will be in use. Changes to the Ethernet configuration only take effect after the [Update Ethernet Settings](#page-71-0) command has been issued.

#### **Command Syntax**

#### **:ETHERNET:CONFIG:IP:[ip]**

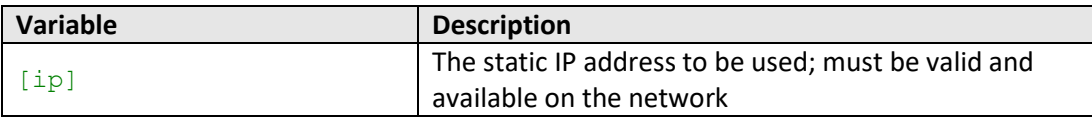

#### **Return String**

#### **[status]**

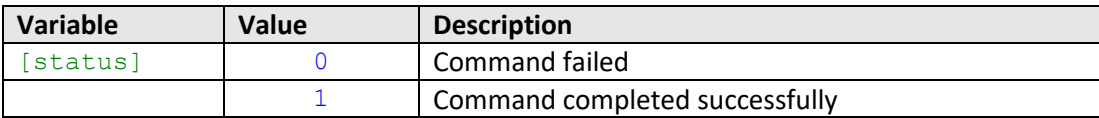

#### **Examples**

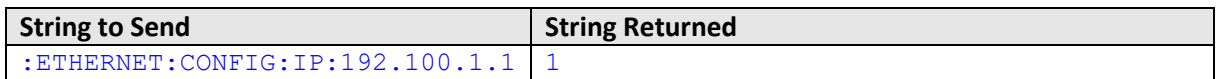

HTTP Implementation:

http://10.10.10.10/:ETHERNET:CONFIG:IP:192.100.1.1

#### **See Also**

[Get Static IP Address](#page-70-0) [Set Static Subnet Mask](#page-71-0) [Set Static Network Gateway](#page-73-0) [Update Ethernet Settings](#page-71-0)

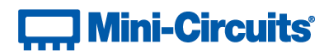

# <span id="page-70-0"></span>**4.6 (b) - Get Static IP Address**

## **Description**

Returns the IP address to be used for Ethernet communication when static IP settings are in use. DHCP must be disabled for this setting to apply, otherwise a dynamic IP address will be in use.

#### **Command Syntax**

**:ETHERNET:CONFIG:IP?**

### **Return String**

**[ip]**

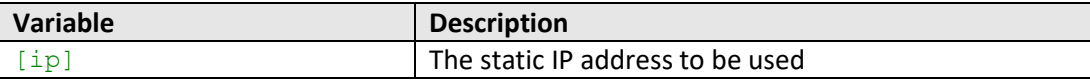

## **Examples**

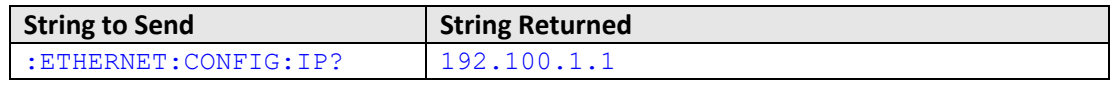

HTTP Implementation:

http://10.10.10.10/:ETHERNET:CONFIG:IP?

## **See Also**

[Set Static IP Address](#page-69-0) [Get Static Subnet Mask](#page-72-0) [Get Static Network Gateway](#page-74-0) [Get Current Ethernet Configuration](#page-88-0)

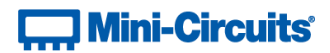

# <span id="page-71-0"></span>**4.6 (c) - Set Static Subnet Mask**

## **Description**

Sets the subnet mask to be used for Ethernet communication when using static IP settings. DHCP must be disabled for this setting to apply, otherwise a dynamic IP address will be in use. Changes to the Ethernet configuration only take effect after the [Update Ethernet Settings](#page-71-0) command has been issued.

#### **Command Syntax**

#### **:ETHERNET:CONFIG:SM:[mask]**

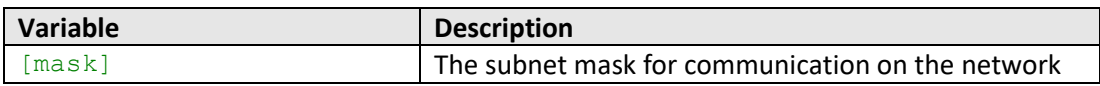

#### **Return String**

# **[status]**

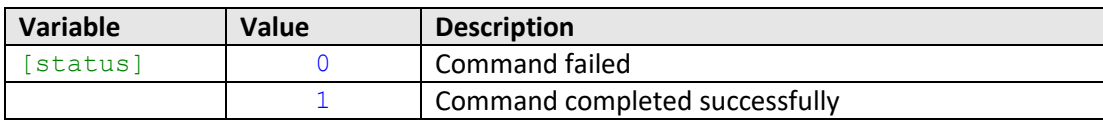

#### **Examples**

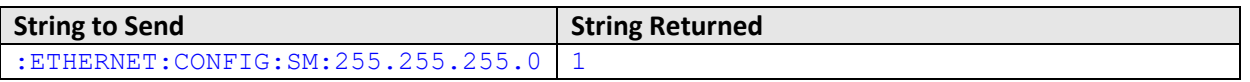

HTTP Implementation:

http://10.10.10.10/:ETHERNET:CONFIG:SM:255.255.255.0

## **See Also**

[Set Static IP Address](#page-69-0) [Get Static Subnet Mask](#page-72-0) [Set Static Network Gateway](#page-73-0) [Update Ethernet Settings](#page-71-0)
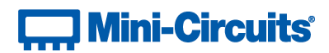

## <span id="page-72-0"></span>**4.6 (d) - Get Static Subnet Mask**

## **Description**

Returns the subnet mask to be used for Ethernet communication when static IP settings are in use. DHCP must be disabled for this setting to apply, otherwise a dynamic IP address will be in use.

## **Requirements**

Please contac[t testsolutions@minicircuits.com.](mailto:testsolutions@minicircuits.com)

## **Return String**

#### **[mask]**

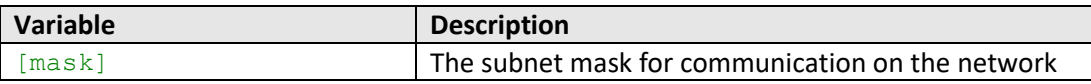

## **Examples**

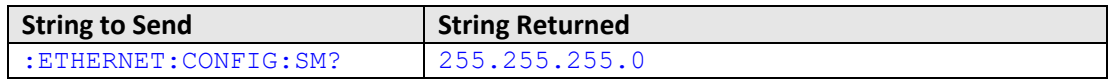

HTTP Implementation:

http://10.10.10.10/:ETHERNET:CONFIG:SM?

#### **See Also**

[Get Static IP Address](#page-70-0) [Set Static Subnet Mask](#page-71-0) [Get Static Network Gateway](#page-74-0) [Get Current Ethernet Configuration](#page-88-0)

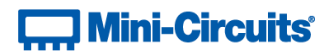

## <span id="page-73-0"></span>**4.6 (e) - Set Static Network Gateway**

### **Description**

Sets the IP address of the network gateway to be used for Ethernet communication when using static IP settings. DHCP must be disabled for this setting to apply, otherwise a dynamic IP address will be in use. Changes to the Ethernet configuration only take effect after th[e Update Ethernet Settings](#page-71-0) command has been issued.

## **Command Syntax**

#### **:ETHERNET:CONFIG:NG:[gateway]**

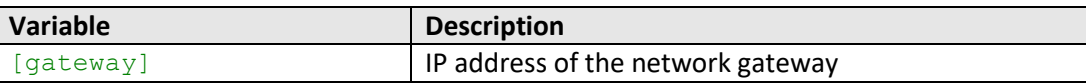

#### **Return String**

#### **[status]**

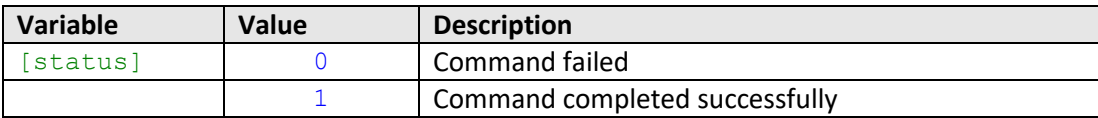

#### **Examples**

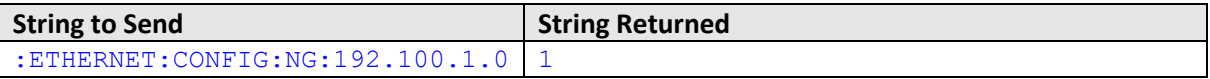

HTTP Implementation:

http://10.10.10.10/:ETHERNET:CONFIG:NG:192.168.100.1.0

#### **See Also**

[Set Static IP Address](#page-69-0) [Set Static Subnet Mask](#page-71-0) [Get Static Network Gateway](#page-74-0) [Update Ethernet Settings](#page-71-0)

# **Contract Mini-Circuits**

## <span id="page-74-0"></span>**4.6 (f) - Get Static Network Gateway**

## **Description**

Returns the IP address of the network gateway to be used for Ethernet communication when static IP settings are in use. DHCP must be disabled for this setting to apply, otherwise a dynamic IP address will be in use.

## **Command Syntax**

**:ETHERNET:CONFIG:NG?**

## **Return String**

## **[gateway]**

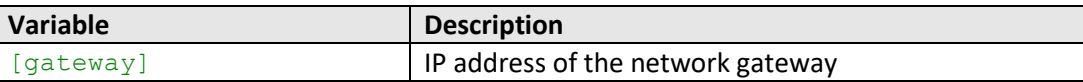

## **Examples**

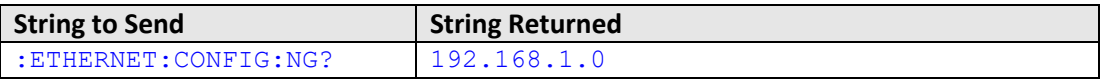

HTTP Implementation:

http://10.10.10.10/:ETHERNET:CONFIG:NG?

## **See Also**

[Get Static IP Address](#page-70-0) [Get Static Subnet Mask](#page-72-0) [Set Static Network Gateway](#page-73-0) [Get Current Ethernet Configuration](#page-88-0)

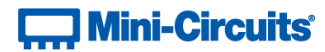

## <span id="page-75-0"></span>**4.6 (g) - Set HTTP Port**

## **Description**

Sets the IP port to be used for HTTP communication. Changes to the Ethernet configuration only take effect after the [Update Ethernet Settings](#page-71-0) command has been issued.

## **Command Syntax**

#### **:ETHERNET:CONFIG:HTPORT:[port]**

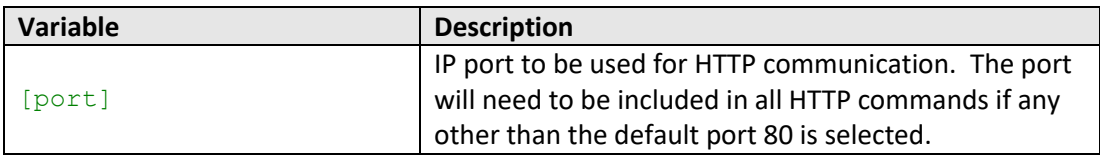

#### **Return String**

#### **[status]**

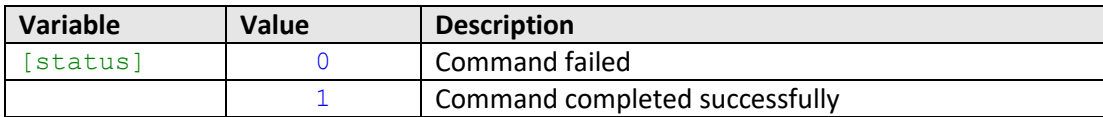

## **Examples**

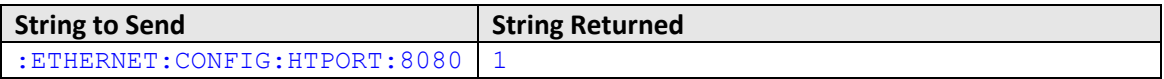

HTTP Implementation:

http://10.10.10.10/:ETHERNET:CONFIG:HTPORT:8080

## **See Also**

[Get HTTP Port](#page-76-0) [Set SSH Port](#page-77-0) [Set Telnet Port](#page-77-0) [Update Ethernet Settings](#page-71-0)

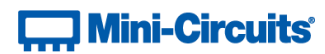

## <span id="page-76-0"></span>**4.6 (h) - Get HTTP Port**

## **Description**

Gets the IP port to be used for HTTP communication.

## **Command Syntax**

**:ETHERNET:CONFIG:HTPORT?**

## **Return String**

**[port]**

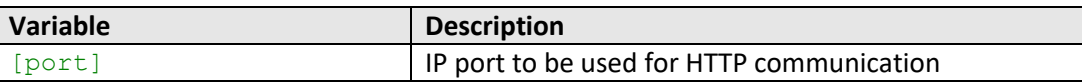

## **Examples**

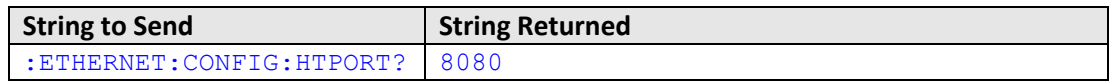

HTTP Implementation:

http://10.10.10.10/:ETHERNET:CONFIG:HTPORT?

## **See Also**

[Set HTTP Port](#page-75-0) [Get SSH Port](#page-78-0) [Get Telnet Port](#page-80-0)

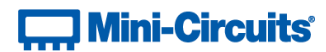

## <span id="page-77-0"></span>**4.6 (i) - Set SSH Port**

### **Description**

Sets the IP port to be used for SSH communication. Changes to the Ethernet configuration only take effect after the [Update Ethernet Settings](#page-71-0) command has been issued.

Note: SSH communication is not supported as standard on all models. Please contact [testsolutions@minicircuits.com](mailto:testsolutions@minicircuits.com) for details.

#### **Command Syntax**

#### **:ETHERNET:CONFIG:SSHPORT:[port]**

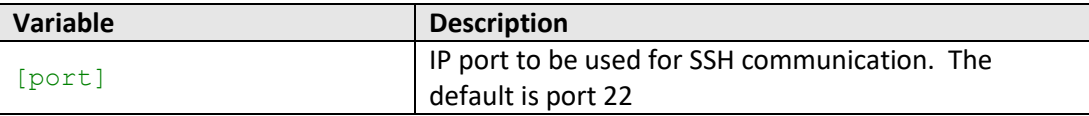

### **Return String**

#### **[status]**

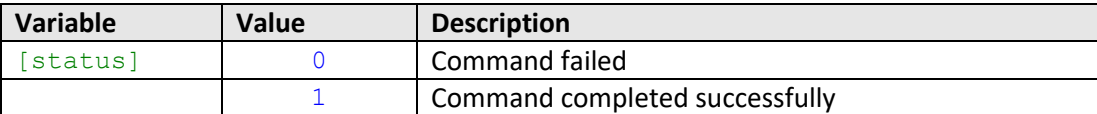

#### **Examples**

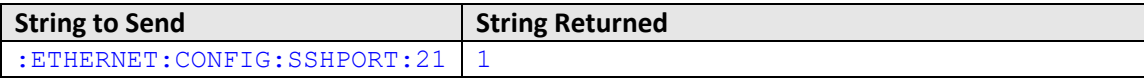

HTTP Implementation:

http://10.10.10.10/:ETHERNET:CONFIG:SSHPORT:21

## **See Also**

[Get SSH Port](#page-78-0) [Set HTTP Port](#page-75-0) [Set Telnet Port](#page-79-0) [Update Ethernet Settings](#page-71-0)

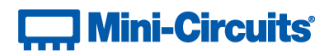

## <span id="page-78-0"></span>**4.6 (j) - Get SSH Port**

## **Description**

Gets the IP port to be used for SSH communication.

Note: SSH communication is not supported as standard on all models. Please contact [testsolutions@minicircuits.com](mailto:testsolutions@minicircuits.com) for details.

## **Command Syntax**

**:ETHERNET:CONFIG:SSHPORT?**

#### **Return String**

## **[port]**

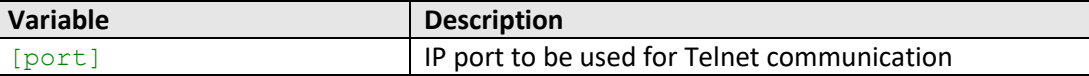

#### **Examples**

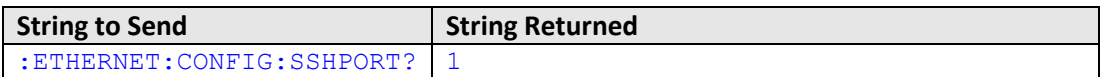

HTTP Implementation:

http://10.10.10.10/:ETHERNET:CONFIG:SSHPORT?

## **See Also**

[Set SSH Port](#page-77-0) [Get HTTP Port](#page-76-0) [Get Telnet Port](#page-80-0)

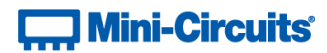

## <span id="page-79-0"></span>**4.6 (k) - Set Telnet Port**

## **Description**

Sets the IP port to be used for Telnet communication. Changes to the Ethernet configuration only take effect after the [Update Ethernet Settings](#page-71-0) command has been issued.

## **Command Syntax**

#### **:ETHERNET:CONFIG:TELNETPORT:[port]**

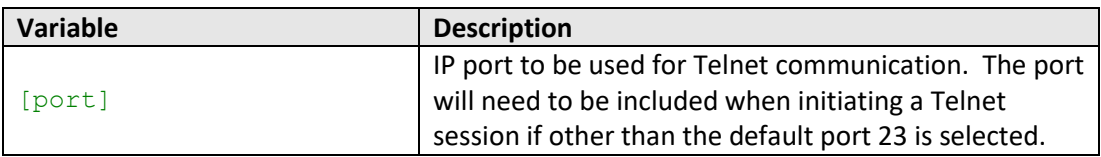

#### **Return String**

#### **[status]**

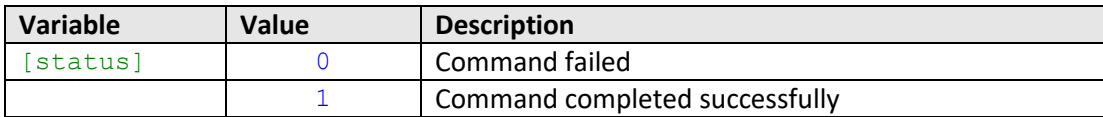

## **Examples**

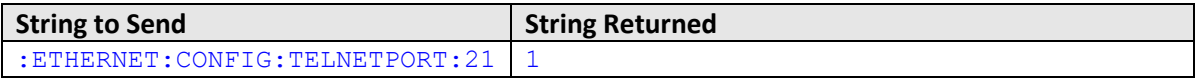

HTTP Implementation:

http://10.10.10.10/:ETHERNET:CONFIG:TELNETPORT:21

## **See Also**

[Set HTTP Port](#page-75-0) [Set SSH Port](#page-77-0) [Get Telnet Port](#page-80-0) [Update Ethernet Settings](#page-71-0)

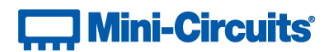

## <span id="page-80-0"></span>**4.6 (l) - Get Telnet Port**

## **Description**

Gets the IP port to be used for Telnet communication.

## **Command Syntax**

**:ETHERNET:CONFIG:TELNETPORT?**

## **Return String**

#### **[port]**

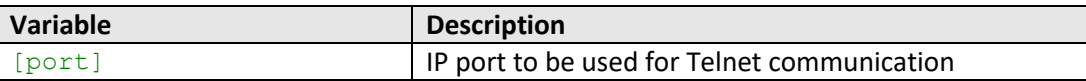

## **Examples**

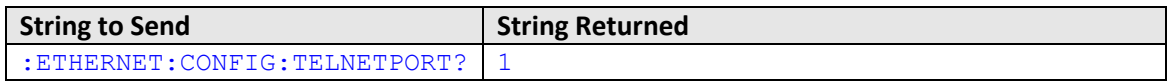

HTTP Implementation:

http://10.10.10.10/:ETHERNET:CONFIG:TELNETPORT?

## **See Also**

[Get HTTP Port](#page-76-0) [Get SSH Port](#page-78-0) [Set Telnet Port](#page-77-0)

# **Contract Mini-Circuits**

## <span id="page-81-0"></span>**4.6 (m) - Set Password Requirement**

## **Description**

Sets whether or not a password is required for HTTP and Telnet communication. The password is always required for SSH communication.

Changes to the Ethernet configuration only take effect after the [Update Ethernet Settings](#page-71-0) command has been issued.

Note: SSH communication is not supported as standard on all models. Please contact [testsolutions@minicircuits.com](mailto:testsolutions@minicircuits.com) for details.

#### **Command Syntax**

#### **:ETHERNET:CONFIG:PWDENABLED:[enabled]**

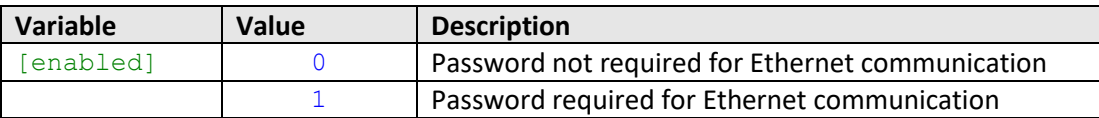

## **Return String**

#### **[status]**

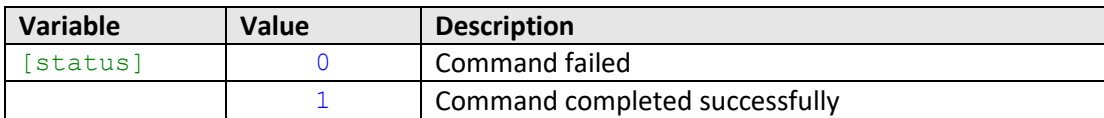

## **Examples**

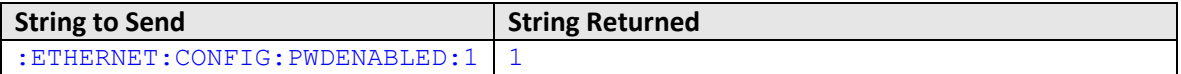

HTTP Implementation:

http://10.10.10.10/:ETHERNET:CONFIG:PWDENABLED:1

## **See Also**

[Get Password Requirement](#page-82-0) [Set Password](#page-83-0) [Get Password](#page-84-0) [Update Ethernet Settings](#page-71-0)

# **Contract Mini-Circuits**

## <span id="page-82-0"></span>**4.6 (n) - Get Password Requirement**

## **Description**

Indicates whether or not a password is required for HTTP and Telnet communication. A password is always required for SSH communication.

Note: SSH communication is not supported as standard on all models. Please contact [testsolutions@minicircuits.com](mailto:testsolutions@minicircuits.com) for details.

### **Command Syntax**

**:ETHERNET:CONFIG:PWDENABLED?**

## **Return String**

**[enabled]**

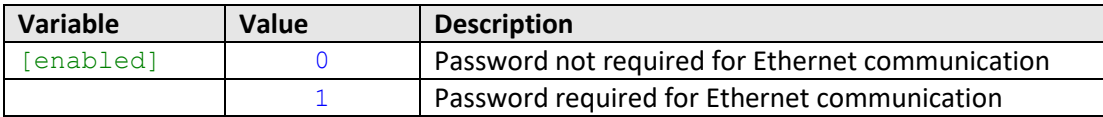

## **Examples**

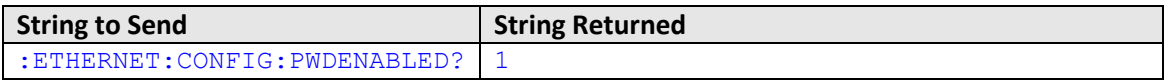

HTTP Implementation:

http://10.10.10.10/:ETHERNET:CONFIG:PWDENABLED?

## **See Also**

[Set Password Requirement](#page-81-0) [Set Password](#page-83-0) [Get Password](#page-84-0)

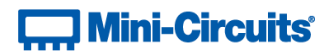

## <span id="page-83-0"></span>**4.6 (o) - Set Password**

## **Description**

Sets the password for Ethernet communication. The password is always required for SSH communication but only for HTTP and Telnet when password security is enabled. Changes to the Ethernet configuration only take effect after the [Update Ethernet Settings](#page-71-0) command has been issued.

Note: SSH communication is not supported as standard on all models. Please contact [testsolutions@minicircuits.com](mailto:testsolutions@minicircuits.com) for details.

#### **Command Syntax**

#### **:ETHERNET:CONFIG:PWD:[pwd]**

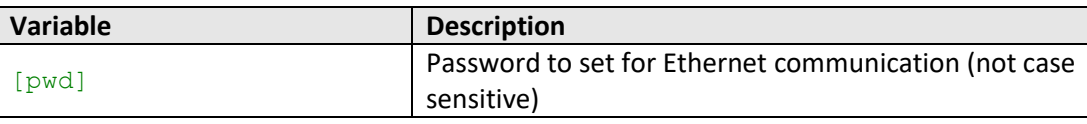

## **Return String**

## **[status]**

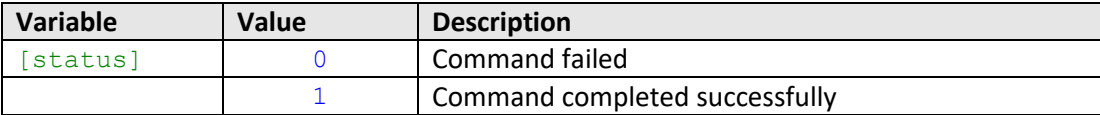

#### **Examples**

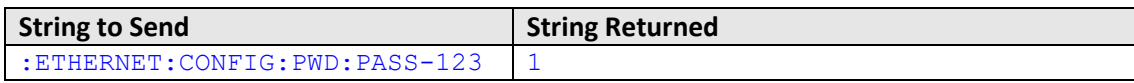

HTTP Implementation:

http://10.10.10.10/:ETHERNET:CONFIG:PWD:PASS-123

## **See Also**

[Set Password Requirement](#page-81-0) [Get Password Requirement](#page-82-0) [Get Password](#page-84-0) [Update Ethernet Settings](#page-71-0)

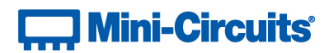

## <span id="page-84-0"></span>**4.6 (p) - Get Password**

## **Description**

Returns the password for Ethernet communication. The password is always required for SSH communication but only for HTTP and Telnet when password security is enabled.

Note: SSH communication is not supported as standard on all models. Please contact [testsolutions@minicircuits.com](mailto:testsolutions@minicircuits.com) for details.

#### **Command Syntax**

**:ETHERNET:CONFIG:PWD?**

## **Return String**

#### **[pwd]**

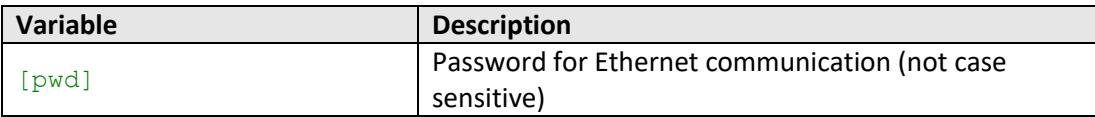

## **Examples**

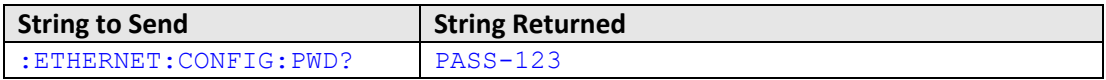

HTTP Implementation:

http://10.10.10.10/:ETHERNET:CONFIG:PWD?

## **See Also**

[Set Password Requirement](#page-81-0) [Get Password Requirement](#page-82-0) [Set Password](#page-83-0)

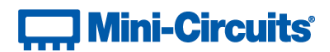

## <span id="page-85-0"></span>**4.6 (q) - Set DHCP Status**

## **Description**

Enables or disables DHCP (Dynamic Host Control Protocol). When enabled the system will request a valid IP address from the network's DHCP server. When disabled, the system's static IP settings will be used. Changes to the Ethernet configuration only take effect after the [Update Ethernet Settings](#page-71-0) command has been issued.

## **Command Syntax**

#### **:ETHERNET:CONFIG:DHCPENABLED:[enabled]**

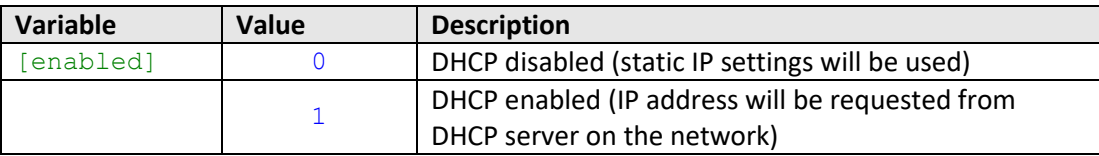

#### **Return String**

#### **[status]**

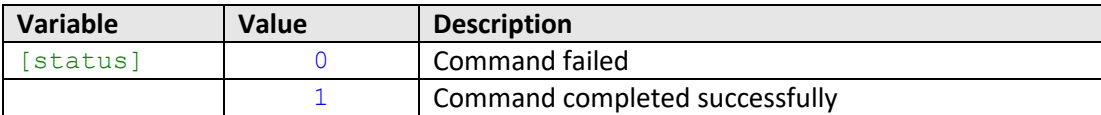

#### **Examples**

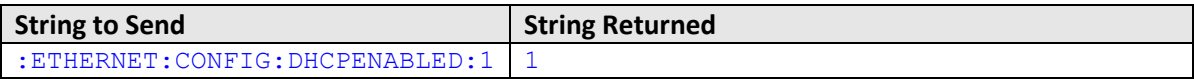

HTTP Implementation:

http://10.10.10.10/:ETHERNET:CONFIG:DHCPENABLED:1

## **See Also**

[Set Static IP Address](#page-69-0) [Get DHCP Status](#page-86-0) [Update Ethernet Settings](#page-71-0)

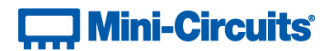

## <span id="page-86-0"></span>**4.6 (r) - Get DHCP Status**

## **Description**

Indicates whether or not DHCP (Dynamic Host Control Protocol) is enabled. When enabled the system will request a valid IP address from the network's DHCP server. When disabled, the system's static IP settings will be used.

#### **Command Syntax**

**:ETHERNET:CONFIG:DHCPENABLED?**

#### **Return String**

## **[enabled]**

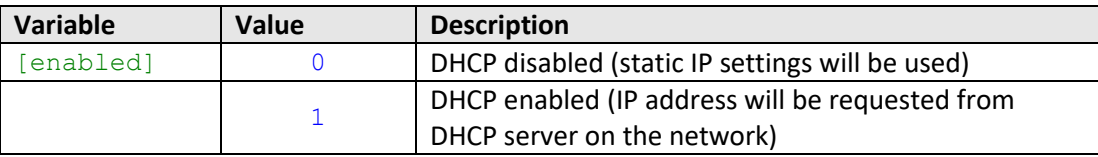

## **Examples**

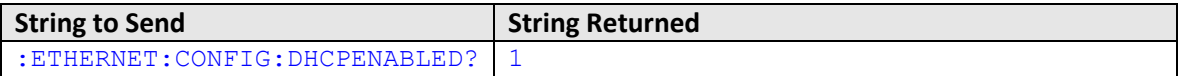

HTTP Implementation:

http://10.10.10.10/:ETHERNET:CONFIG:DHCPENABLED?

## **See Also**

[Set Static IP Address](#page-69-0) [Set DHCP Status](#page-85-0) [Get Current Ethernet Configuration](#page-88-0)

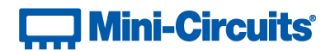

## **4.6 (s) - Get MAC Address**

## **Description**

Returns the MAC (Media Access Control) address of system attenuator (a physical hardware address).

## **Command Syntax**

**:ETHERNET:CONFIG:MAC?**

#### **Return String**

**[mac]**

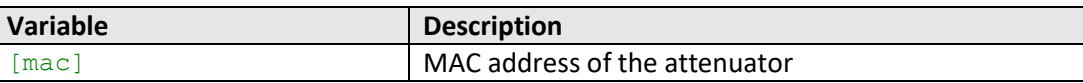

## **Examples**

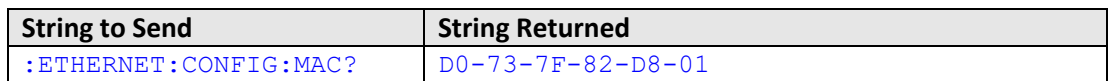

HTTP Implementation:

http://10.10.10.10/:ETHERNET:CONFIG:MAC?

## **See Also**

[Get Static IP Address](#page-70-0) [Get Static Subnet Mask](#page-72-0) [Get Static Network Gateway](#page-74-0) [Get Current Ethernet Configuration](#page-88-0)

# **Contract Mini-Circuits**

## <span id="page-88-0"></span>**4.6 (t) - Get Current Ethernet Configuration**

## **Description**

Returns the Ethernet configuration (IP address, subnet mask and network gateway) that is currently active for the device. If DHCP is enabled this will be the settings issued dynamically by the network's DHCP server. If DHCP is disabled this will be the user configured static IP settings.

## **Command Syntax**

**:ETHERNET:CONFIG:LISTEN?**

#### **Return String**

## **[ip];[mask];[gateway]**

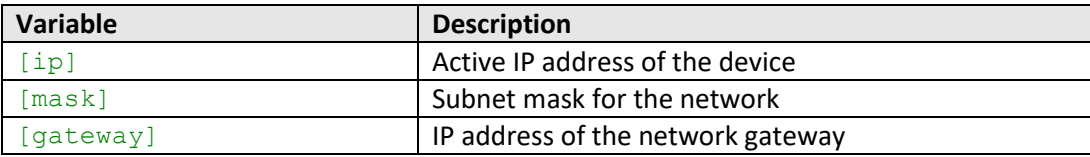

#### **Examples**

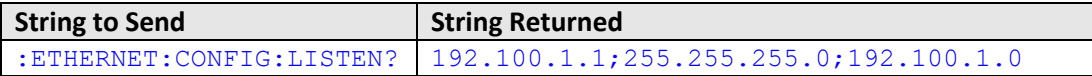

HTTP Implementation:

http://10.10.10.10/:ETHERNET:CONFIG:LISTEN?

## **See Also**

[Get Static IP Address](#page-70-0) [Get Static Subnet Mask](#page-72-0) [Get Static Network Gateway](#page-74-0) [Update Ethernet Settings](#page-89-0)

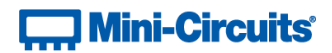

## <span id="page-89-0"></span>**4.6 (u) - Update Ethernet Settings**

### **Description**

Resets the Ethernet controller so that any recently applied changes to the Ethernet configuration can be loaded. Any subsequent commands / queries to the system will need to be issued using the new Ethernet configuration.

Note: If a connection cannot be established after the INIT command has been issued it may indicate an invalid configuration was created (for example a static IP address which clashes with another device on the network). The Ethernet settings can always be overwritten by connecting to the system using the USB connection.

#### **Command Syntax**

#### **:ETHERNET:CONFIG:INIT**

#### **Return String**

#### **[status]**

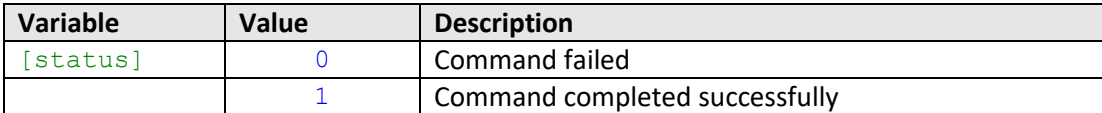

#### **Examples**

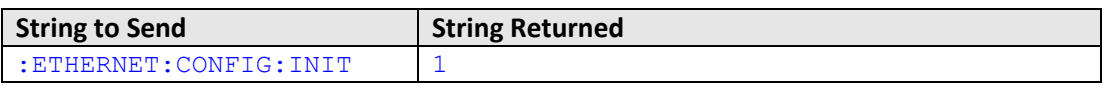

HTTP Implementation:

http://10.10.10.10/:ETHERNET:CONFIG:INIT

#### **See Also**

[Get Current Ethernet Configuration](#page-88-0)

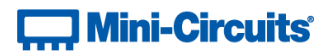

# **5 - Ethernet Control API**

Control of the system via Ethernet TCP / IP networks involves sending the SCPI commands / queries detailed above via HTTP or Telnet. SSH is also available as an option on some models for secure communication (please contact [testsolutions@minicircuits.com](mailto:testsolutions@minicircuits.com) for details).

In addition, UDP is supported for discovering available systems on the network.

These protocols are widely supported and straightforward to implement in most programming environments. Any Internet browser can be used as a console / tester for HTTP control by typing the full URL directly into the address bar. Telnet and SSH are supported by a number of console applications, including PuTTY.

# <span id="page-90-0"></span>**5.1 - Configuring Ethernet Settings**

The system can be configured manually with a static IP address or automatically by the network using DHCP (Dynamic Host Control Protocol):

- Dynamic IP (factory default setting)
	- o Subnet Mask, Network Gateway and local IP Address are assigned by the network server on each connection
	- o The only user controllable parameters are:
		- TCP/IP port (used for HTTP communication), default is port 80
		- SSH port, default is port 22
		- Telnet port, default is port 23
		- Password (up to 20 characters; default is no password)
- Static IP
	- o All parameters must be specified by the user:
		- IP Address (must be a legal and unique address on the local network)
		- Subnet Mask (subnet mask of the local network)
		- Network gateway (the IP address of the network gateway/router)
		- TCP/IP port (used for HTTP communication), default is port 80
		- SSH port, default is port 22
		- Telnet port, default is port 23
		- Password (up to 20 characters; default is no password)

The Ethernet connection details can be configured using the commands summarized in [Ethernet Configuration](#page-69-1)  [Commands,](#page-69-1) whilst connected by USB or Ethernet.

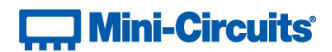

## **5.2 - HTTP Communication**

The basic format of the HTTP command is:

## http://ADDRESS:PORT/PWD;COMMAND

#### Where

- ADDRESS = IP address (required)
- PORT = TCP/IP port (can be omitted if port 80 is used)
- PWD = Password (can be omitted if password security is not enabled)
- COMMAND = Command / query to send

## Example 1:

#### http://192.168.100.100:800/PWD=123;:01:CHAN:1:SETATT:10.25

- The attenuator system has IP address 192.168.100.100 and uses port 800
- Password security is enabled and set to "123"
- The command is to set attenuator channel 1 in block 1

## Example 2:

## http://10.10.10.10/::01:ATT?

- The switch has IP address 10.10.10.10 and uses the default port 80
- Password security is disabled
- The command is to query the attenuation state of the 4 channels in block 1

## **5.3 - SSH Communication**

Note: SSH communication is not supported as standard on all models, please contac[t testsolutions@minicircuits.com](mailto:testsolutions@minicircuits.com) for details.

SSH allows secure communication with the system, using the configured SSH port (default is port 22) and password. The user name is ssh user.

SSH is widely supported and can be implemented in most programming environments. Alternatively, a client such as PuTTY can be used as a console to quickly establish an SSH connection and control the system.

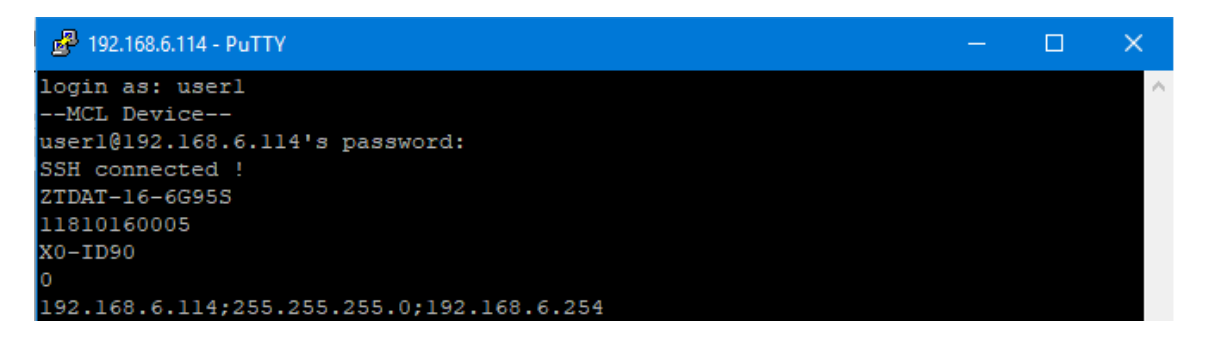

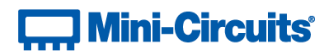

# **5.4 - Telnet Communication**

Communication is started by creating a Telnet connection to the system's IP address. On successful connection the "line feed" character will be returned. If the system has a password enabled then this must be sent as the first command after connection.

Each command must be terminated with the carriage return and line-feed characters  $(\r\)$ . Responses will be similarly terminated. A basic example of the Telnet communication structure using the Windows Telnet Client is summarized below:

1) Set up Telnet connection to a multi-channel attenuator system with IP address 10.0.6.46:

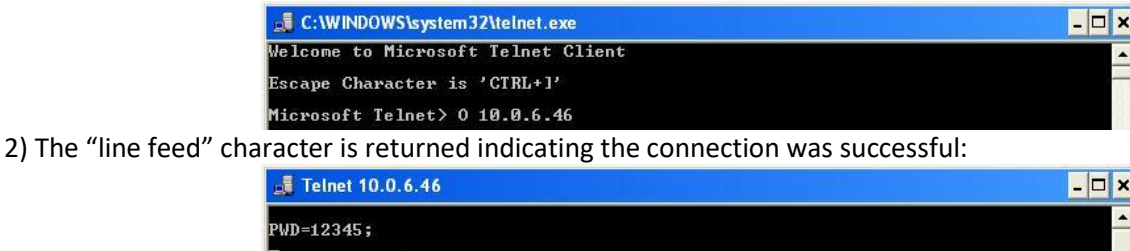

3) The password (if enabled) must be sent as the first command in the format "PWD=x;". A return value of "1 - Success" indicates success:

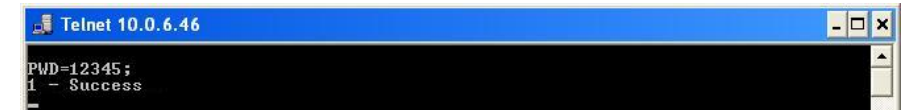

4) Any number of commands and queries can be sent as needed:

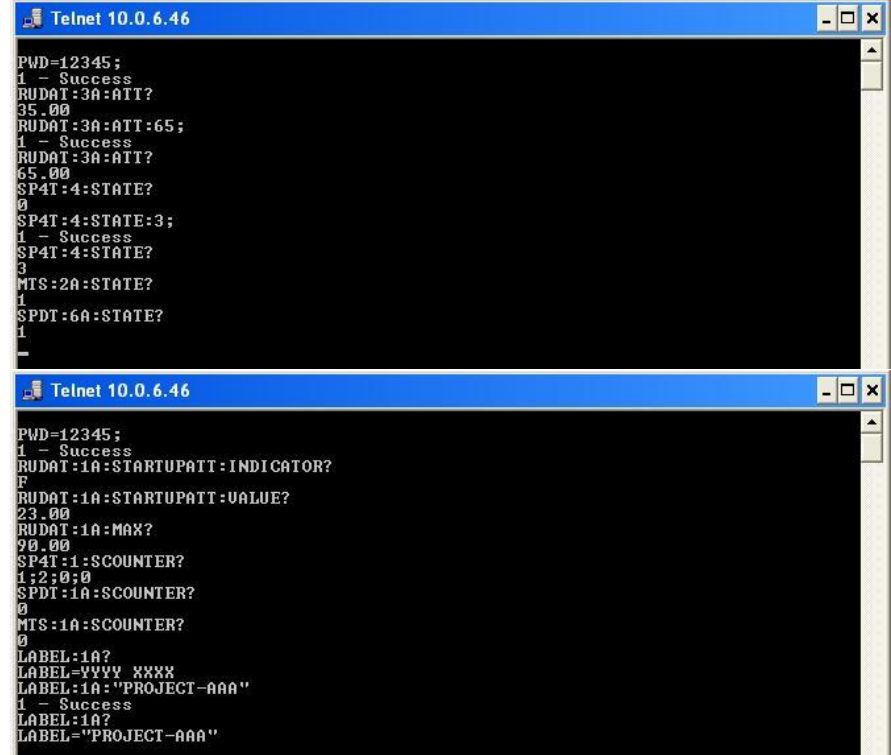

# **Mini-Circuits**

# **5.5 - Device Discovery Using UDP**

Limited support of UDP is provided for the purpose of "device discovery." This allows a user to request the IP address and configuration of all Mini-Circuits multi-channel attenuator systems connected on the network; full control of those units is then accomplished using SSH, HTTP or Telnet, as detailed previously.

Alternatively, the IP configuration can be identified or changed by connecting the system with the USB interface (see [Configuring Ethernet Settings\)](#page-90-0).

Note: UDP is a simple transmission protocol that provides no method for error correction or guarantee of receipt.

## **UDP Ports**

Mini-Circuits' attenuator systems are configured to listen on UDP port 4950 and answer on UDP port 4951. Communication on these ports must be allowed through the computer's firewall in order to use UDP for device discovery. If the test system's IP address is already known it is not necessary to use UDP.

## **Transmission**

The command **MCL\_MULTI\_CHAN\_CONTROLLER?** should be broadcast to the local network using UDP protocol on port 4950.

## **Receipt**

All systems that receive the request will respond with the following information (each field separated by CrLf) on port 4951:

- Model Name
- Serial Number
- IP Address/Port
- Subnet Mask
- Network Gateway
- MAC Address

## **Example**

Sent Data:

## **MCL\_MULTI\_CHAN\_CONTROLLER?**

Received Data:

Model Name: ZTDAT-16-6G95A Serial Number: 11302120001 IP Address=192.168.9.101 Port: 80 Subnet Mask=255.255.0.0 Network Gateway=192.168.9.0 Mac Address=D0-73-7F-82-D8-01

Model Name: ZTDAT-16-6G95A Serial Number: 11302120002 IP Address=192.168.9.102 Port: 80 Subnet Mask=255.255.0.0 Network Gateway=192.168.9.0 Mac Address=D0-73-7F-82-D8-02

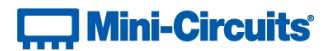

# **6 - USB Control API for Microsoft Windows**

Mini-Circuits' API for USB control from a computer running Microsoft Windows is provided in the form of a DLL file. 3 DLL options are provided to offer the widest possible support, with the same functionality in each case.

- 1) .Net Framework 4.5 DLL
	- a. This is the recommended API for most modern operating systems
- 2) .Net Framework 2.0 DLL
	- a. Provided for legacy support of older computers / operating systems, with an installed version of the .Net framework prior to 4.5
- 3) ActiveX com object
	- a. Provided for legacy support of older systems and programming environments which do not support .Net

The latest version of each DLL file can be downloaded from the Mini-Circuits website at: <https://www.minicircuits.com/softwaredownload/multiatt.html>

# **6.1 - DLL API Options**

## **6.1 (a) - .NET Framework 4.5 DLL (Recommended)**

The recommended API option for USB control from most modern programming environments running on Windows.

## **Filename: mcl\_MultiChannelAtt\_NET45.dll**

## **Requirements**

- 1) Microsoft Windows with .Net framework 4.5 or later
- 2) Programming environment with ability to support .Net components

## **Installation**

- 1) Download the latest DLL file from the Mini-Circuits website
- 2) Copy the .dll file to the preferred directory (the recommendation is to use the same folder as the programming project, or C: \WINDOWS\SysWOW64
- 3) Right-click on the DLL file in the save location and select Properties to check that Windows has not blocked access to the file (check "Unblock" if the option is shown)
- **4) No registration or further installation action is required**

## **6.1 (b) - .NET Framework 2.0 DLL (Legacy Support)**

Provided for support of systems with an older version of the .Net framework installed (prior to 4.5).

## **Filename: mcl\_MultiChannelAtt\_64.dll**

## **Requirements**

- 1) Microsoft Windows with .Net framework 2.0 or later
- 2) Programming environment with ability to support .Net components

## **Installation**

- 1) Download the latest DLL file from the Mini-Circuits website:
- 2) Copy the .dll file to the preferred directory (the recommendation is to use the same folder as the programming project, or C: \WINDOWS\SysWOW64
- 3) Right-click on the DLL file in the save location and select Properties to check that Windows has not blocked access to the file (check "Unblock" if the option is shown)
- **4) No registration or further installation action is required**

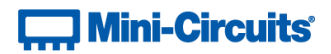

## **6.1 (c) - ActiveX COM Object DLL (Legacy Support)**

Provided for support of programming environments which do not support .Net components.

## **Filename: mcl\_MultiChannelAtt.dll**

## **Requirements**

- 1) Microsoft Windows
- 2) Programming environment with support for ActiveX components

#### **Installation**

- 1) Download the latest DLL file from the Mini-Circuits website
- 2) Copy the .dll file to the correct directory:
	- a. 32-bit PC: C: \WINDOWS\System32
	- b. 64-bit PC: C:\WINDOWS\SysWOW64
- 3) Open the Command Prompt:
	- a. For Windows XP®:
		- i. Select "All Programs" and then "Accessories" from the Start Menu
		- ii. Click on "Command Prompt" to open
	- b. For later Windows versions the Command Prompt will need to be run in "Elevated" mode (as an administrator):
		- i. Open the Start Menu/Start Screen and type "Command Prompt"
		- ii. Right-click on the shortcut for the Command Prompt
		- iii. Select "Run as Administrator"
		- iv. Enter the administrator credentials if requested
- 4) Register the DLL using regsvr32:
	- a. 32-bit PC: Regsvr32 mcl MultiChanAtt.dll
	- b. 64-bit PC (be sure to specify the path for regsvr32 and the DLL):
- \WINDOWS\SysWOW64\Regsvr32 \WINDOWS\SysWOW64\mcl MultiChanAtt.dll
- 5) Hit enter to confirm, a message box will appear to advise of successful registration

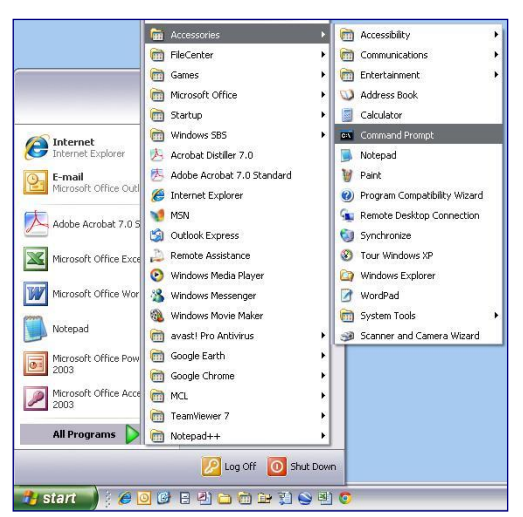

*Fig 10: Opening the Command Prompt in Windows XP*

# **T. Mini-Circuits**

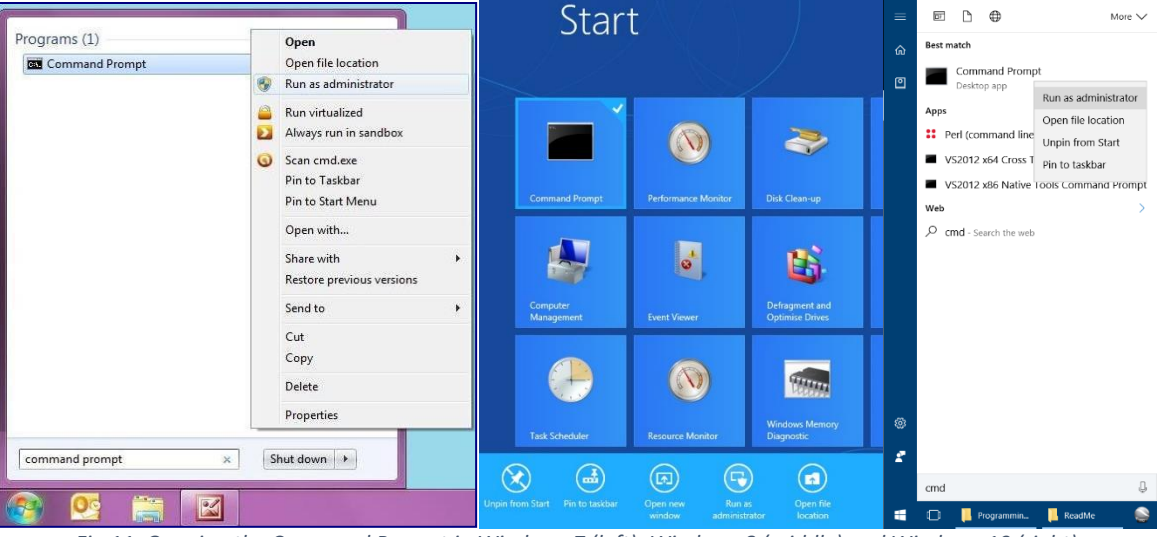

*Fig 11: Opening the Command Prompt in Windows 7 (left), Windows 8 (middle) and Windows 10 (right)*

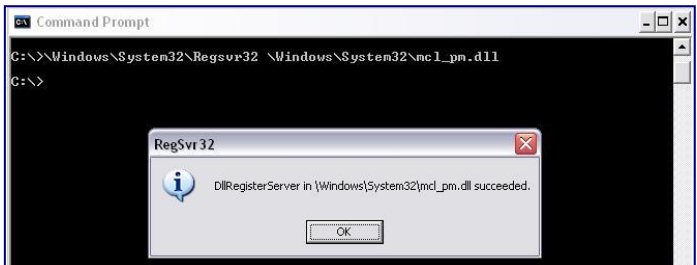

*Fig 12: Registering the DLL in a 32-bit environment*

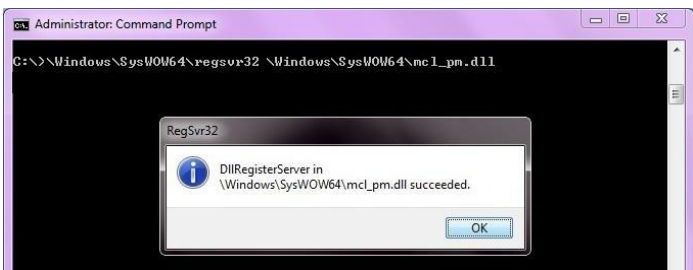

*Fig 13: Registering the DLL in a 64-bit environment*

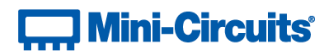

# **6.2 - Referencing the DLL**

Most programming environments require a reference to be set to the relevant DLL file, either in the IDE menu or within the program. Multiple instances of the DLL control class can then be created (referred to as MyPTE1 and MyPTE2 below) in order to connect to as many devices as needed

## **Example Declarations Using the .NET 4.5 DLL (mcl\_MultiChannelAtt\_NET45.dll)**

*(For operation with the .Net 2.0 DLL, replace "mcl\_MultiChannelAtt\_NET45" with "mcl\_MultiChannelAtt")*

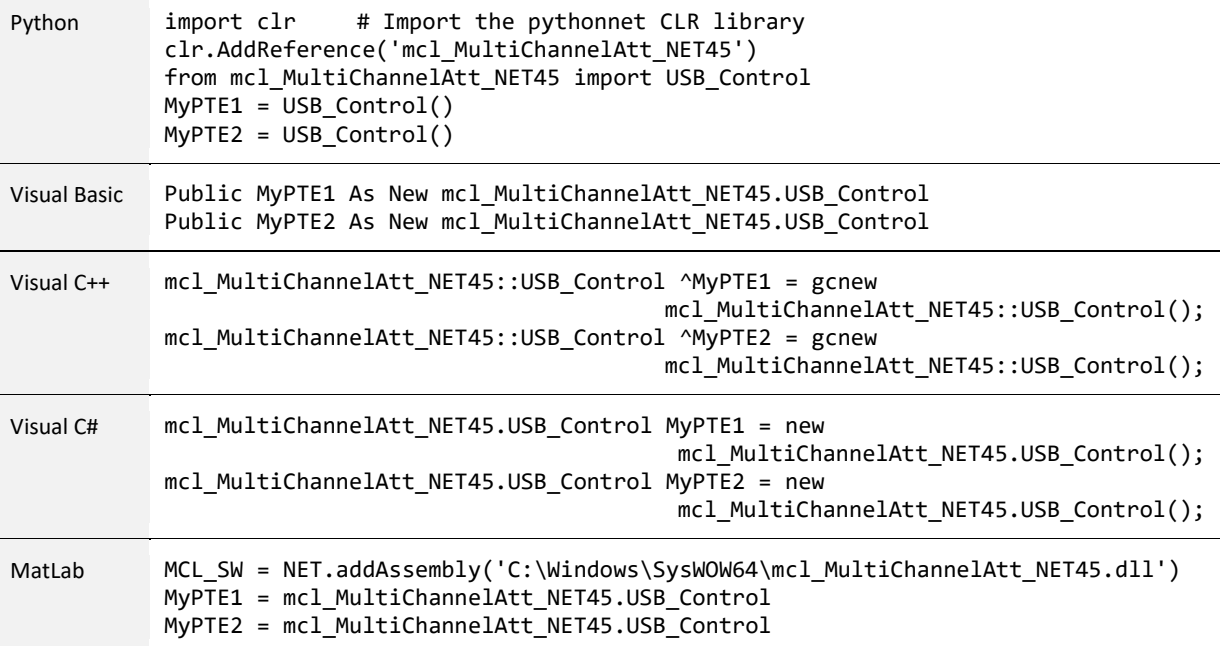

## **Example Declarations using the ActiveX DLL (mcl\_MultiChannelAtt.dll)**

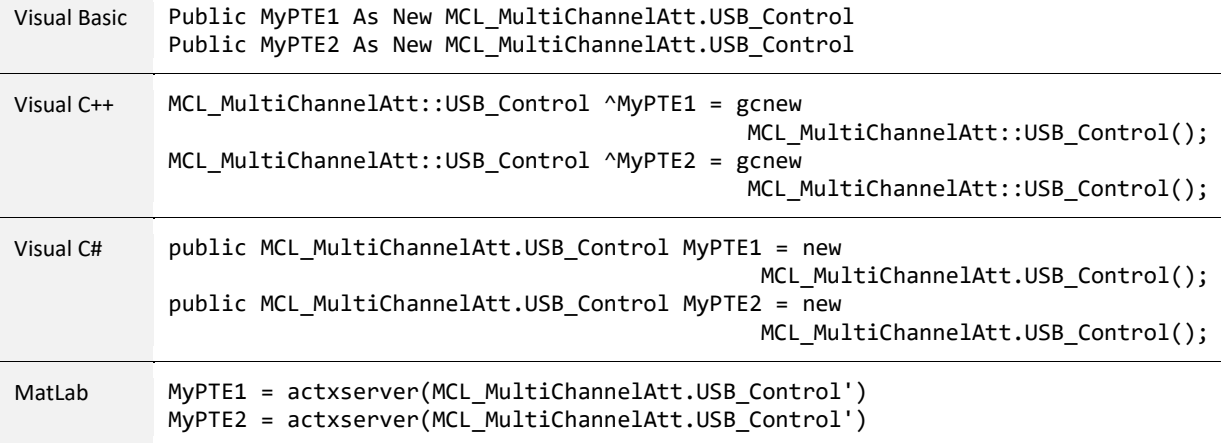

# **Mini-Circuits**

# **6.3 - Note on DLL Use in Python / MatLab**

Some functions are defined within Mini-Circuits' DLLs with arguments to be passed by reference. This allows the variables (with their updated values) to be used later within the program, after the DLL function has executed. This methodology fits with many programming environments (including C#, C++ and VB) but is interpreted slightly differently by Python and MatLab:

- Typical operation (C#, C++, VB):
	- o The function has an integer return value to indicate success / failure (1 or 0)
	- $\circ$  One or more variables are passed to the function by reference so that the updated values are available to the program once function execution has completed
- Python implementation:
	- $\circ$  Any parameters passed by reference to a function can be ignored (an empty string can be provided in place of the variable)
	- $\circ$  The return value from the function will change from the single integer value as defined in this manual, to a tuple
	- o The tuple format will be [function\_return\_value, function\_parameter]
- MatLab implementation:
	- $\circ$  Any parameters passed by reference to a function can be ignored (an empty string can be provided in place of the variable)
	- $\circ$  The return value from the function will change from the single integer value as defined in this manual to an array of values
	- $\circ$  The function must be assigned to an array variable of the correct size, in the format [function\_return\_value, function\_parameter]

The examples below illustrate how a function of this type is defined in the DLL and how that same function is implemented in C#, Python and MatLab.

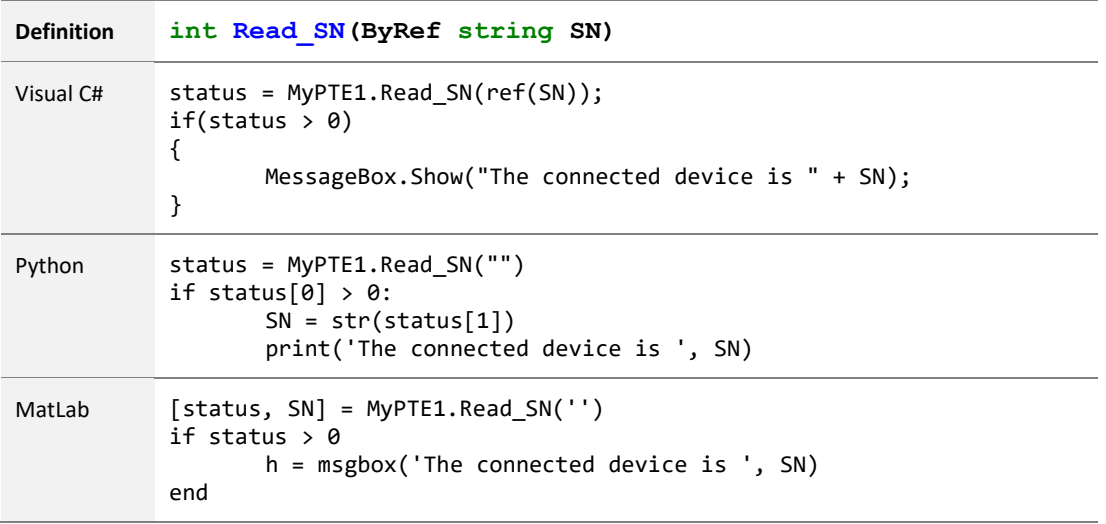

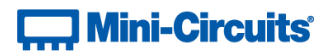

# **6.4 - DLL Function Definitions**

The following functions are defined in all DLL file options. Please see the following sections for a full description of their structure and implementation.

## **6.4 (a) - DLL Functions for USB Control**

- a) int Get Available SN List(Ref string SN List)
- b) int Get Available Address List(Ref string Add List)
- c) Short [Connect](#page-102-0) (Optional Ref String SN)
- d) Short [ConnectByAddress](#page-102-1) (Optional Short Address)
- e) Void [Disconnect](#page-103-0) ()
- f) Short Send SCPI (String SndSTR, Ref String RetSTR)

## **6.4 (b) - DLL Functions for Ethernet Configuration**

a) Short GetEthernet CurrentConfig (Ref Int IP1, Ref Int IP2, Ref Int IP3, Ref Int IP4,

Ref Int Mask1, Ref Int Mask2, Ref Int Mask3, Ref Int Mask4,

Ref Int Gateway1, Ref Int Gateway2, Ref Int Gateway3, Ref Int Gateway4)

- b) Short GetEthernet IPAddress (Ref Int b1, Ref Int b2, Ref Int b3, Ref Int b4)
- c) Short GetEthernet MACAddress (Ref Int MAC1 , Ref Int MAC2, Ref Int MAC3, Ref Int MAC4, Ref Int MAC5, Ref Int MAC6)
- d) Short GetEthernet NetworkGateway (Ref Int b1, Ref Int b2, Ref Int b3, Ref Int b4)
- e) Short GetEthernet SubNetMask (Ref Int b1, Ref Int b2, Ref Int b3, Ref Int b4)
- f) Shor[t GetEthernet\\_TCPIPPort](#page-115-0) (Ref Int port)
- g) Shor[t GetEthernet\\_UseDHCP](#page-118-0) ()
- h) Short GetEthernet UsePWD ()
- i) Short GetEthernet PWD (Ref String Pwd)
- j) Shor[t SaveEthernet\\_IPAddress](#page-121-0) (Int b1, Int b2, Int b3, Int b4)
- k) Short SaveEthernet NetworkGateway (Int b1, Int b2, Int b3, Int b4)
- l) Short SaveEthernet SubnetMask (Int b1, Int b2, Int b3, Int b4)
- m) Short SaveEthernet TCPIPPort (Int port)
- n) Short SaveEthernet UseDHCP (Int UseDHCP)
- o) Short SaveEthernet UsePWD (Int UsePwd)
- <span id="page-99-0"></span>p) Shor[t SaveEthernet\\_PWD](#page-129-0) (String Pwd)

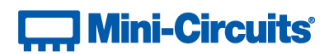

# **6.5 - DLL Function Explanations - USB Control**

# <span id="page-100-0"></span>**6.5 (a) - Get List of Connected Serial Numbers**

## **Declaration**

int Get\_Available\_SN\_List(Ref String SN\_List)

#### **Description**

Returns a list of serial numbers for all connected attenuator racks.

#### **Parameters**

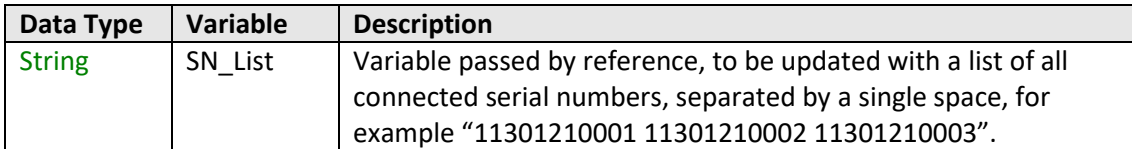

## **Return Values**

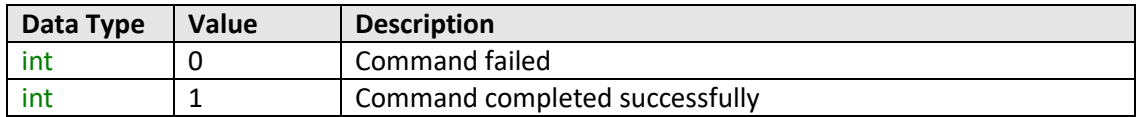

#### **Examples**

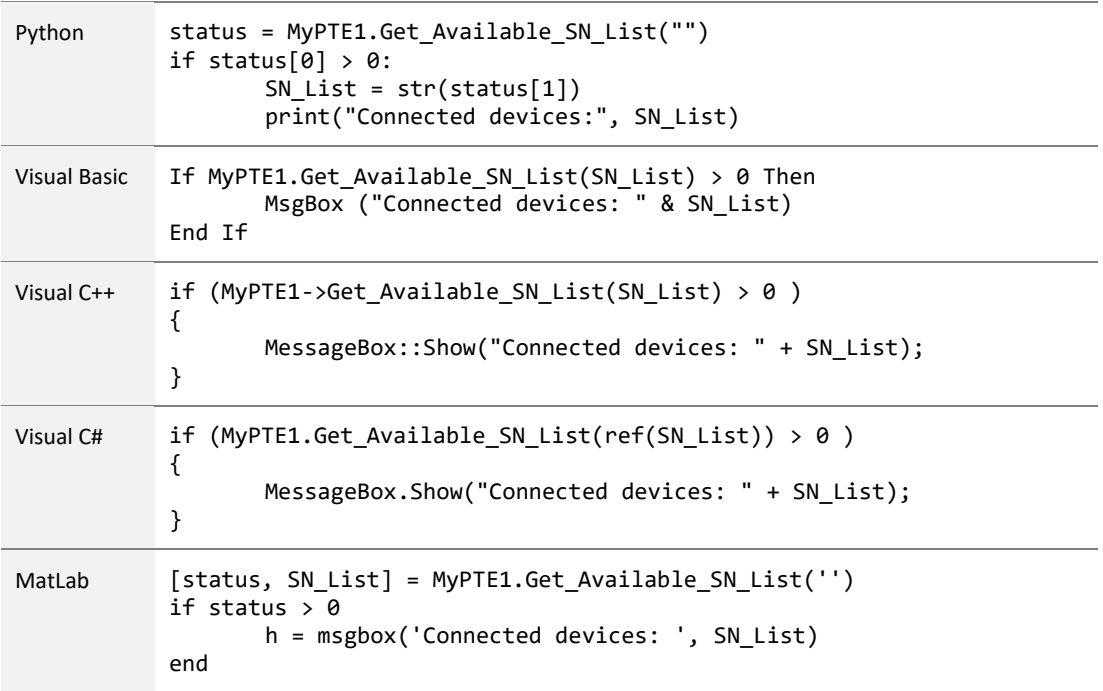

## **See Also**

## [Get List of Available Addresses](#page-101-0)

# **Contract Mini-Circuits**

## <span id="page-101-0"></span>**6.5 (b) - Get List of Available Addresses**

#### **Declaration**

```
int Get_Available_Address_List(Ref String Add_List)
```
## **Description**

Returns a list of USB addresses for all connected attenuator racks.

## **Parameters**

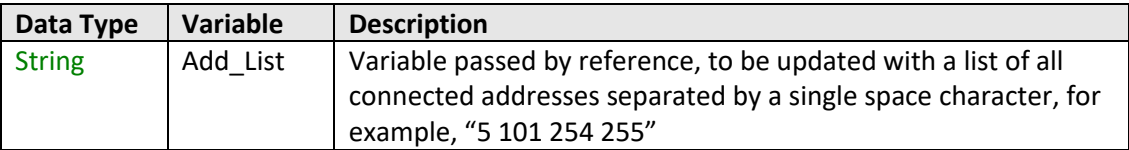

## **Return Values**

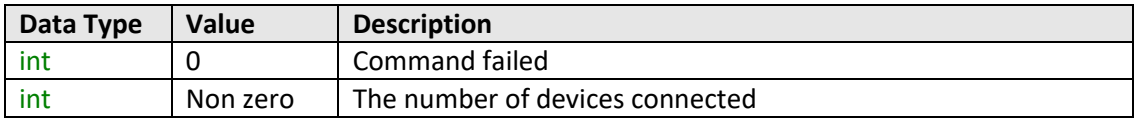

## **Examples**

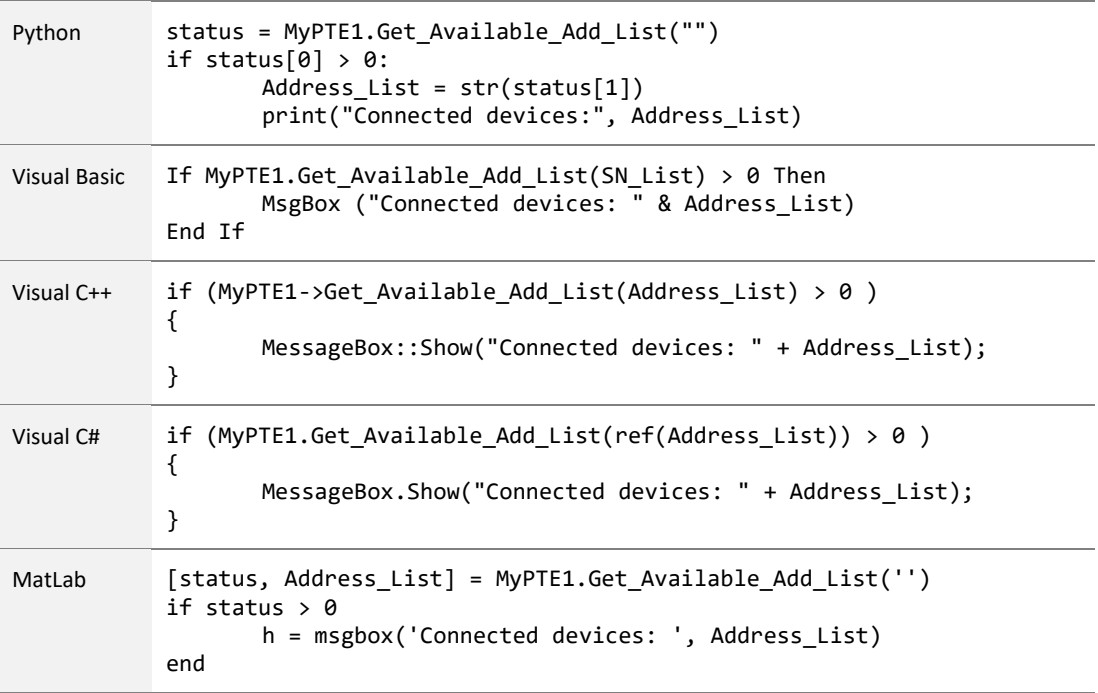

## **See Also**

[Get List of Connected Serial Numbers](#page-100-0)

# **Contract Mini-Circuits**

## <span id="page-102-0"></span>**6.5 (c) - Connect by Serial Number**

#### **Declaration**

**Short Connect(Ref Optional String SN)**

## **Description**

Initializes the USB connection. If multiple attenuator racks are connected to the same host computer by USB then the serial number should be included, otherwise this can be omitted. The system should be disconnected on completion of the program using the [Disconnect](#page-103-0) function.

The multi-channel attenuator rack connected by USB automatically becomes the Master, with any other modules cascaded via the SPI connections defined as Slaves.

#### **Parameters**

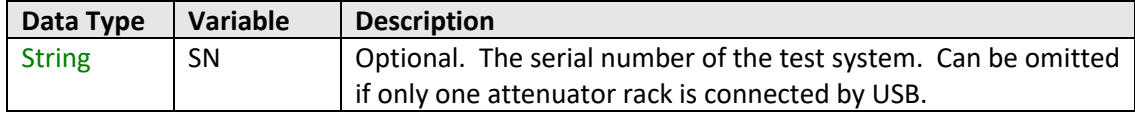

## **Return Values**

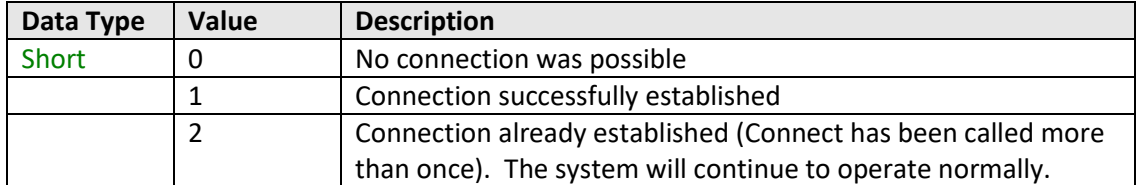

## **Examples**

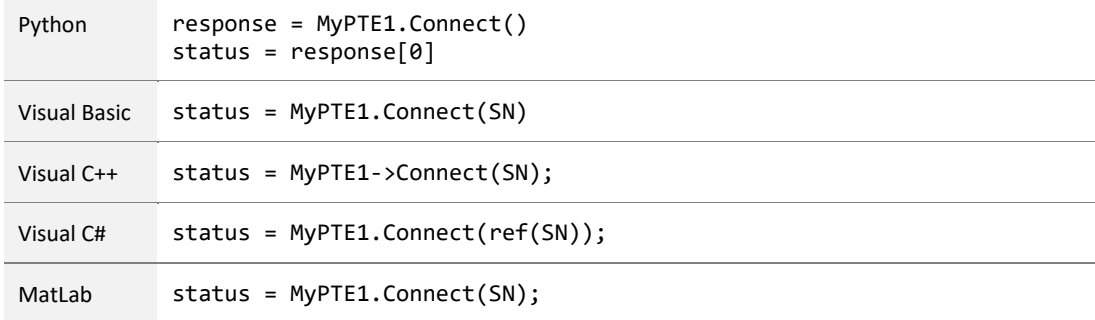

#### **See Also**

<span id="page-102-1"></span>[Get List of Connected Serial Numbers](#page-100-0) [Connect by Address](#page-102-1) **[Disconnect](#page-103-0)** 

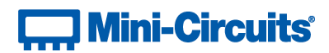

## **6.5 (d) - Connect by Address**

#### **Declaration**

#### **Short ConnectByAddress(Optional Short Address)**

## **Description**

Initialize the USB connection to a multi-channel attenuator rack by referring to a user-defined USB address. The address is an integer number from 1 to 255 which can be assigned using the Set Address function (the factory default is 255). The system should be disconnected on completion of the program using the [Disconnect](#page-103-0) function.

The attenuator rack connected by USB automatically becomes the Master, with any other modules cascaded via the SPI connections defined as Slaves.

#### **Parameters**

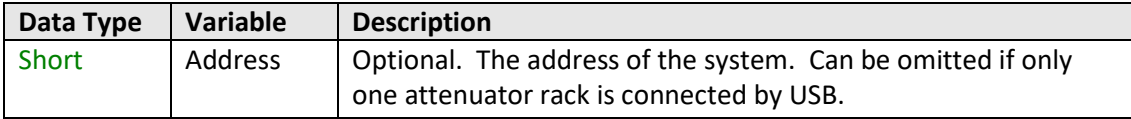

### **Return Values**

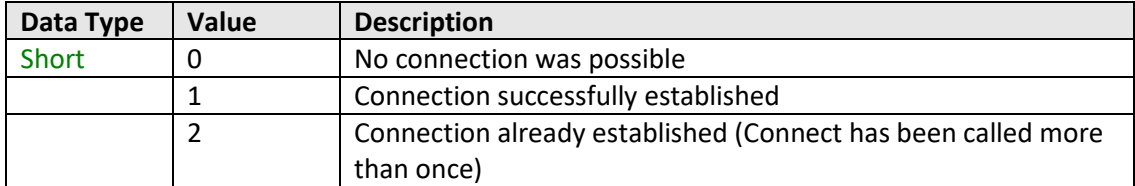

#### **Examples**

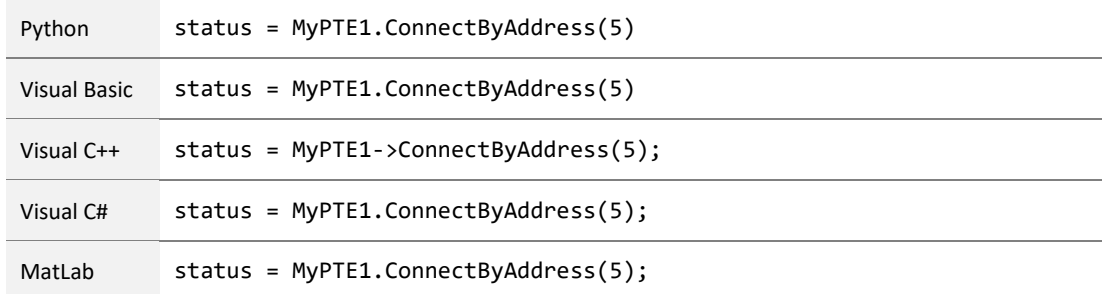

#### **See Also**

<span id="page-103-0"></span>[Get List of Available Addresses](#page-101-0) [Connect by Serial Number](#page-102-0) **[Disconnect](#page-103-0)** 

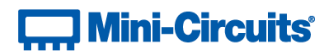

## **6.5 (e) - Disconnect**

## **Declaration**

**Void Disconnect()**

## **Description**

This function is called to close the connection to the system after completion of the test sequence. It is strongly recommended that this function is used prior to ending the program. Failure to do so may result in a connection problem with the device. Should this occur, shut down the program and unplug the system from the computer, then reconnect to start again.

#### **Parameters**

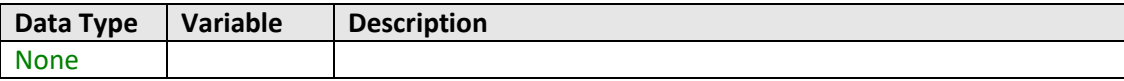

## **Return Values**

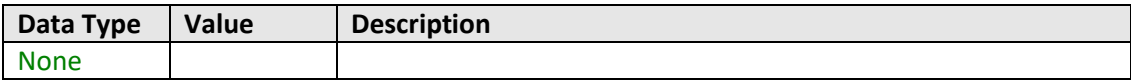

#### **Examples**

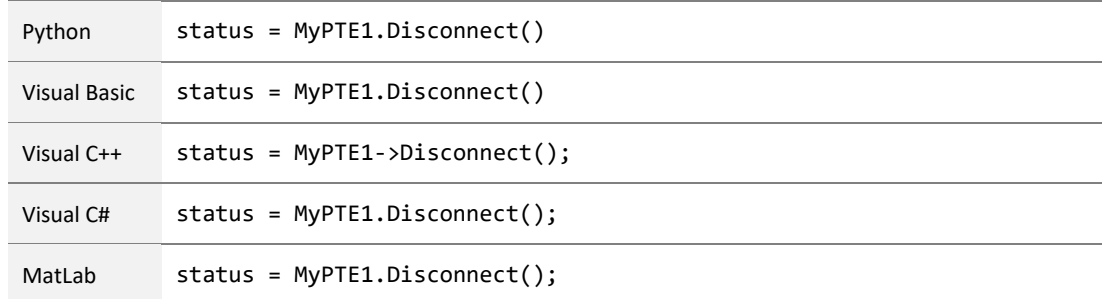

## **See Also**

[Connect by Serial Number](#page-99-0) [Connect by Address](#page-102-1)

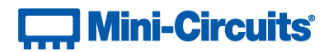

## <span id="page-105-0"></span>**6.5 (f) - Send SCPI Command**

#### **Declaration**

**Short Send\_SCPI(String SndSTR, Ref String RetSTR)**

## **Description**

Sends a [SCPI](#page-13-0) command / query to set or read the attenuator states and other properties. Refer to SCPI [Commands for Control of Attenuator Racks](#page-13-0) for the syntax of the SCPI commands.

#### **Parameters**

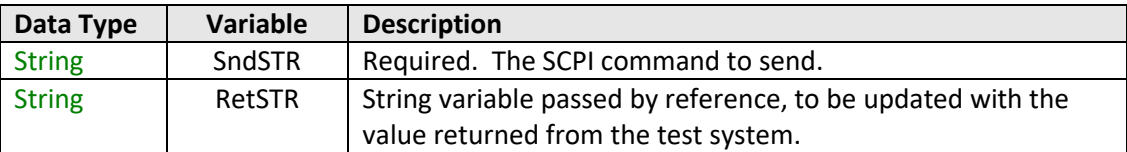

## **Return Values**

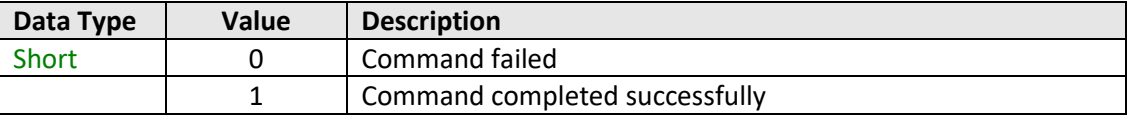

## **Examples**

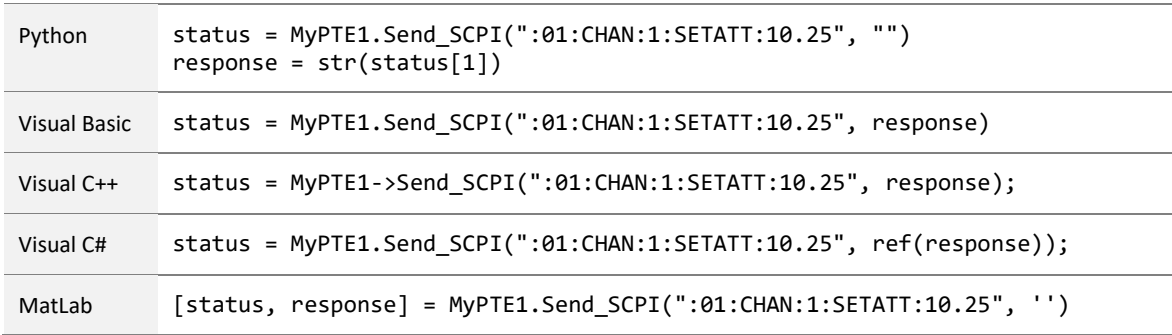

## **See Also**

[SCPI Commands for Control of Attenuator Racks](#page-13-0)

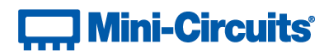

# **6.6 - DLL Function Explanations - Ethernet Configuration**

## **6.6 (a) - Get Ethernet Configuration**

## **Declaration**

#### **Short GetEthernet\_CurrentConfig(Ref Int IP1, Ref Int IP2, Ref Int IP3, Ref Int IP4, Ref Int Mask1, Ref Int Mask2, Ref Int Mask3, Ref Int Mask4, Ref Int Gateway1, Ref Int Gateway2, Ref Int Gateway3, Ref Int Gateway4)**

#### **Description**

This function returns the current IP configuration of the connected multi-channel attenuator system in a series of user defined variables. The settings checked are IP address, subnet mask and network gateway.

#### **Parameters**

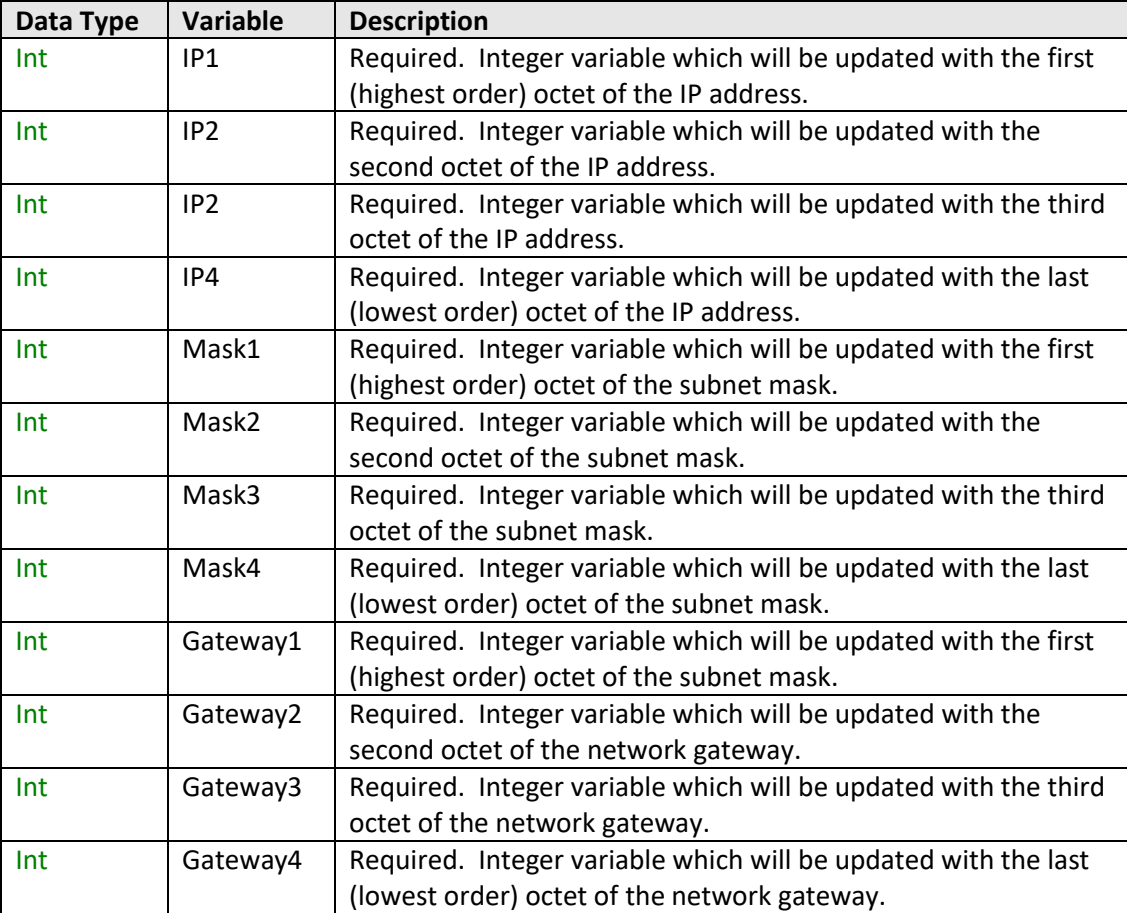

#### **Return Values**

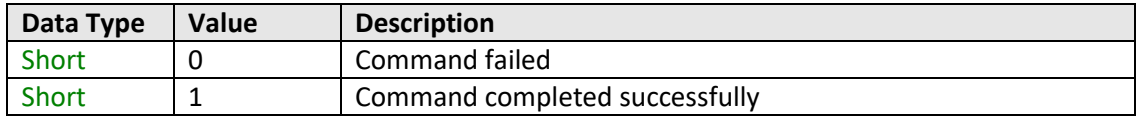

# **Contract Mini-Circuits**

## **Example**

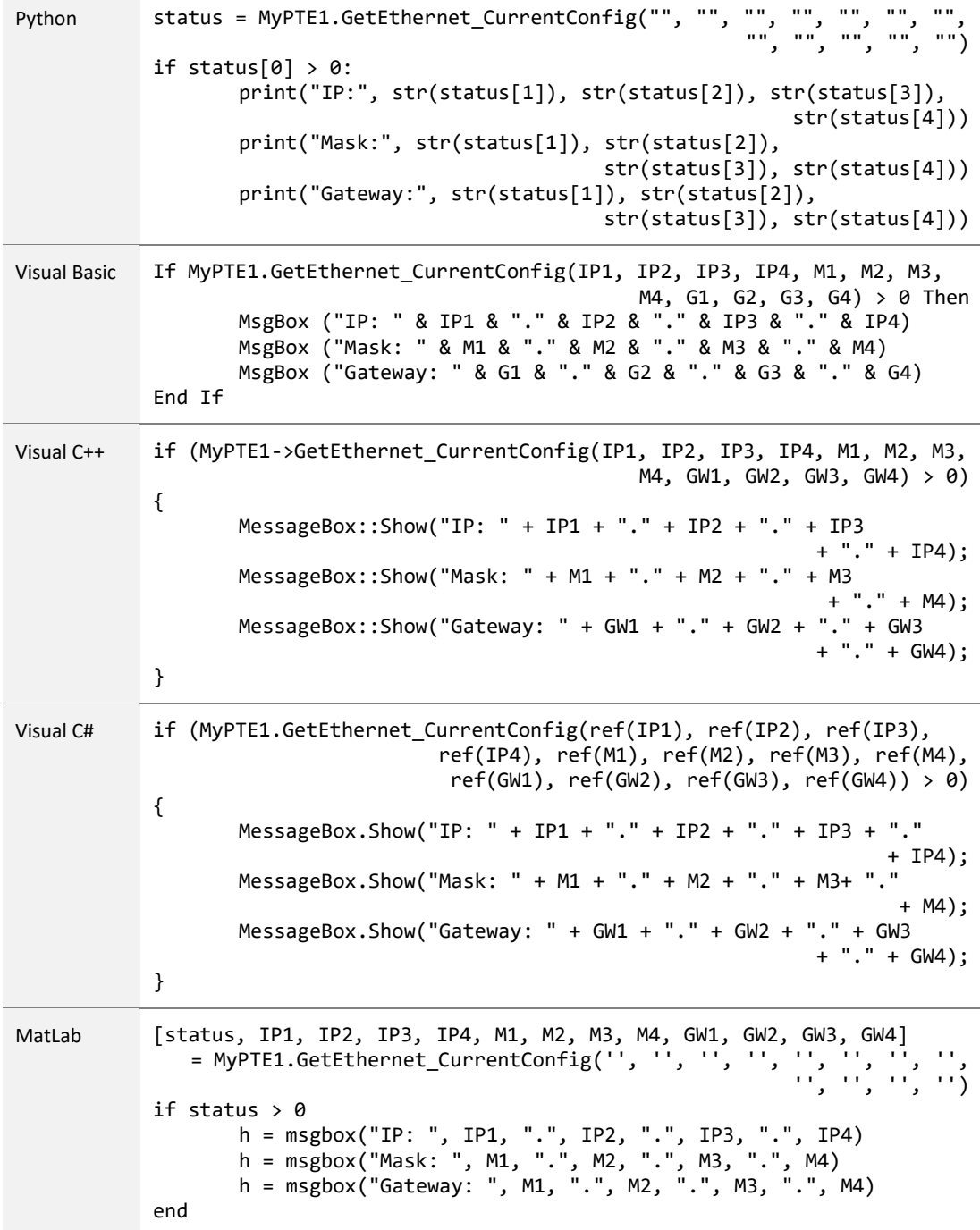

## **See Also**

<span id="page-107-0"></span>[Get MAC Address](#page-109-0) [Get TCP/IP Port](#page-115-0)
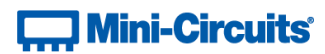

## **6.6 (b) - Get IP Address**

#### **Declaration**

```
Short GetEthernet_IPAddress(Ref Int b1, Ref Int b2, Ref Int b3, Ref Int b4)
```
## **Description**

This function returns the current IP address of the connected system in a series of user defined variables (one per octet).

### **Parameters**

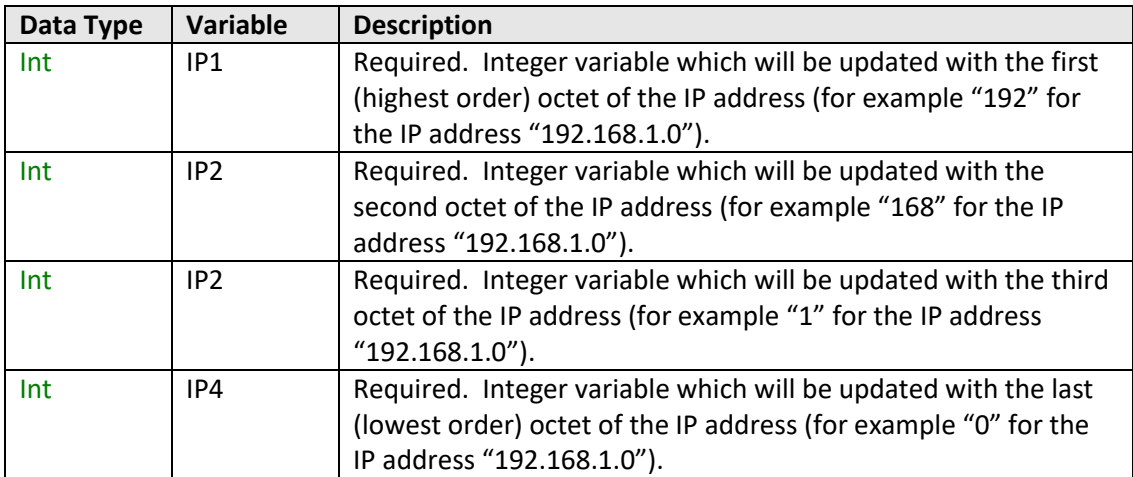

## **Return Values**

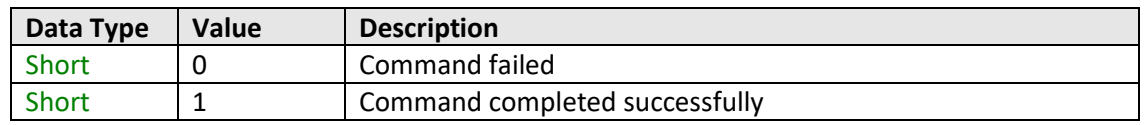

# **Contract Mini-Circuits**

## **Example**

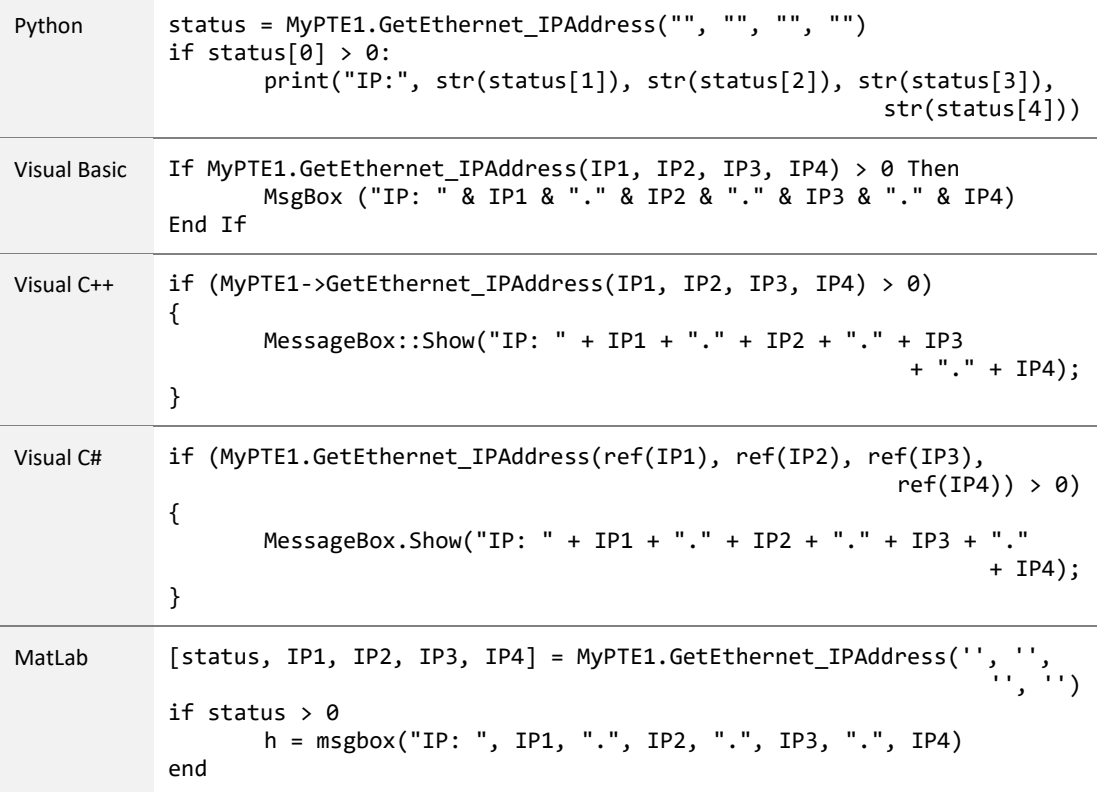

## **See Also**

Get Ethernet Configuration [Get TCP/IP Port](#page-115-0) [Save IP Address](#page-121-0) [Save TCP/IP Port](#page-124-0)

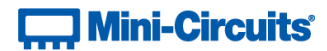

## **6.6 (c) - Get MAC Address**

#### **Declaration**

```
Short GetEthernet_MACAddress(Ref Int MAC1, Ref Int MAC2, Ref Int MAC3,
                                        Ref Int MAC4, Ref Int MAC5, Ref Int MAC6)
```
### **Description**

This function returns the MAC (media access control) address, the physical address, of the connected system as a series of decimal values (one for each of the 6 numeric groups).

### **Parameters**

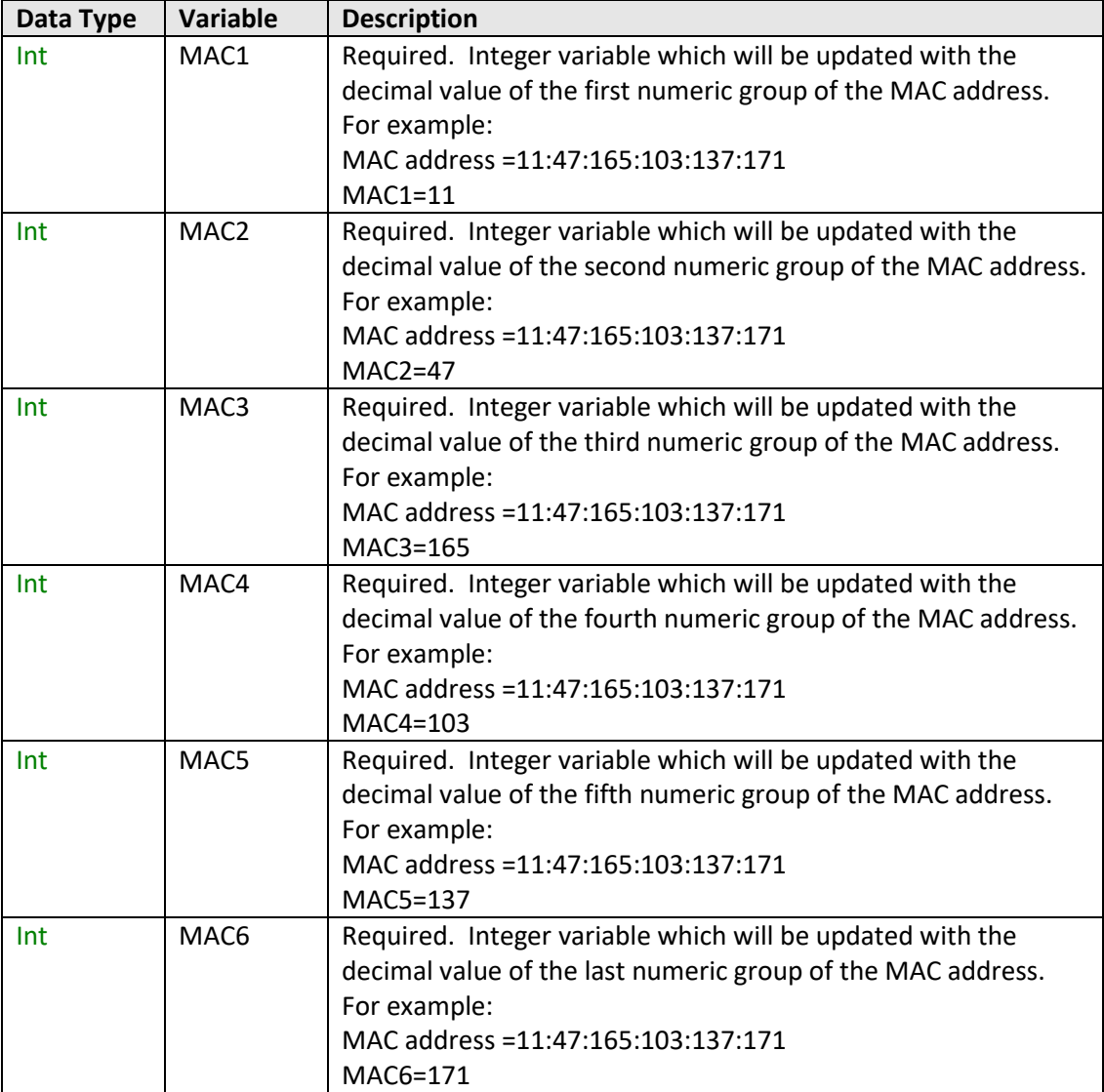

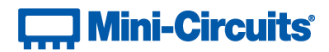

#### **Return Values**

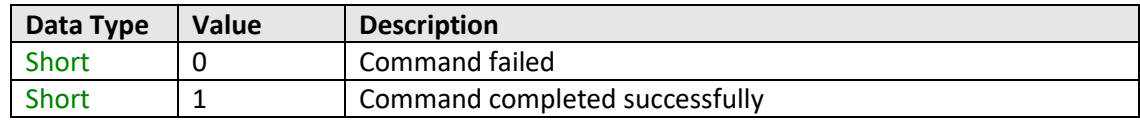

## **Example**

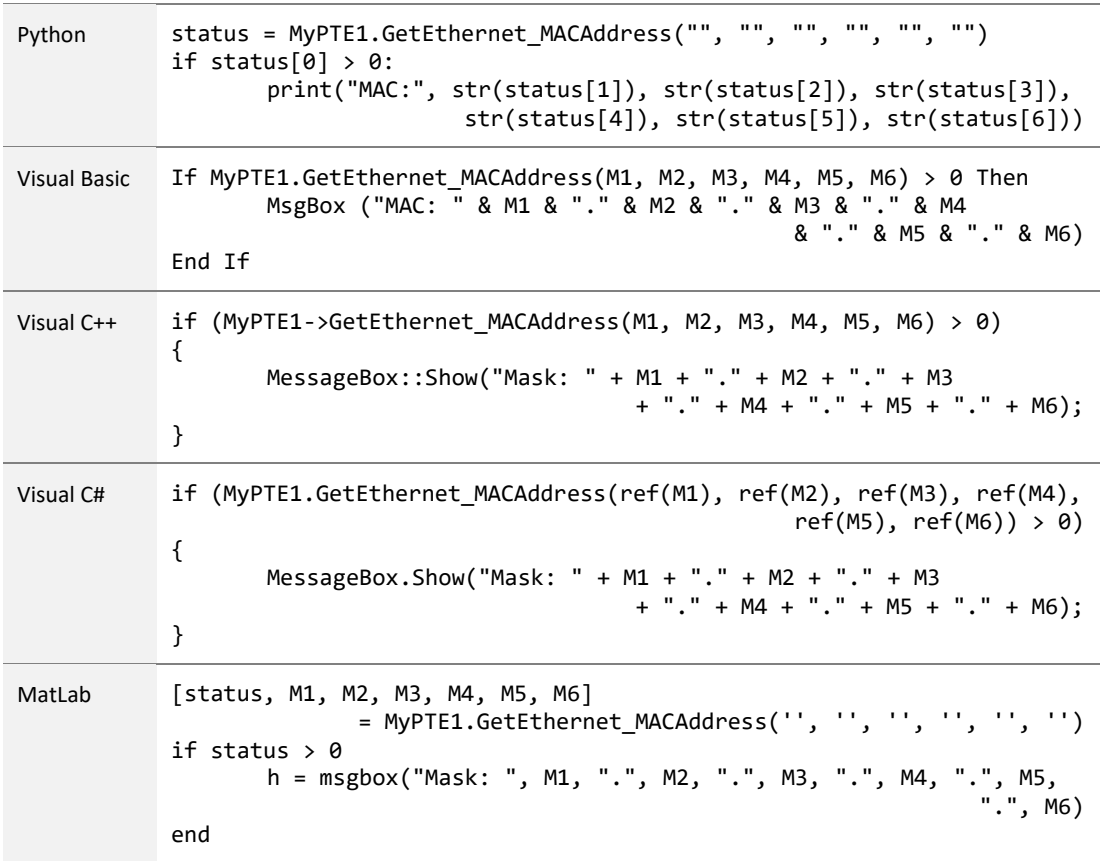

### **See Also**

<span id="page-111-0"></span>Get Ethernet Configuration

# **T. Mini-Circuits**

## **6.6 (d) - Get Network Gateway**

#### **Declaration**

#### **Short GetEthernet\_NetworkGateway(Ref Int b1, Ref Int b2, Ref Int b3, Ref Int b4)**

### **Description**

This function returns the IP address of the network gateway to which the system is currently connected. A series of user defined variables are passed to the function to be updated with the IP address (one per octet).

#### **Parameters**

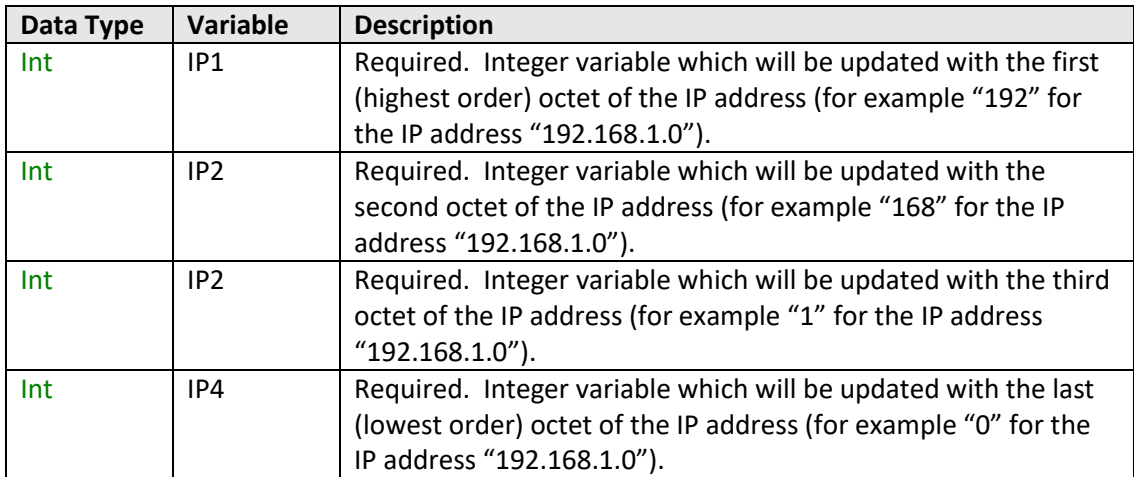

#### **Return Values**

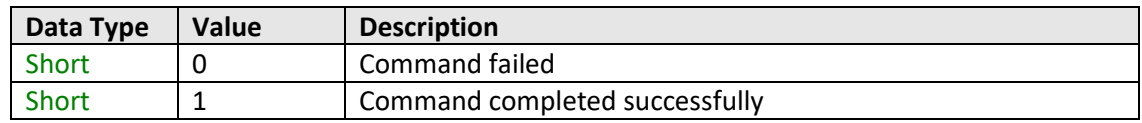

# **T., Mini-Circuits**

## **Example**

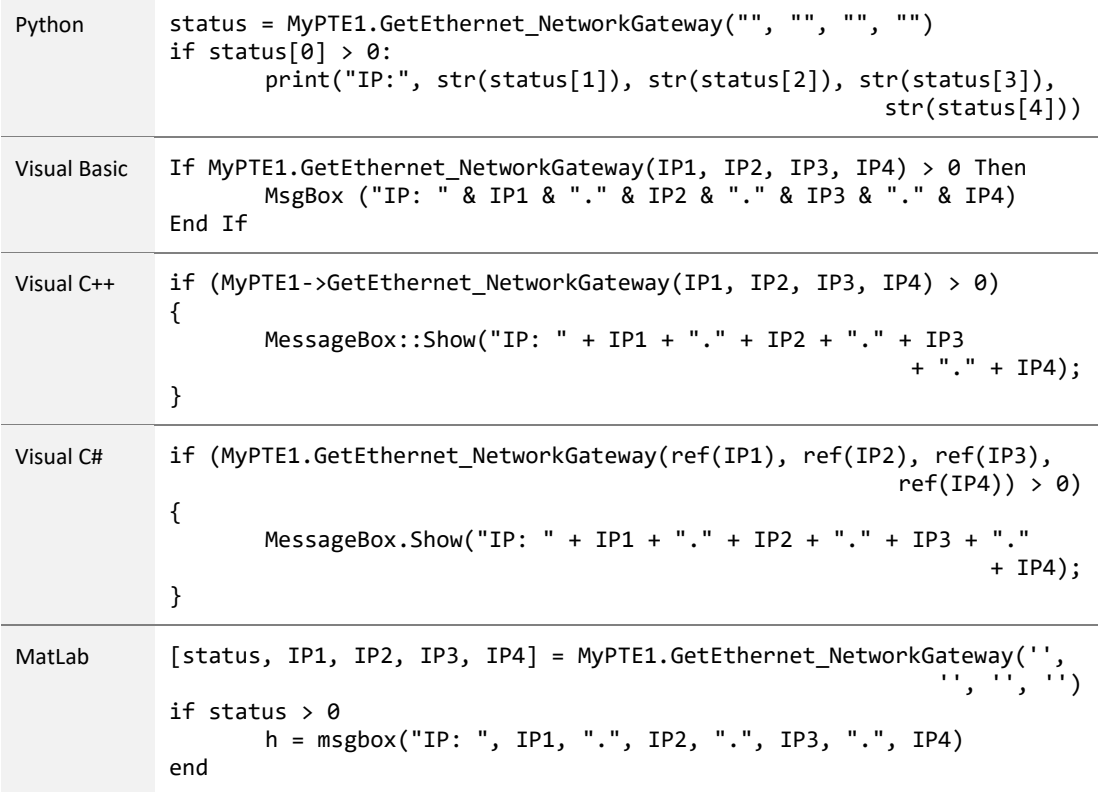

#### **See Also**

<span id="page-113-0"></span>Get Ethernet Configuration [Save Network Gateway](#page-122-0)

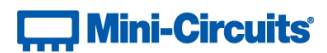

## **6.6 (e) - Get Subnet Mask**

#### **Declaration**

#### **Short GetEthernet\_SubNetMask(Ref Int b1, Ref Int b2, Ref Int b3, Ref Int b4)**

#### **Description**

This function returns the subnet mask used by the network gateway to which the system is currently connected. A series of user defined variables are passed to the function to be updated with the subnet mask (one per octet).

#### **Parameters**

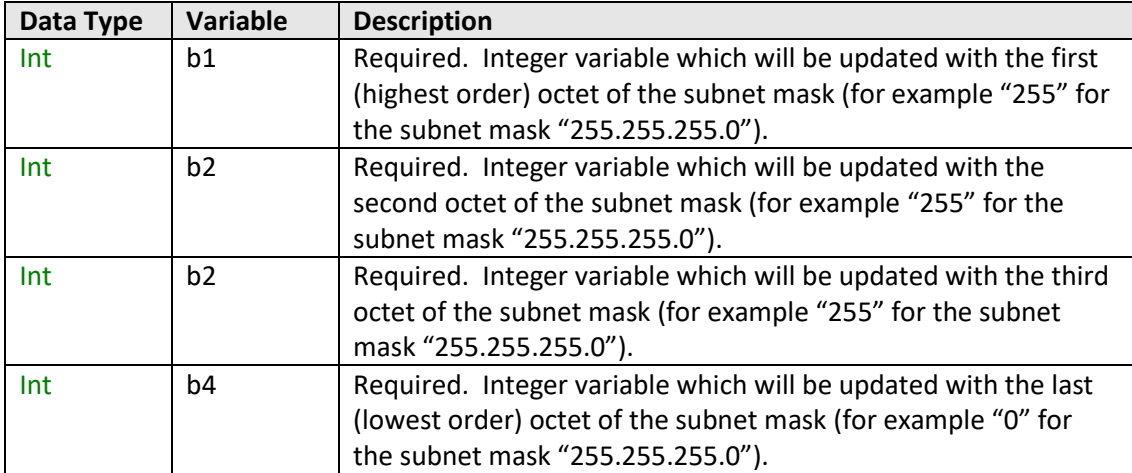

#### **Return Values**

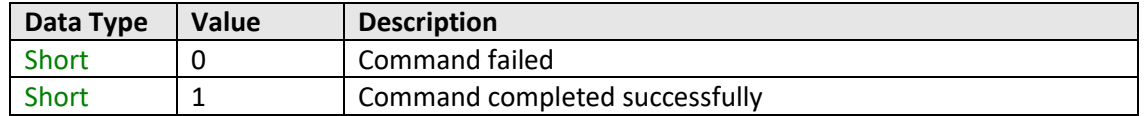

# **T., Mini-Circuits**

## **Example**

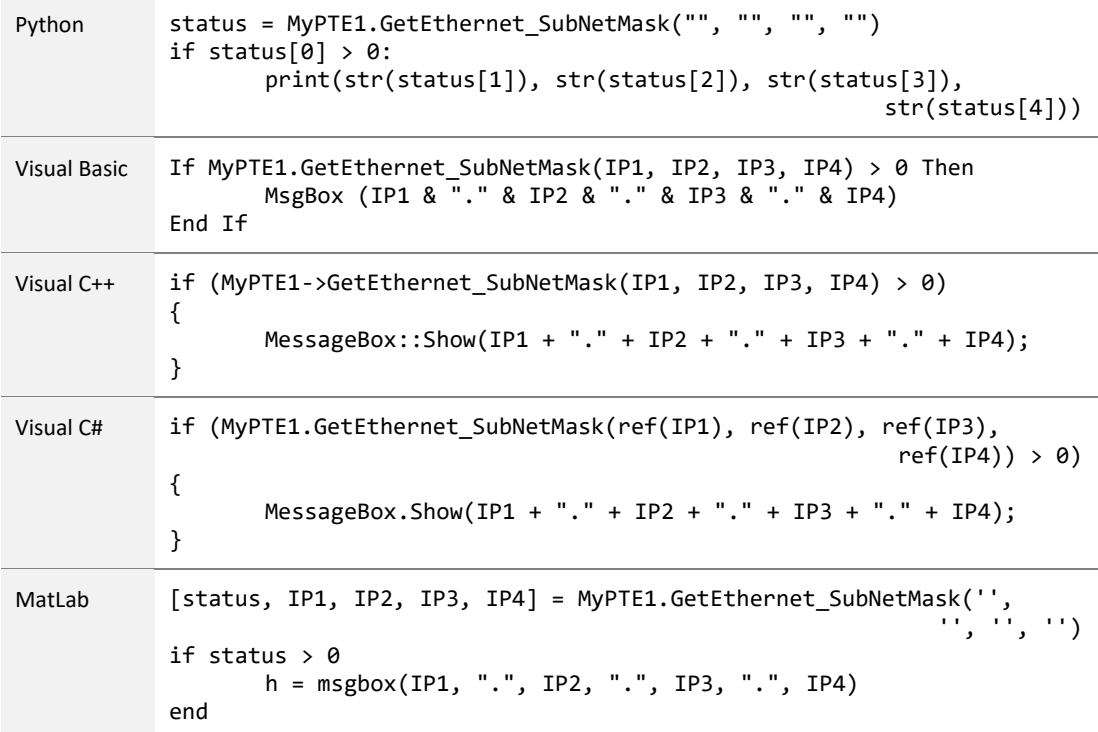

## **See Also**

<span id="page-115-0"></span>Get Ethernet Configuration [Save Subnet Mask](#page-123-0)

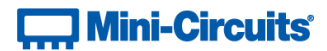

## **6.6 (f) - Get TCP/IP Port**

#### **Declaration**

**Short GetEthernet\_TCPIPPort(Ref Int port)**

#### **Description**

This function returns the TCP/IP port used by the test system for HTTP communication. The default is port 80.

Note: Port 23 is reserved for Telnet communication and cannot be set as the HTTP port.

#### **Parameters**

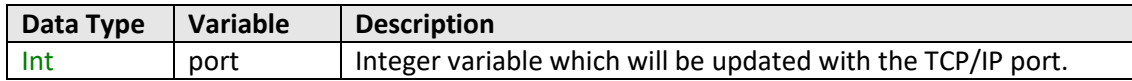

## **Return Values**

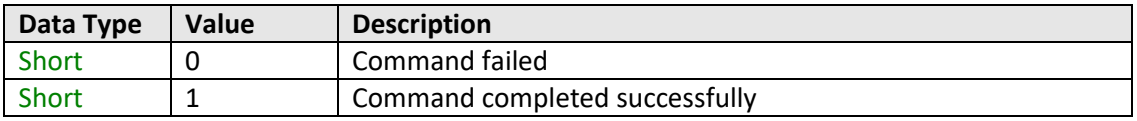

#### **Example**

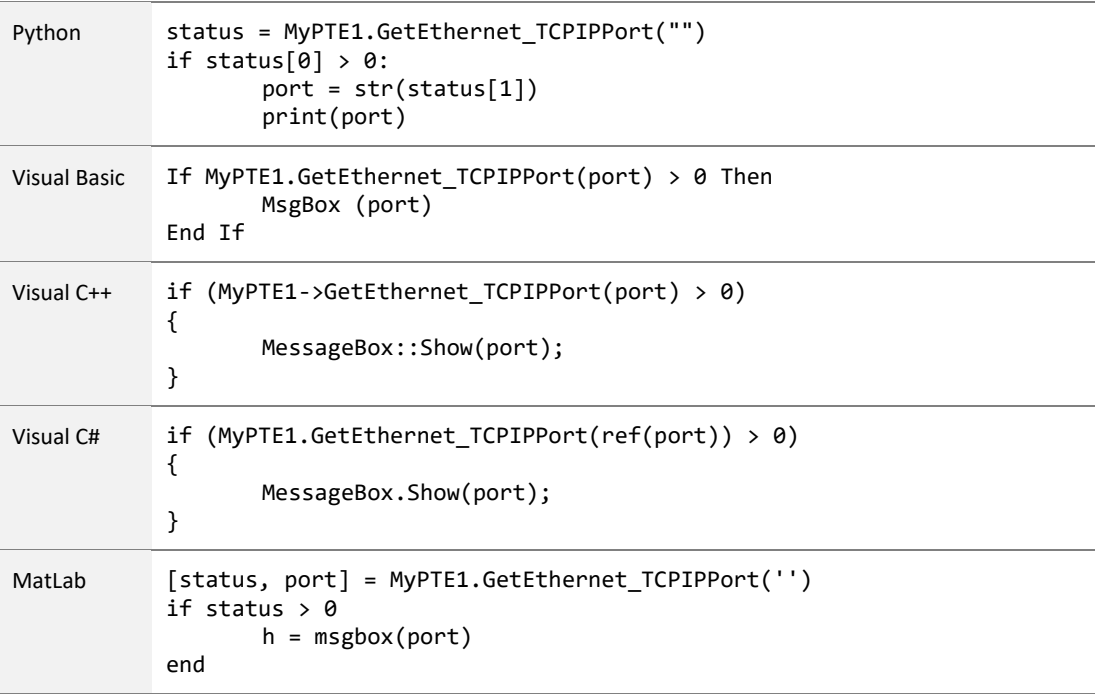

#### **See Also**

[Save TCP/IP Port](#page-124-0) [Get SSH Port](#page-117-0) [Get Telnet Port](#page-118-0)

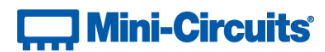

## <span id="page-117-0"></span>**6.6 (g) - Get SSH Port**

#### **Declaration**

**Short GetEthernet\_SSHPort(Ref Int port)**

#### **Description**

This function returns the port used for SSH communication. The default is port 22.

Note: SSH communication is not supported as standard on all models. Please contact [testsolutions@minicircuits.com](mailto:testsolutions@minicircuits.com) for details.

#### **Parameters**

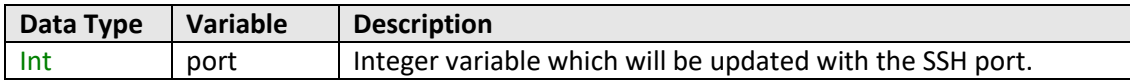

## **Return Values**

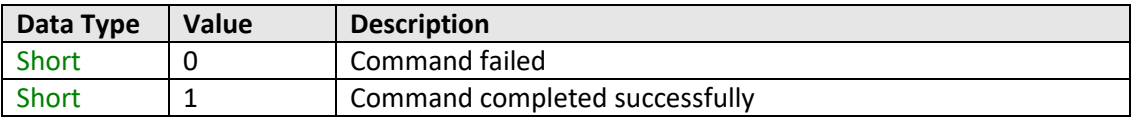

#### **Example**

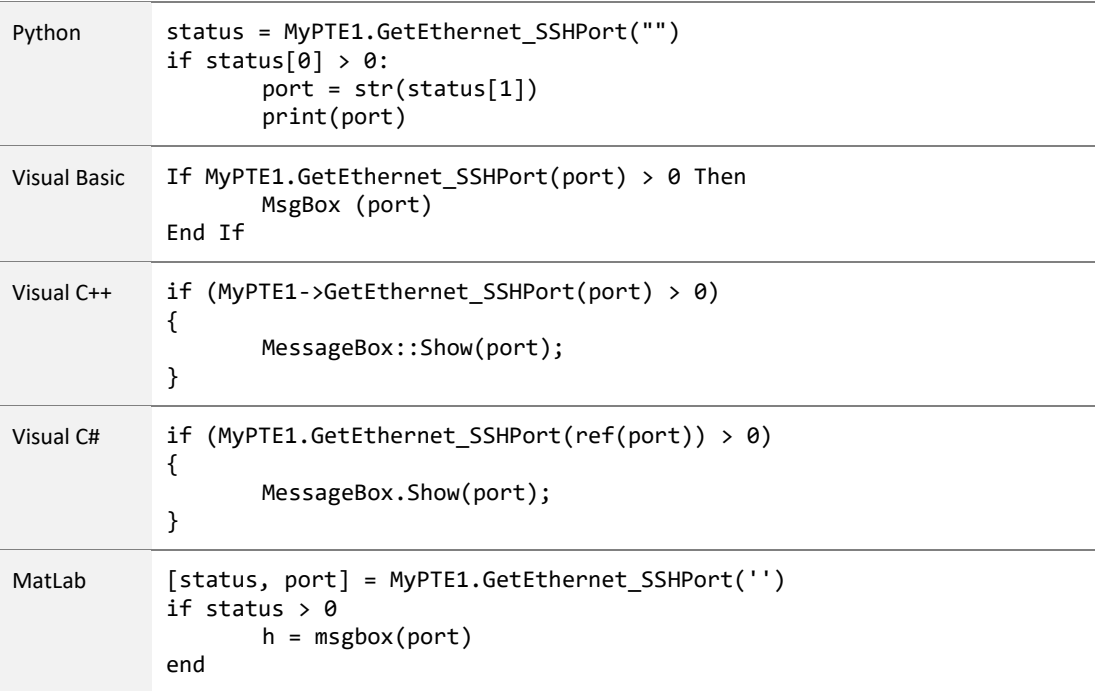

#### **See Also**

[Save SSH Port](#page-126-0) [Get TCP/IP Port](#page-115-0) [Get Telnet Port](#page-118-0)

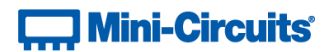

## <span id="page-118-0"></span>**6.6 (h) - Get Telnet Port**

#### **Declaration**

**Short GetEthernet\_TelnetPort(Ref Int port)**

## **Description**

This function returns the port used for Telnet communication. The default is port 23.

#### **Parameters**

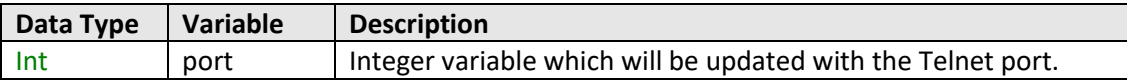

#### **Return Values**

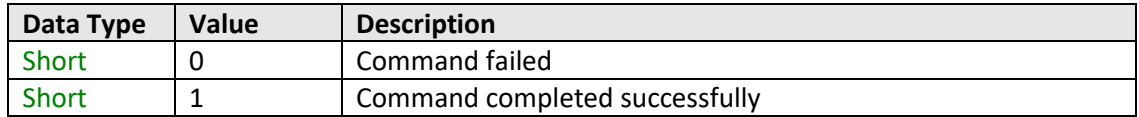

## **Example**

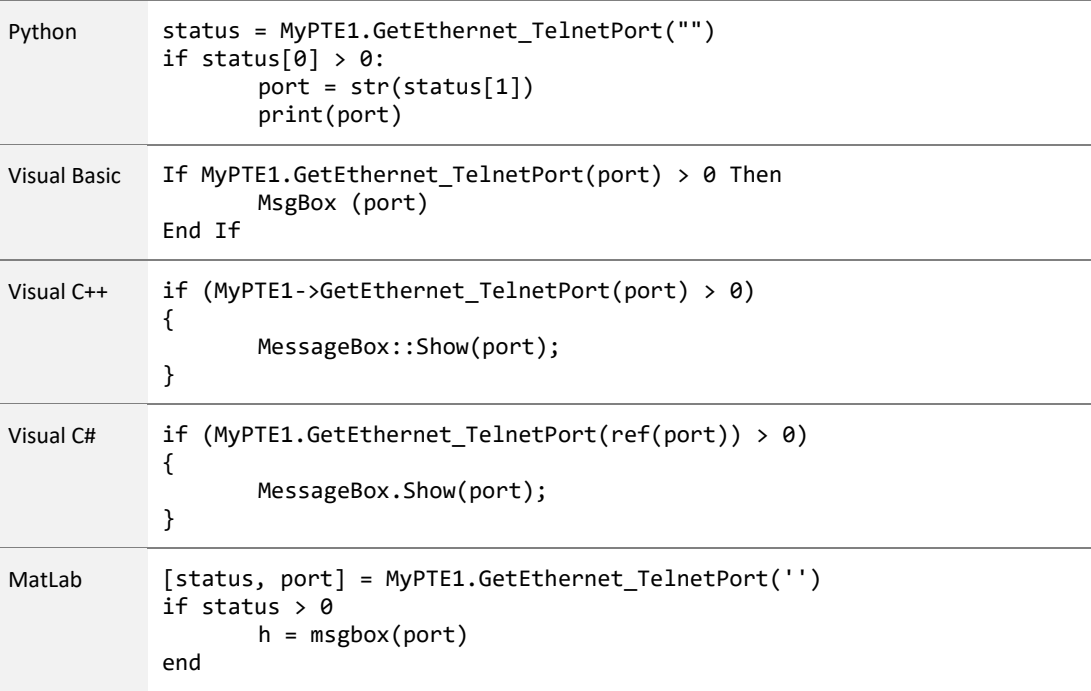

### **See Also**

<span id="page-118-1"></span>[Save Telnet Port](#page-127-0) [Get TCP/IP Port](#page-115-0) [Get SSH Port](#page-117-0)

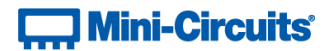

## **6.6 (i) - Get DHCP Status**

#### **Declaration**

#### **Short GetEthernet\_UseDHCP()**

### **Description**

This function indicates whether the test system is using DHCP (dynamic host control protocol), in which case the IP configuration is derived from a network server; or user defined "static" IP settings.

#### **Parameters**

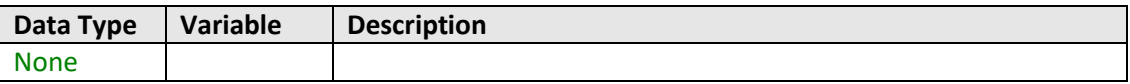

#### **Return Values**

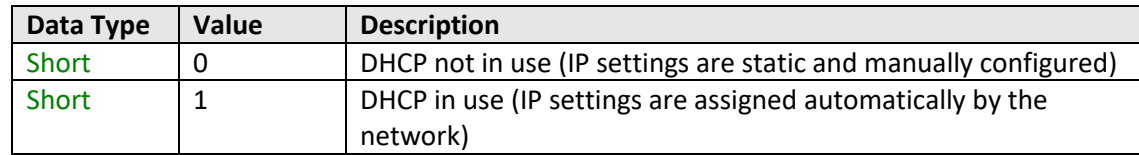

#### **Example**

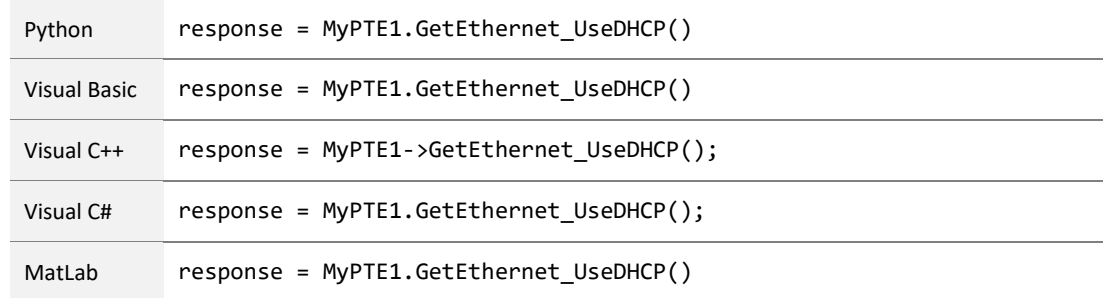

#### **See Also**

<span id="page-119-0"></span>Get Ethernet Configuration [Use DHCP](#page-127-1)

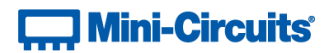

## **6.6 (j) - Get Password Status**

#### **Declaration**

**Short GetEthernet\_UsePWD()**

#### **Description**

Indicates whether or not a password is required for HTTP and Telnet communication. The password is always required for SSH communication.

Note: SSH communication is not supported as standard on all models. Please contact [testsolutions@minicircuits.com](mailto:testsolutions@minicircuits.com) for details.

#### **Parameters**

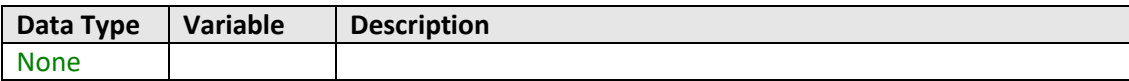

#### **Return Values**

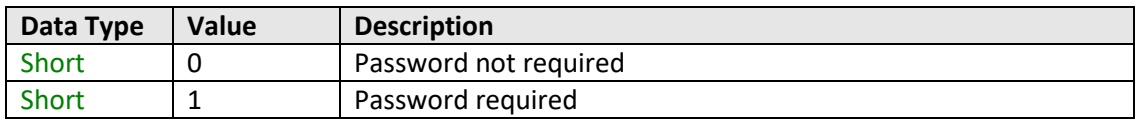

#### **Example**

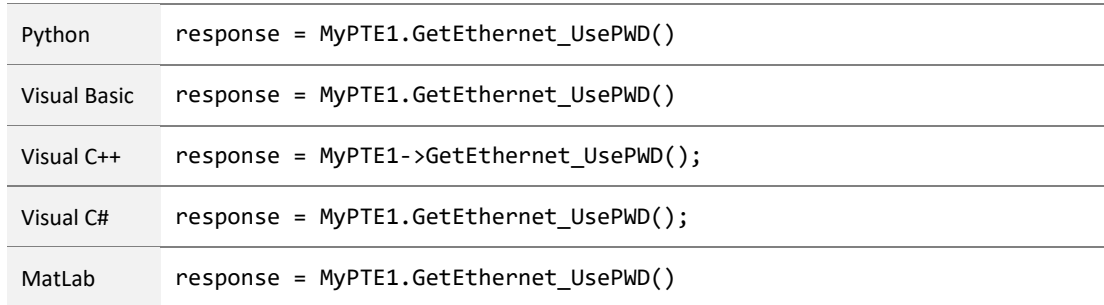

#### **See Also**

<span id="page-120-0"></span>[Get Password](#page-120-0) [Use Password](#page-128-0) [Set Password](#page-129-0)

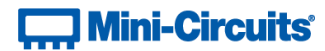

## **6.6 (k) - Get Password**

#### **Declaration**

**Short GetEthernet\_PWD(Ref String Pwd)**

#### **Description**

Returns the password for Ethernet communication. The password is always required for SSH communication but only for HTTP and Telnet when password security is enabled.

Note: SSH communication is not supported as standard on all models. Please contact [testsolutions@minicircuits.com](mailto:testsolutions@minicircuits.com) for details.

#### **Parameters**

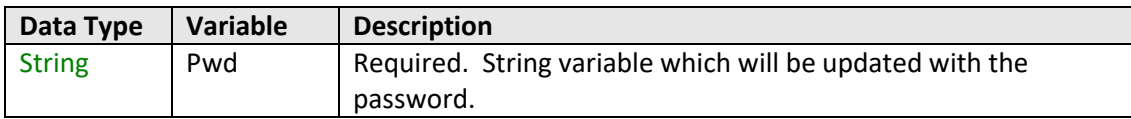

#### **Return Values**

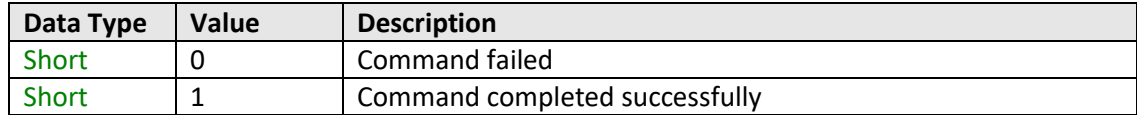

#### **Example**

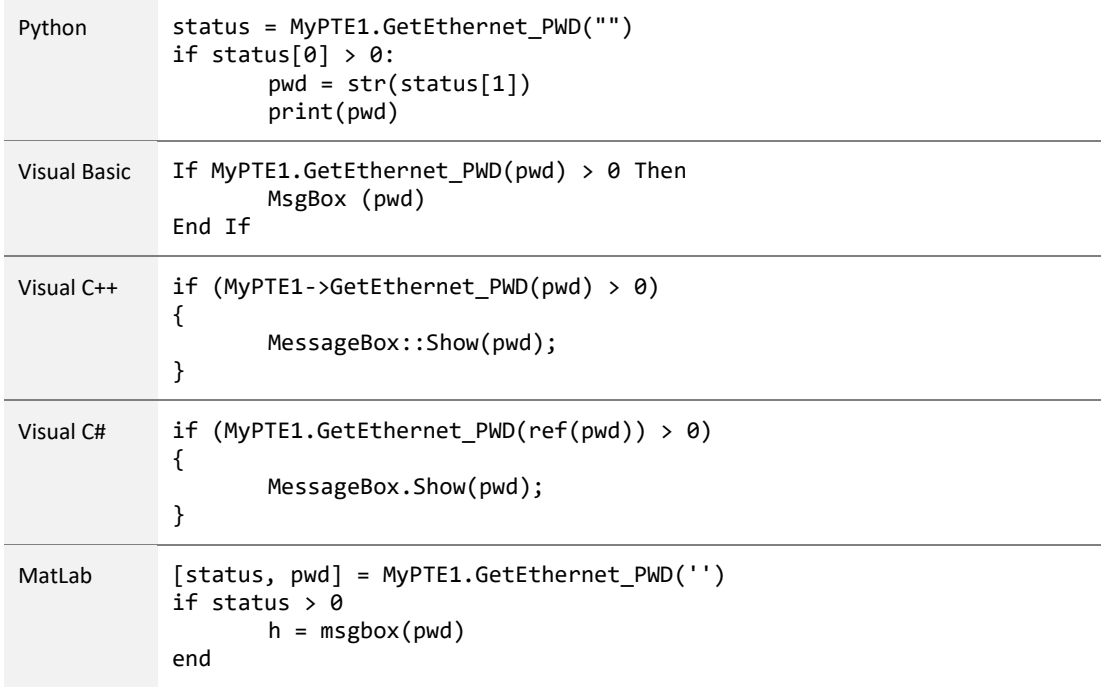

#### <span id="page-121-0"></span>**See Also**

[Get Password Status](#page-119-0) [Use Password](#page-128-0) [Set Password](#page-129-0)

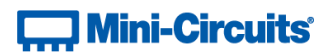

## **6.6 (l) - Save IP Address**

#### **Declaration**

```
Short SaveEthernet_IPAddress(Int b1, Int b2, Int b3, Int b4)
```
## **Description**

This function sets a static IP address to be used by the connected test system.

Note: this could subsequently be overwritten automatically if DHCP is enabled (see [Use DHCP\)](#page-127-1).

#### **Parameters**

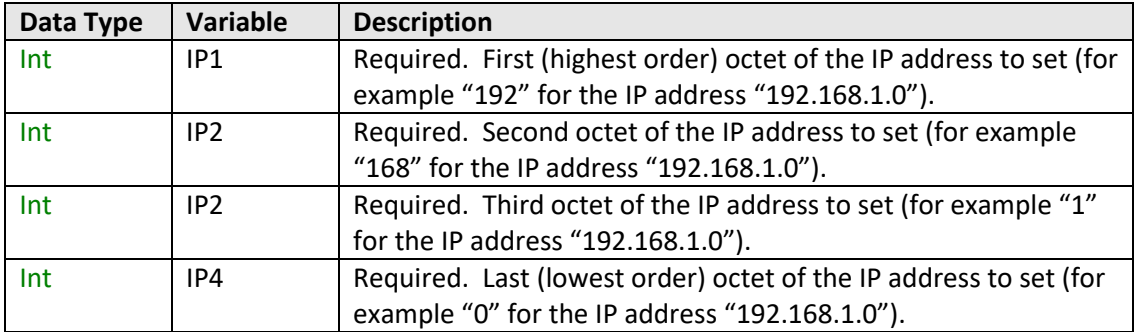

#### **Return Values**

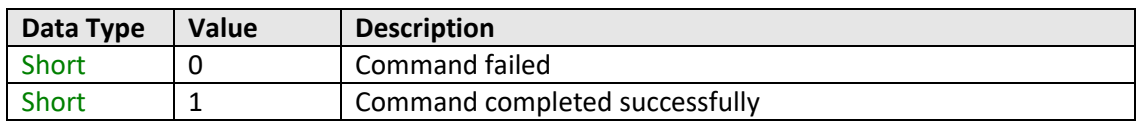

## **Example**

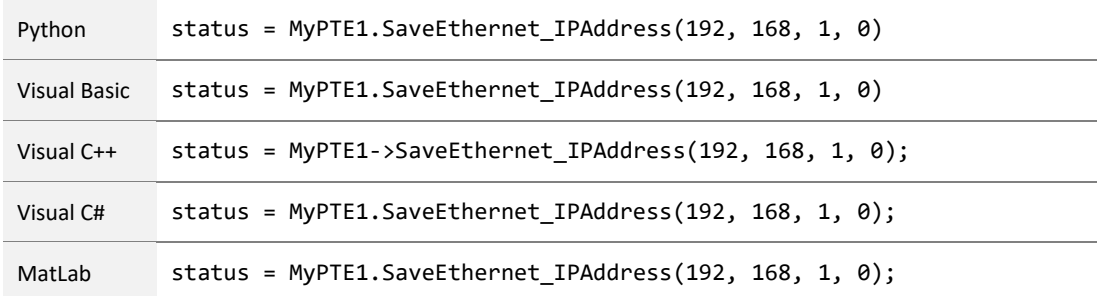

## **See Also**

<span id="page-122-0"></span>Get Ethernet Configuration [Get IP Address](#page-107-0)

# **T. Mini-Circuits**

### **6.6 (m) - Save Network Gateway**

#### **Declaration**

```
Short SaveEthernet_NetworkGateway(Int b1, Int b2, Int b3, Int b4)
```
#### **Description**

This function sets the IP address of the network gateway to which the system should connect.

Note: this could subsequently be overwritten automatically if DHCP is enabled (see [Use DHCP\)](#page-127-1).

#### **Parameters**

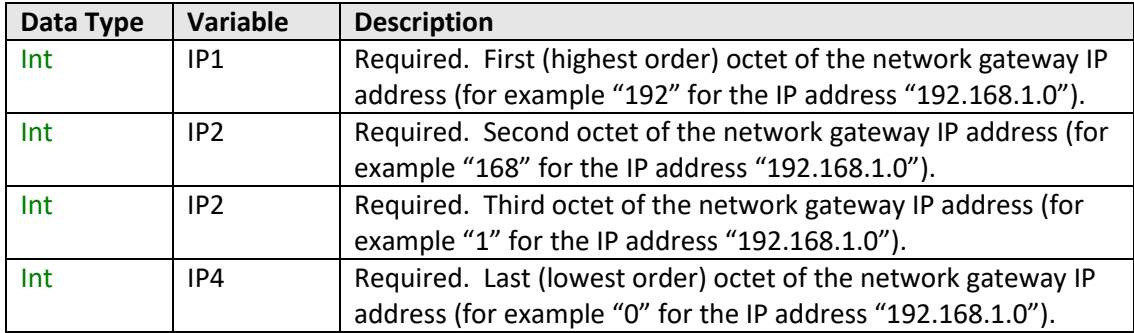

#### **Return Values**

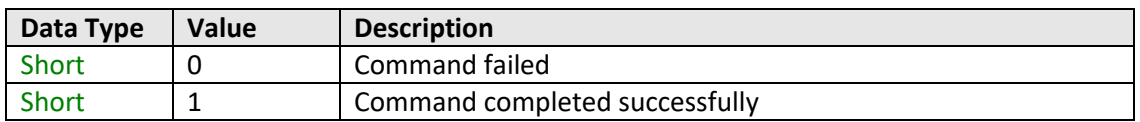

## **Example**

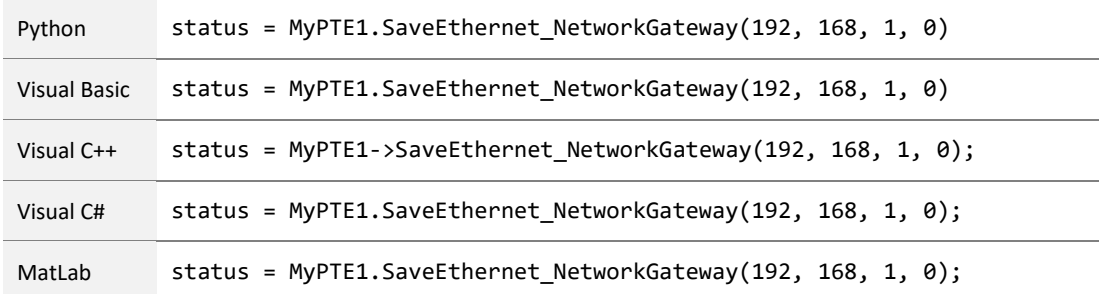

#### **See Also**

<span id="page-123-0"></span>Get Ethernet Configuration [Get Network Gateway](#page-111-0)

# **T. Mini-Circuits**

## **6.6 (n) - Save Subnet Mask**

#### **Declaration**

```
Short SaveEthernet_SubnetMask(Int b1, Int b2, Int b3, Int b4)
```
## **Description**

This function sets the subnet mask of the network to which the system should connect.

Note: this could subsequently be overwritten automatically if DHCP is enabled (see [Use DHCP\)](#page-127-1).

#### **Parameters**

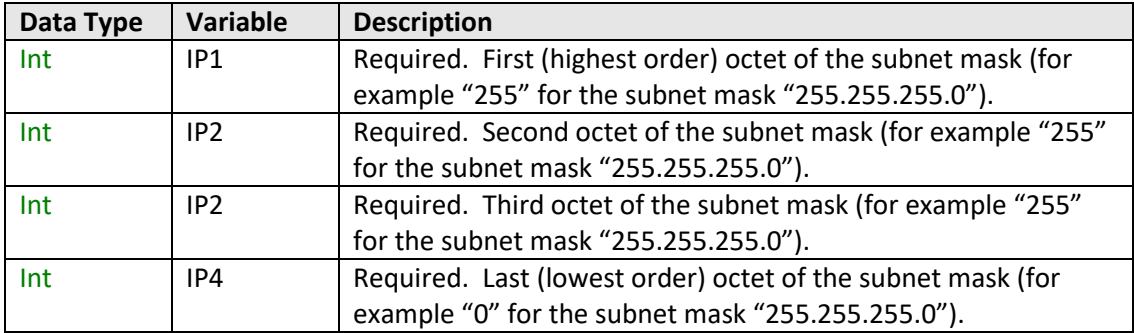

#### **Return Values**

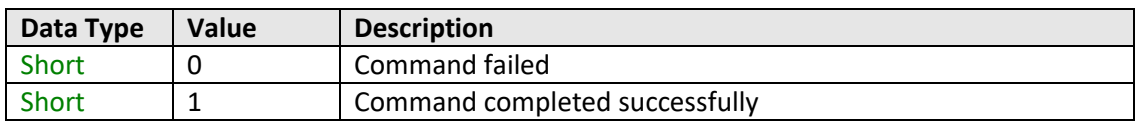

## **Example**

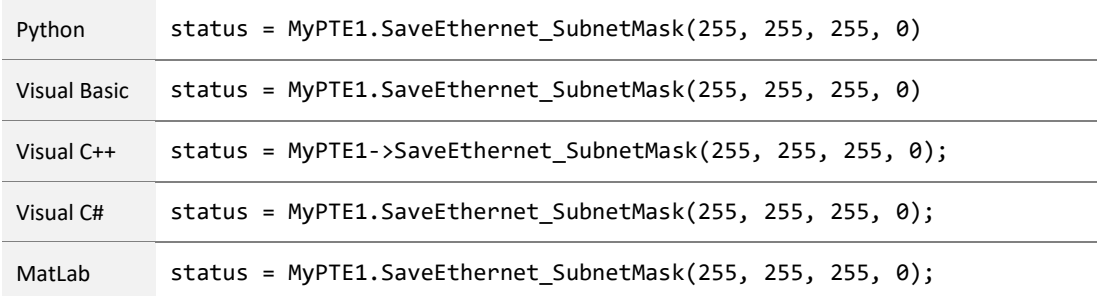

## **See Also**

<span id="page-124-0"></span>Get Ethernet Configuration [Get Subnet Mask](#page-113-0)

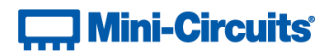

## **6.6 (o) - Save TCP/IP Port**

#### **Declaration**

**Short SaveEthernet\_TCPIPPort(Int port)**

## **Description**

This function sets the TCP/IP port used by the system for HTTP communication. The default is port 80.

Note: Port 23 is reserved for Telnet communication and cannot be set as the HTTP port.

#### **Parameters**

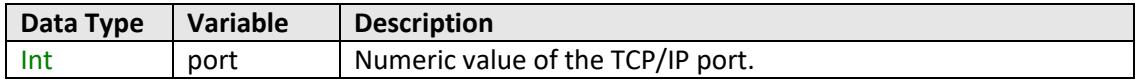

#### **Return Values**

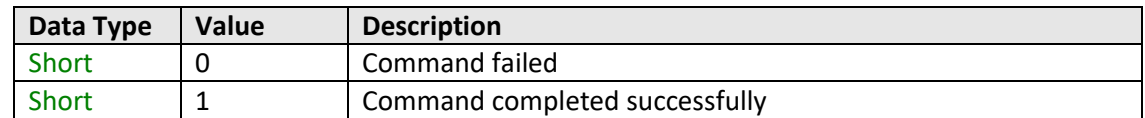

#### **Example**

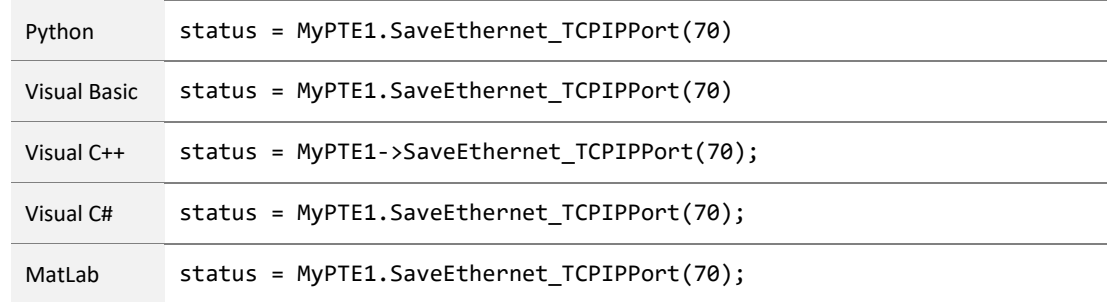

#### **See Also**

[Get TCP/IP Port](#page-115-0) [Save TCP/IP Port](#page-124-0) [Save SSH Port](#page-126-0) [Save Telnet Port](#page-127-0)

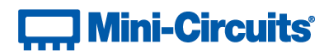

## <span id="page-126-0"></span>**6.6 (p) - Save SSH Port**

#### **Declaration**

**Short SaveEthernet\_SSHPort(Int port)**

#### **Description**

This function sets the port to be used for SSH communication. The default is port 22.

Note: SSH communication is not supported as standard on all models. Please contact [testsolutions@minicircuits.com](mailto:testsolutions@minicircuits.com) for details.

#### **Parameters**

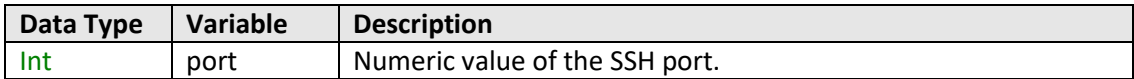

## **Return Values**

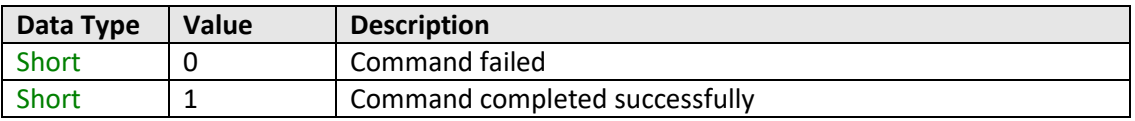

#### **Example**

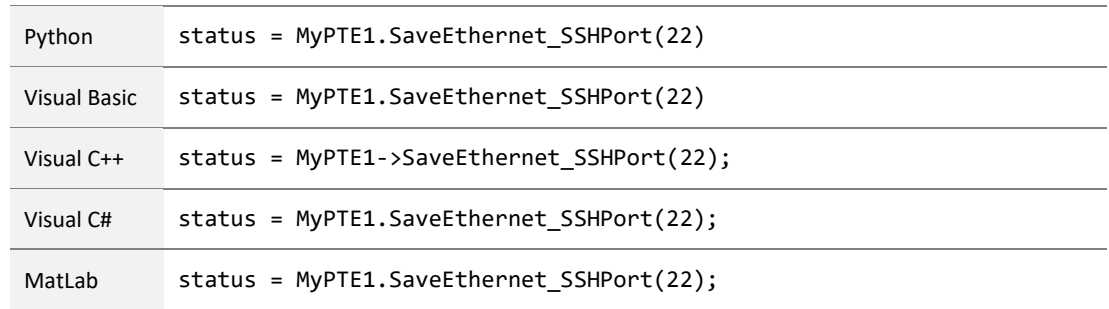

#### **See Also**

[Get SSH Port](#page-117-0) [Save TCP/IP Port](#page-124-0) [Save Telnet Port](#page-127-0)

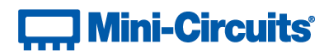

## <span id="page-127-0"></span>**6.6 (q) - Save Telnet Port**

#### **Declaration**

**Short SaveEthernet\_TelnetPort(Int port)**

## **Description**

This function sets the port to be used for Telnet communication. The default is port 23.

#### **Parameters**

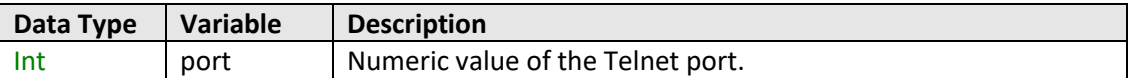

#### **Return Values**

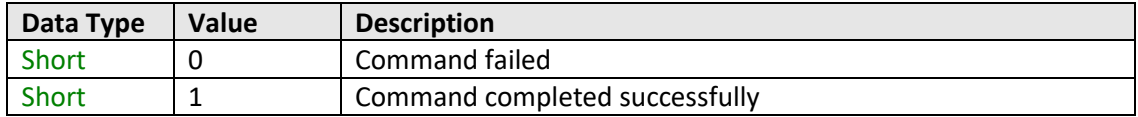

## **Example**

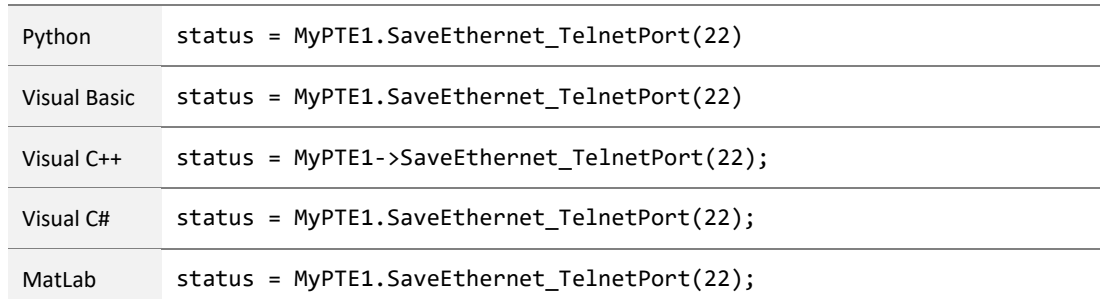

### **See Also**

<span id="page-127-1"></span>[Get Telnet Port](#page-118-0) [Save TCP/IP Port](#page-124-0) [Save SSH Port](#page-126-0) [Save Telnet Port](#page-127-0)

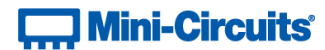

## **6.6 (r) - Use DHCP**

#### **Declaration**

#### **Short SaveEthernet\_UseDHCP(Int UseDHCP)**

#### **Description**

This function enables or disables DHCP (dynamic host control protocol). When enabled the IP configuration of the system is assigned automatically by the network server; when disabled the user defined "static" IP settings apply.

#### **Parameters**

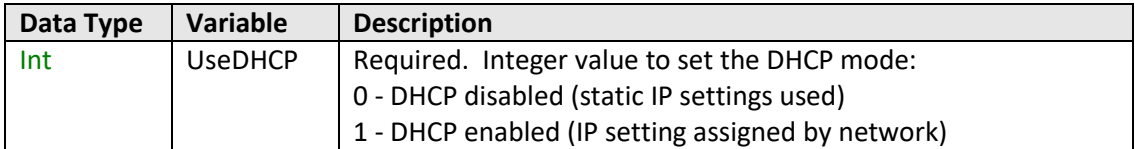

### **Return Values**

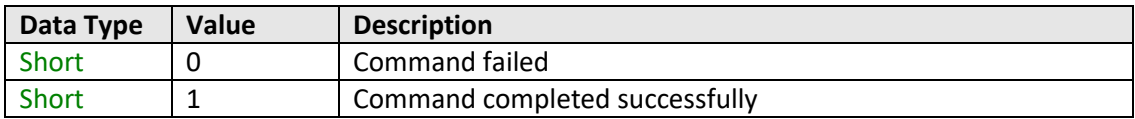

#### **Example**

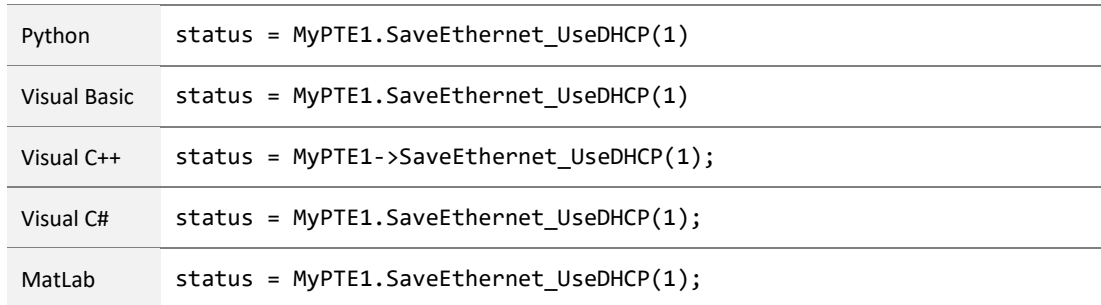

#### <span id="page-128-0"></span>**See Also**

[Get DHCP Status](#page-118-1)

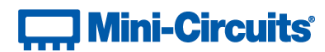

## **6.6 (s) - Use Password**

#### **Declaration**

**Short SaveEthernet\_UsePWD(Int UsePwd)**

#### **Description**

Sets whether or not a password is required for HTTP and Telnet communication. The password is always required for SSH communication.

Note: SSH communication is not supported as standard on all models. Please contact [testsolutions@minicircuits.com](mailto:testsolutions@minicircuits.com) for details.

#### **Parameters**

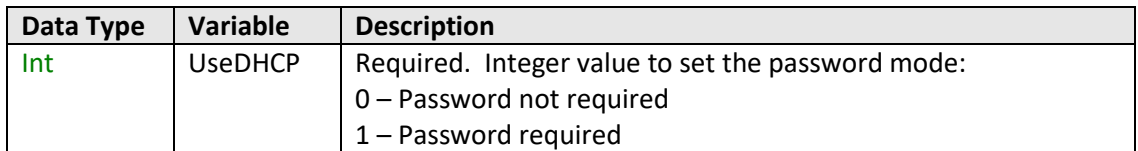

## **Return Values**

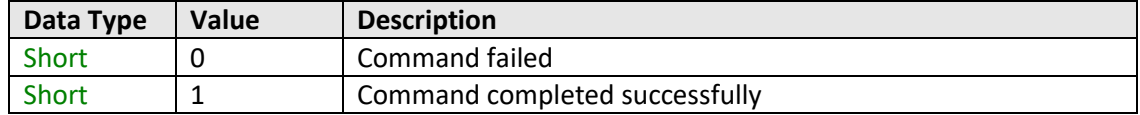

#### **Example**

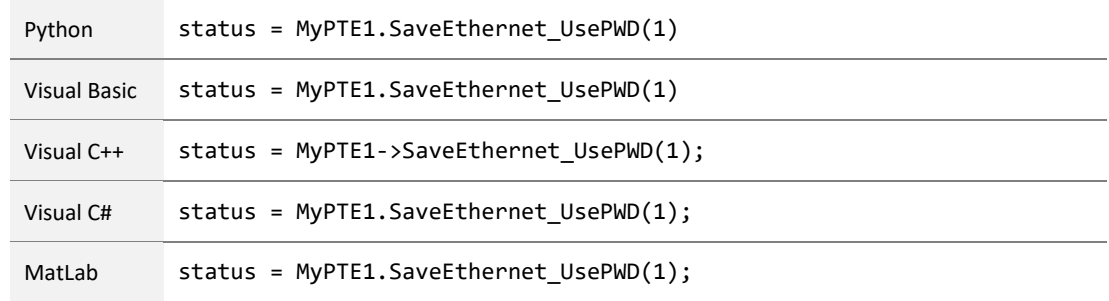

#### **See Also**

<span id="page-129-0"></span>[Get Password Status](#page-119-0) [Get Password](#page-120-0) [Set Password](#page-129-0)

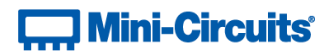

## **6.6 (t) - Set Password**

#### **Declaration**

**Short SaveEthernet\_PWD(String Pwd)**

#### **Description**

Sets the password for Ethernet communication. The password is always required for SSH communication but only for HTTP and Telnet when password security is enabled.

Note: SSH communication is not supported as standard on all models. Please contact [testsolutions@minicircuits.com](mailto:testsolutions@minicircuits.com) for details.

#### **Parameters**

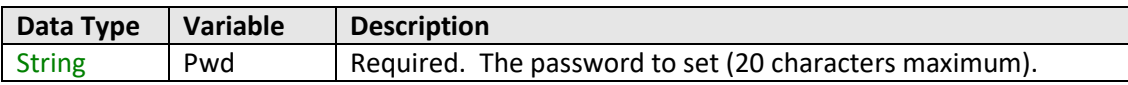

#### **Return Values**

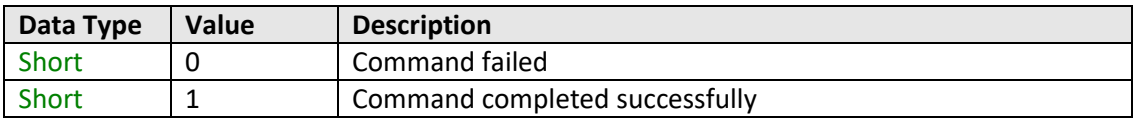

#### **Example**

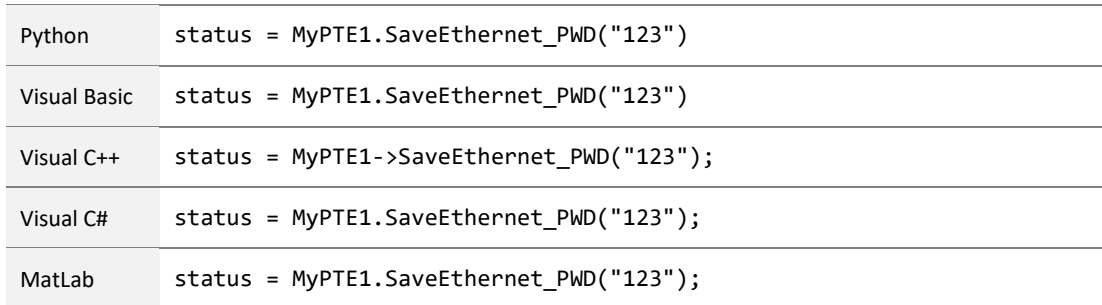

#### **See Also**

[Get Password Status](#page-119-0) [Get Password](#page-120-0) [Use Password](#page-128-0)

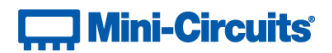

# **7 - USB Control via Direct Programming (Linux)**

Mini-Circuits' API DLL files require a programming environment which supports either .NET or ActiveX. Where this is not available (for example on a Linux operating system) the alternative method is "direct" USB programming using USB interrupts.

## **7.1 - USB Interrupt Code Concept**

To open a USB connection to the system, the Vendor ID and Product ID are required:

- Mini-Circuits Vendor ID: 0x20CE
- Product ID: 0x22

The transmitted and received buffer sizes for the interrupt commands are 64 bytes each:

- Transmit Array = [Byte 0][Byte1][Byte2]…[Byte 63]
- Returned Array = [Byte 0][Byte1][Byte2]…[Byte 63]

In most cases, the full 64 byte buffer size is not needed so any unused bytes become "don't care" bytes; they can take on any value without affecting the operation of the system.

The switch module connected by USB automatically becomes the Master, with any other modules cascaded via the SPI connections defined as Slaves.

Worked examples can be found in the [Programming Examples & Troubleshooting Guide,](http://www.minicircuits.com/softwaredownload/Prog_Examples_Troubleshooting.pdf) available from the Mini-Circuits website. The examples make use of standard USB and HID (Human Interface Device) APIs to interface with the system.

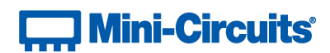

# **7.2 - Summary of Interrupt Commands**

## **7.2 (a) - Send SCPI Command**

#### **Description**

This function sends a SCPI command to the attenuator system and collects the returned acknowledgement. SCPI (Standard Commands for Programmable Instruments) is a common method for communicating with and controlling instrumentation products and provides the main method for interfacing with the switch system.

#### **Transmit Array**

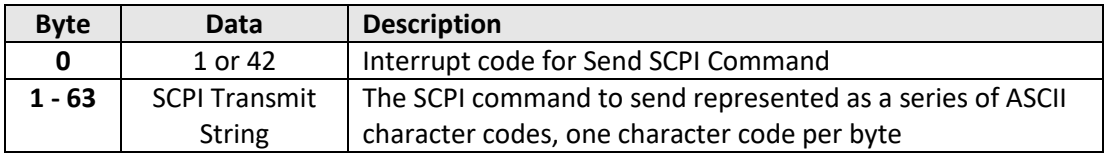

#### **Returned Array**

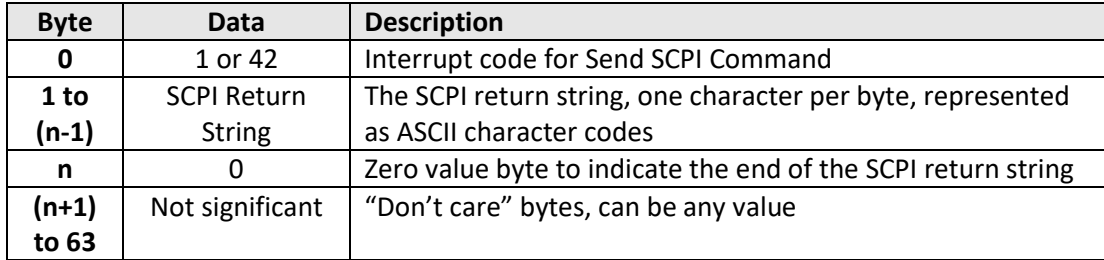

# $\overline{...}$  Mini-Circuits<sup>®</sup>

#### **Example (Get Model Name of Master)**

The SCPI command to request the model name of the Master is : 00: MN? (se[e Get Model Name\)](#page-16-0)

The ASCII character codes representing the 7 characters in this command should be sent in bytes 1 to 4 of the transmit array as follows:

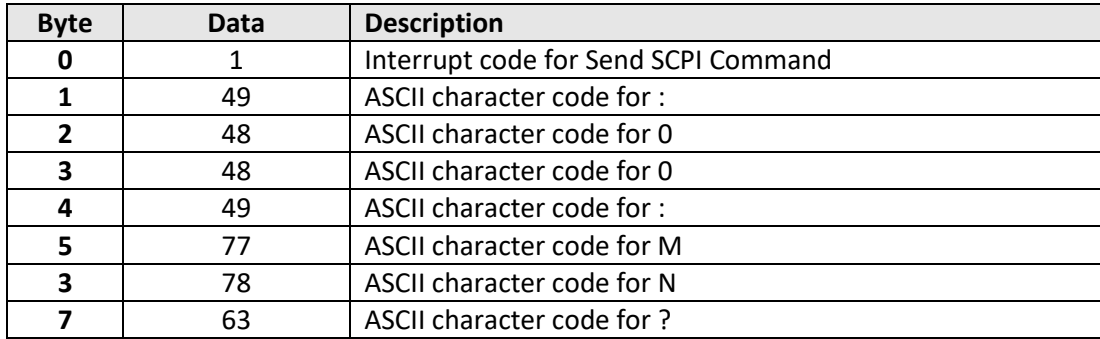

The returned array for ZTDAT-16-6G95A would be as follows:

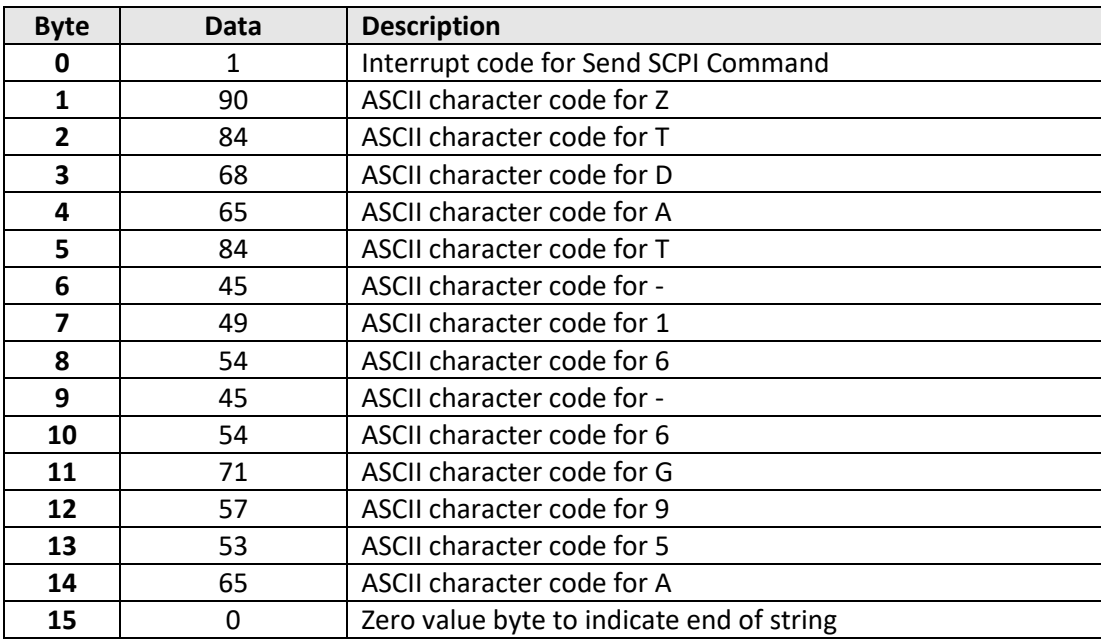

### **See Also**

[SCPI Commands for Control of Attenuator Racks](#page-13-0)

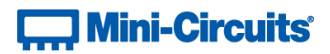

# **8 - Programming Examples**

These examples are intended to demonstrate the basics of programming with Mini-Circuits' multi-channel attenuator rack and mesh network test systems. If support is required for a specific programming example which isn't covered below then please contact Mini-Circuits throug[h testsolutions@minicircuits.com.](mailto:ztmgroup@minicircuits.com)

## **8.1 - Visual Basic (VB) Programming**

## **8.1 (a) - USB Connection Using the .NET DLL**

The .NET DLL provides the simplest API for USB control in a Windows environment. The DLL can be used on any combination of 32-bit or 64-bit operating systems and programming environments, as long as the environment supports the .NET framework. The below code example demonstrates a process to set the first 24 attenuators in a multi-channel attenuator rack structure. The attenuators are structured in 6 blocks of 4-channels.

```
Dim ztm As New MCL MultiChannelAtt 64.USB MultiChannelAtt ' New instance of the USB class
Dim a_value As String = "12.75" <br>
' Attenuation value (dB) to set
Dim a_block As Integer
Dim a_channel As Integer
Dim a_return As String = ""
' Loop through six 4-channel attenuator blocks (addressed 01 to 06)
For a block = 1 To 6
     ' Loop through the 4 channels (1 to 4) in each 4-channel attenuator block
    For a channel = 1 To 4
         ' Send set attenuation command (eg: :01:CHAN:1:SETATT:12.75)
         ztm.Send_SCPI("0" & a_block & ":CHAN:" & a_channel & ":SETATT:" & a_value, a_return)
         ' Query and print the attenuator value
         ztm.Send_SCPI("0" & a_block & ":CHAN:" & a_channel & ":ATT?", a_return)
         Console.WriteLine("Block " & a_block & " channel " & a_channel & " set to " & a_return)
     Next
Next
ztm.Disconnect() ' Disconnect from the DLL on completion
```
# $\square$  Mini-Circuits $^{\circ}$

## **8.1 (b) - Ethernet HTTP Connection**

Microsoft. NET's WebRequest class can be used to send HTTP commands to the multi-channel attenuator system for Ethernet control from Visual Basic. The below code example demonstrates a process to set the first 24 attenuators in a multi-channel attenuator rack structure. The attenuators are structured in 6 blocks of 4-channels.

```
Imports System.IO
Imports System.Net
Private Function Send_HTTP_Get(Command_To_Send As String)
     ' Declare a function to send an HTTP command and return the response
     Dim webStream As Stream
    Dim ZT_IP_Address As String = "192.100.1.1" 'The IP address of the attenuator system<br>Dim HTTP_Response As String = "" 'A string to record the return value
                                                         ' A string to record the return value
    Dim urlToSend As HttpWebRequest ' Use the standard HTTPWebRequest/Response
     Dim urlResponse As HttpWebResponse
     ' Form the URL to send (http + IP address + command to send)
     urlToSend = WebRequest.Create("http://" & ZT_IP_Address & "/:" & Command_To_Send)
     urlToSend.Method = "GET"
     urlResponse = urlToSend.GetResponse() ' Send Request
    webStream = urlResponse.GetResponseStream() ' Get Response
     Dim webStreamReader As New StreamReader(webStream)
    While webStreamReader. Peek >= 0 \blacksquare Read Response in one variable
         HTTP_Response = webStreamReader.ReadToEnd()
     End While
     Send_HTTP_Get = Trim(HTTP_Response) ' Return the response
End Function
  ' ########################################
' Use the above function to send the HTTP commands required to control the attenuator system
 ' ########################################
Dim a_value As String = "12.75" <br>
' Attenuation value (dB) to set
Dim a_block As Integer
Dim a_channel As Integer
Dim a_return As String = ""
' Loop through six 4-channel attenuator blocks (addressed 01 to 06)
For a block = 1 To 6
     ' Loop through the 4 channels (1 to 4) in each 4-channel attenuator block
    For a channel = 1 To 4 ' Send set attenuation command (eg: :01:CHAN:1:SETATT:12.75)
        a return = Send HTTP Get("0" & a block & ":CHAN:" & a channel & ":SETATT:" & a value)
         ' Query and print the attenuator value
         a_return = Send_HTTP_Get("0" & a_block & ":CHAN:" & a_channel & ":ATT?")
         Console.WriteLine("Block " & a_block & " channel " & a_channel & " set to " & a_return)
     Next
Next
```
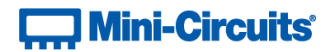

## **8.2 - Python Programming**

## **8.2 (a) - Ethernet Connection Using Python's urllib2 Library for HTTP**

Python's urllib2 library can be used to send HTTP commands to the multi-channel attenuator systems when programming with Python. The below code example demonstrates a process to set the first 24 attenuators in a multi-channel attenuator rack structure. The attenuators are structured in 6 blocks of 4-channels.

```
########################################
# Define a function to send an HTTP command and get the result
########################################
def Get_HTTP_Result(CmdToSend):
     # Specify the IP address
    CmdToSend = "http://192.100.1.1/:" + CmdToSend
     # Send the HTTP command and try to read the result
     try:
         HTTP_Result = urllib2.urlopen(CmdToSend)
         PTE_Return = HTTP_Result.read()
     # Catch an exception if URL is incorrect (incorrect IP or disconnected)
    except:
        print "Error, no response from device; check IP address and connections."
        PTE_Return = "No Response!"
         sys.exit() # Exit the script
     # Return the response
    return PTE_Return
########################################
# Send commands / queries to the attenuator
########################################
value = 12.75 # The attenuation to set
# Loop through six 4-channel attenuator blocks (addressed 01 to 06)
for a_block in range(1, 7):
    # Loop through the 4 channels (1 to 4) in each 4-channel attenuator block
    for a_channel in range(1, 5):
       # Send set attenuation command (eg: :01:CHAN:1:SETATT:12.75)
     att = Get_HTTP_Result("0" + a_block + ":CHAN:" + a_channel + ":SETATT:" + value)
      # Query and print the attenuator value
       att = Get_HTTP_Result("0" + a_block + ":CHAN:" + a_channel + ":ATT?")
      print "Block", str(a_block), "channel", str(a_channel), "set to", str(att)
```
# **Mini-Circuits**

## **8.2 (b) - USB Connection Using the ActiveX DLL (32-bit Python Distributions)**

The majority of 32-bit Pythons distributions for Windows operating systems support ActiveX, meaning Mini-Circuits' ActiveX DLL can be used to control the multi-channel attenuator system in these environments. The below code example demonstrates a process to set the first 24 attenuators in a multi-channel attenuator rack structure. The attenuators are structured in 6 blocks of 4-channels.

```
import win32com.client # Reference PyWin32
import pythoncom
ztm = win32com.client.Dispatch("MCL_MultiChannelAtt.USB_Control") # Reference the DLL
Conn_Status = ztm.Connect () * Connect to the DLL value = 12.75 * The attenuation to set
                  # The attenuation to set
# Loop through six 4-channel attenuator blocks (addressed 01 to 06)
for a_block in range(1, 7):
    # Loop through the 4 channels (1 to 4) in each 4-channel attenuator block
   for a_channel in range(1, 5):
      # Send set attenuation command (eg: :01:CHAN:1:SETATT:12.75)
     att = ztm.Send SCPI("0"+a_block+":CHAN:"+a_channel+":SETATT:"+value, att_return);
      # Query and print the attenuator value
att = ztm.Send SCPI("0"+a block+":CHAN:"+a channel+":ATT?", att return);
print "Block", str(a block), "channel", str(a channel), "set to", str(att return)
ztm.Disconnect # Disconnect from the DLL on completion
```
# **Mini-Circuits**

## **8.2 (c) - Work-Around for 64-bit Python Distributions with a USB Connection**

The majority of 64-bit Perl distributions do not provide support for either ActiveX or .Net so in these cases Mini-Circuits' DLLs cannot be used directly. The work-around when a USB connection is required is to create a separate executable program in another programming environment which can sit in the middle. The function of the executable is to use the .Net DLL to connect to the multi-channel attenuator system, send a single user specified command, return the response to the user, and disconnect from the DLL. This executable can then be easily called from Perl script to send the required commands to the system, without Perl having to directly interface with the DLL.

Mini-Circuits can supply on request an executable to interface with the DLL. See [Creating an Executable Using the](#page-142-0)  [.Net DLL in C# for USB Control](#page-142-0) for the example source code for such an executable (developed using C#). The below script demonstrates use of this executable in Perl script to set the first 24 attenuators in a multi-channel attenuator rack structure. The attenuators are structured in 6 blocks of 4-channels.

```
import time
import os
import subprocess
from os import system
from subprocess import Popen, PIPE
sn = "-s 11604280010" * Serial number of the multi-channel attenuator system value = "75.0"; * Attenuation value to set
                               # Attenuation value to set
# Loop through six 4-channel attenuator blocks (addressed 01 to 06)
for a_block in range(1, 7):
    # Loop through the 4 channels (1 to 4) in each 4-channel attenuator block
    for a_channel in range(1, 5):
       # Send set attenuation command (eg: :01:CHAN:1:SETATT:12.75)
       pipe = subprocess.Popen("ZTM.exe"+sn+"0"+a_block+":CHAN:"+a_channel+":SETATT:"+value,
                                                                        stdout=subprocess.PIPE)
       pipe.wait
       att_return = pipe.stdout.read()
       # Query and print the attenuator value
       pipe = subprocess.Popen("ZTM.exe"+sn+"0"+a_block+":CHAN:"+a_channel+":ATT?",
                                                                        stdout=subprocess.PIPE)
       pipe.wait
       att_return = pipe.stdout.read()
      print "Block", str(a block), "channel", str(a channel), "set to", str(att return)
    }
}
```
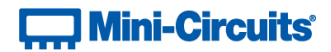

## **8.3 - Perl Programming**

## **8.3 (a) - Ethernet Connection Using Perl's LWP Simple Interface for HTTP**

Perl's LWP Simple interface can be used to send HTTP commands to the multi-channel attenuator systems when programming with Perl. The below code example demonstrates a process to set the first 24 attenuators in a multichannel attenuator rack structure. The attenuators are structured in 6 blocks of 4-channels.

```
#!/usr/bin/perl
use strict;
use warnings;
use LWP::Simple; \# Use the LWP::Simple interface for HTTP
my $ip_address = "192.100.1.1"; # IP address of the multi-channel attenuator system \frac{my}{y} $value = "75.0"; # Attenuation value to set
my $value = "75.0"; # Attenuation value to set<br>
my $return value = "0"; # Variable to store the read
                                        # Variable to store the responses from the system
# Loop through six 4-channel attenuator blocks (addressed 01 to 06)
for(\$a\ block = 1; \$a\ block < 7; \$a\ block = \$a\ block + 1){
 # Loop through the 4 channels (1 to 4) in each 4-channel attenuator block
for( \$a channel = 1; \$a channel < 5; \$a channel = \$a channel + 1 ){
       # Send set attenuation command (eg: http://192.100.1.1/:01:CHAN:1:SETATT:12.75)
      $return_value = get("http://$ip_address/:0$a_block:CHAN:$a_channel:SETATT:$value");
       # Query and print the attenuator value
$return value = get("http://$ip_address/:0$a_block:CHAN:$a_channel:ATT?");
print "Block $a block channel $a channel set to $return value\n";
    }
}
```
# **Mini-Circuits**

## **8.3 (b) - USB Connection Using the ActiveX DLL (32-bit Perl Distributions)**

The majority of 32-bit Perl distributions for Windows operating systems support ActiveX, meaning Mini-Circuits' ActiveX DLL can be used to control the multi-channel attenuator system in these environments. The below code example demonstrates a process to set the first 24 attenuators in a multi-channel attenuator rack structure. The attenuators are structured in 6 blocks of 4-channels.

```
use feature ':5.10';
use Win32::OLE;
use Win32::OLE::Const 'Microsoft ActiveX Data Objects';
my $ztm = Win32::OLE->new('MCL_MultiChannelAtt.USB_Control');
my $value = "75.0";<br>
my $return_value = "0";<br>
# Nariable to store the real
                                      # Variable to store the responses from the system
$ztm->Connect(); # Connect to the DLL
# Loop through six 4-channel attenuator blocks (addressed 01 to 06)
for(\$a\ block = 1; \$a\ block < 7; \$a\ block = \$a\ block + 1){
    # Loop through the 4 channels (1 to 4) in each 4-channel attenuator block
   for(\hat{s}a channel = 1; \hat{s}a channel < 5; \hat{s}a channel = \hat{s}a channel + 1 ){
       # Send set attenuation command (eg: :01:CHAN:1:SETATT:12.75)
     $ztm->Send SCPI(":0$a block:CHAN:$a channel:SETATT:$value", $return value);
       # Query and print the attenuator value
$ztm->Send SCPI(":0$a block:CHAN:$a channel:ATT?", $return value);
print "Block $a block channel $a channel set to $return value\n";
    }
}
$ztm->Disconnect; # Disconnect from the DLL on completion
```
# **Mini-Circuits**

## **8.3 (c) - Work-Around for 64-bit Perl Distributions with a USB Connection**

The majority of 64-bit Perl distributions do not provide support for either ActiveX or .Net so in these cases Mini-Circuits' DLLs cannot be used directly. The work-around when a USB connection is required is to create a separate executable program in another programming environment which can sit in the middle. The function of the executable is to use the .Net DLL to connect to the multi-channel attenuator system, send a single user specified command, return the response to the user, and disconnect from the DLL. This executable can then be easily called from Perl script to send the required commands to the system, without Perl having to directly interface with the DLL.

Mini-Circuits can supply on request an executable to interface with the DLL. See [Creating an Executable Using the](#page-142-0)  [.Net DLL in C# for USB Control](#page-142-0) for the example source code for such an executable (developed using C#). The below script demonstrates use of this executable in Perl script to set the first 24 attenuators in a multi-channel attenuator rack structure. The attenuators are structured in 6 blocks of 4-channels.

```
#!/usr/bin/perl
use strict;
use warnings;
my $serial_number = 11604280010; # The ZTM Series serial number<br>
my $value = "75.0"; # Attenuation value to set
my $value = "75.0";<br>
my $return_value = "0";<br>
# Variable to store the real
                                         # Variable to store the responses from the system
my $exe = "ZTM.exe"; # The .exe providing an interface to the multi-channel attenuator DLL
my @cmd;
# Loop through six 4-channel attenuator blocks (addressed 01 to 06)
for(\sinh(2x) = 1; \sinh(2x) = 1; \sinh(2x) = \sinh(2x) # Loop through the 4 channels (1 to 4) in each 4-channel attenuator block
   for(\hat{s}a channel = 1; \hat{s}a channel < 5; \hat{s}a channel = \hat{s}a channel + 1 ){
        # Send set attenuation command (eg: :01:CHAN:1:SETATT:12.75)
       @cmd = ($exe, "-s $serial_number :0$a_block:CHAN:$a_channel:SETATT:$value");
      \frac{1}{m} $return value = qx{@cmd};
       # Query and print the attenuator value
      ecmd = ($exe, "-s $serial number :0$a block:CHAN:$a channel:ATT?");
      my $return value = qx{@cmd};
      print "Block $a block channel $a channel set to $return value\n";
    }
}
```
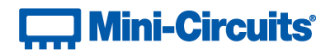

## **8.4 - C# Programming**

## <span id="page-142-0"></span>**8.4 (a) - Creating an Executable Using the .Net DLL in C# for USB Control**

The below example is a simple executable program that connects to the .Net DLL, sends a user specified SCPI command to the test system, returns the response, then disconnects from the DLL and terminates. It requires the .Net DLL to be installed on the host operating system and the ZTM or RCM Series test system to be connected to the PC via USB. It can be used as a workaround where a USB connection is required but the programming environment does not provide native support for ActiveX or .NET (for example with some 64-bit distributions of Python or Perl).

```
namespace ZTM
{
         class Program
         {
                static int Main(string[] args)
\left\{ \begin{array}{ccc} 0 & 0 & 0 \\ 0 & 0 & 0 \\ 0 & 0 & 0 \\ 0 & 0 & 0 \\ 0 & 0 & 0 \\ 0 & 0 & 0 \\ 0 & 0 & 0 \\ 0 & 0 & 0 \\ 0 & 0 & 0 \\ 0 & 0 & 0 \\ 0 & 0 & 0 \\ 0 & 0 & 0 \\ 0 & 0 & 0 \\ 0 & 0 & 0 & 0 \\ 0 & 0 & 0 & 0 \\ 0 & 0 & 0 & 0 \\ 0 & 0 & 0 & 0 \\ 0 & 0 & 0 & 0 & 0 \\ 0 & 0 & 0 & 0 & 0 \\ 0 & 0 & 0 & 0 & 0int x = 0:
                        string SN = null;
                      string SCPI = null;
                       string RESULT = null;
                       int Add = 0;MCL MultiChannelAtt.USB Control ZT; // Reference the DLL
                        if \bar{1} (args. Length == 0) return 0;
                       ZT = new MCL MultiChannelAtt.USB Control(); // Declare a class
                       SCPI = args[2]; if (args[0].ToString().Contains("-help")) // Print a help file
\left\{ \begin{array}{cc} 0 & 0 & 0 \\ 0 & 0 & 0 \\ 0 & 0 & 0 \\ 0 & 0 & 0 \\ 0 & 0 & 0 \\ 0 & 0 & 0 \\ 0 & 0 & 0 \\ 0 & 0 & 0 \\ 0 & 0 & 0 \\ 0 & 0 & 0 \\ 0 & 0 & 0 \\ 0 & 0 & 0 \\ 0 & 0 & 0 & 0 \\ 0 & 0 & 0 & 0 \\ 0 & 0 & 0 & 0 \\ 0 & 0 & 0 & 0 & 0 \\ 0 & 0 & 0 & 0 & 0 \\ 0 & 0 & 0 & 0 & 0 \\ 0 & 0 & 0 & 0 & 0 & 0 \\ 0 Console.WriteLine("Help ZTM.exe");
                               Console.WriteLine("----
                               Console.WriteLine("ZTM.exe -s SN command :Send SCPI command to S/N");
                               Console.WriteLine("ZTM.exe -a add SCPI :Send SCPI command to Address");
                                Console.WriteLine("-------------------------------------------");
 }
                         if (args[0].ToString().Contains("-s")) // User wants to connect by S/N
\left\{ \begin{array}{ccc} 0 & 0 & 0 \\ 0 & 0 & 0 \\ 0 & 0 & 0 \\ 0 & 0 & 0 \\ 0 & 0 & 0 \\ 0 & 0 & 0 \\ 0 & 0 & 0 \\ 0 & 0 & 0 \\ 0 & 0 & 0 \\ 0 & 0 & 0 \\ 0 & 0 & 0 \\ 0 & 0 & 0 \\ 0 & 0 & 0 \\ 0 & 0 & 0 & 0 \\ 0 & 0 & 0 & 0 \\ 0 & 0 & 0 & 0 \\ 0 & 0 & 0 & 0 & 0 \\ 0 & 0 & 0 & 0 & 0 \\ 0 & 0 & 0 & 0 & 0 \\ 0 & 0 & 0 & 0SN = args[1];x = 2T. Connect (ref SN);<br>x = 7T. Send SCPI (ref SCPI, ref RESULT): // Send SCPI command
                               x = 2T.Send_SCPI(ref SCPI, ref RESULT); // Send SCPI command<br>Console.WriteLine(RESULT); // Return the result
                               Console.WriteLine(RESULT);
 }
                         if (args[0].ToString().Contains("-a")) // User wants to connect by address 
\left\{ \begin{array}{cc} 0 & 0 & 0 \\ 0 & 0 & 0 \\ 0 & 0 & 0 \\ 0 & 0 & 0 \\ 0 & 0 & 0 \\ 0 & 0 & 0 \\ 0 & 0 & 0 \\ 0 & 0 & 0 \\ 0 & 0 & 0 \\ 0 & 0 & 0 \\ 0 & 0 & 0 \\ 0 & 0 & 0 \\ 0 & 0 & 0 & 0 \\ 0 & 0 & 0 & 0 \\ 0 & 0 & 0 & 0 \\ 0 & 0 & 0 & 0 & 0 \\ 0 & 0 & 0 & 0 & 0 \\ 0 & 0 & 0 & 0 & 0 \\ 0 & 0 & 0 & 0 & 0 & 0 \\ 0 Add = Int16.Parse(args[1]);
                                x = ZT.ConnectByAddress(ref Add); 
                               x = ZT.Send SCPI(ref SCPI, ref RESULT);Console.WriteLine(RESULT);
 } 
                        ZT.Disconnect(); // Call DLL disconnect function to finish
                        return x;
                }
         }
}
```
This executable can be called from a command line prompt or within a script. The following command line calls demonstrate use of the executable (compiled as ZTM.exe), connecting by serial number or address, to set and read attenuation:

- ZTM.exe -s 11601250027 :01:CHAN:1:SETATT:12.75 (serial number 11601250027)
- ZTM.exe -a 255 :01:CHAN:1:ATT? (USB address 255)